## **Universitat Politécnica de Valencia**

Escuela Técnica Superior de Ingeniería de Diseño

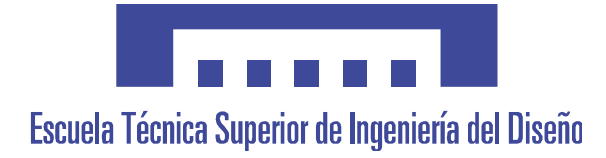

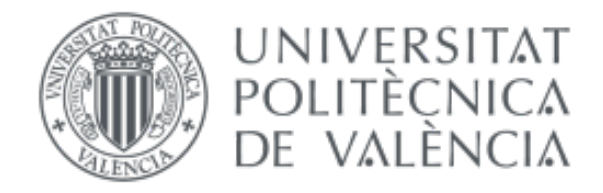

## **TRABAJO FIN DE GRADO**

Grado en Ingeniería en Diseño Industrial y Desarrollo de Productos

# TÍTULO DEL PROYECTO

Diseño de instrumental quirúrgico para operación de ligamento cruzado anterior y prototipado mediante impresión 3D para su validación clínica

Daniel Gutiérrez Fernández

Tutor: Víctor Andrés Cloquell Ballester Febrero 2018

# **Agradecimientos**

Quiero aprovechar esta ocasión para agradecer el apoyo de mi familia en todo mi trayecto universitario. Especialmente a mis padres por hacer esto posible, y a mi primo por ayudarme con las impresiones.

Asimismo, no puedo olvidar en este momento a mis amigos, y los momentos pasados en el transcurso de estos años.

Dar gracias a mi tutor por la ayuda prestada, no sólo durante la tutoría del TFG, sino también durante la carrera ayudándome a crecer en mi futura profesión.

# Índice de contenidos

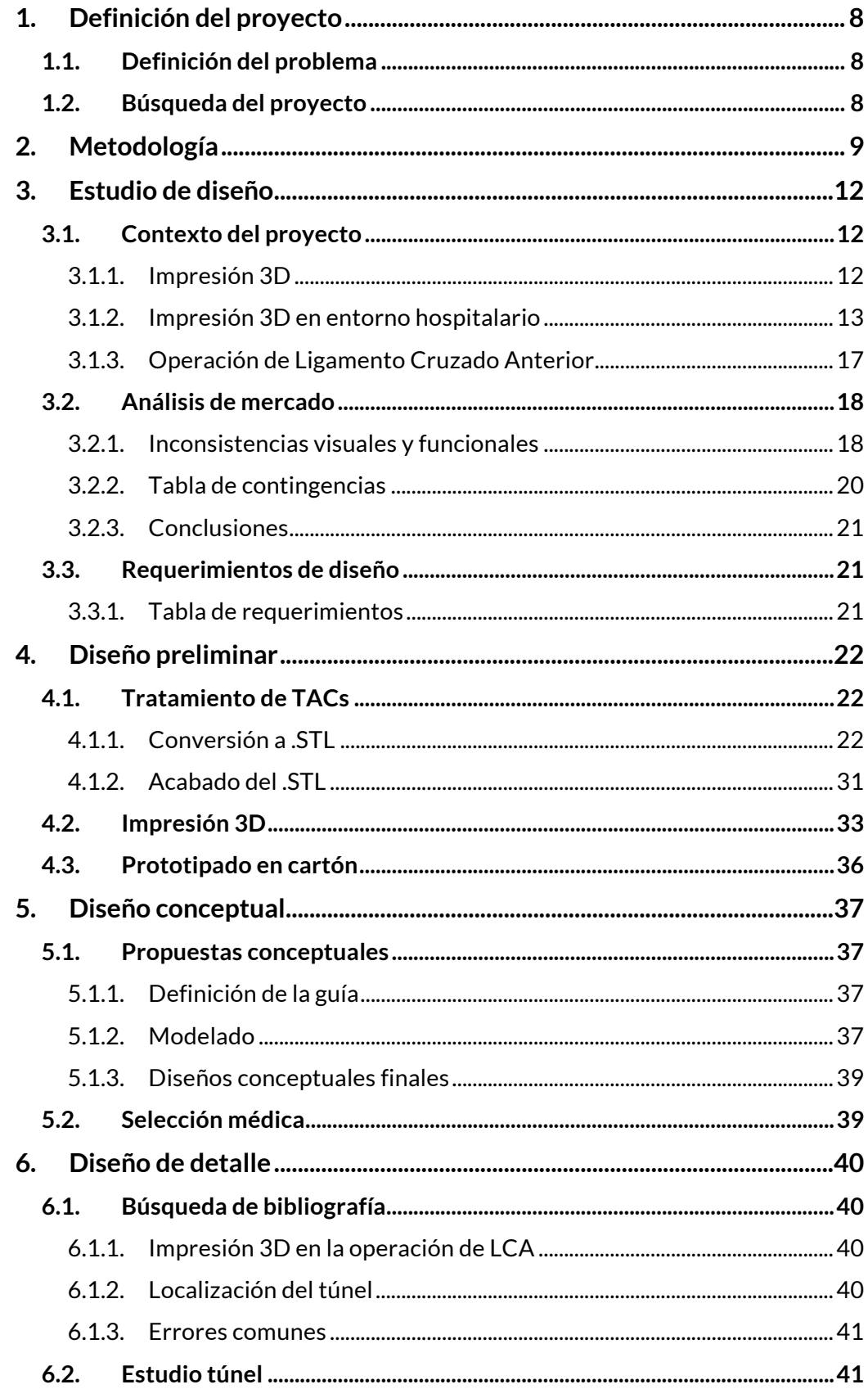

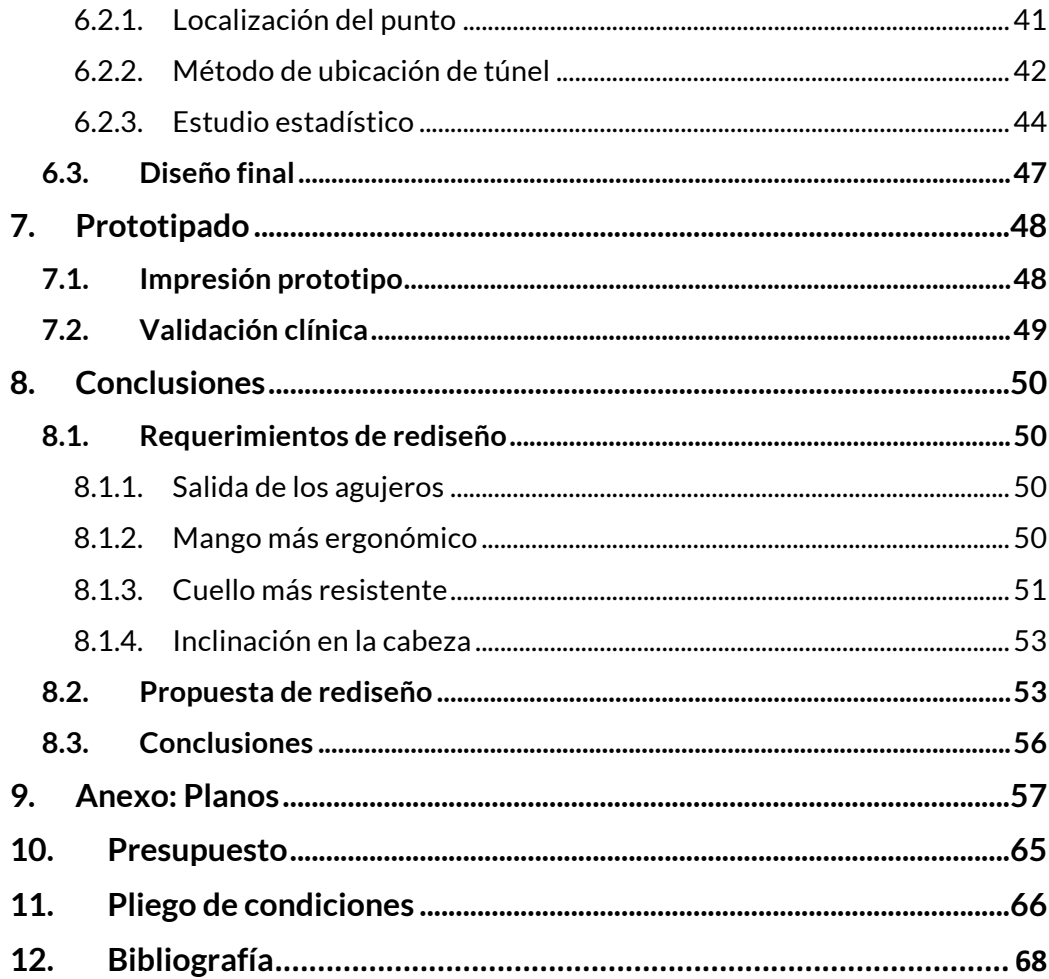

# **1. Definición del proyecto**

# **1.1. Definición del problema**

Se propone el diseño de una guía anatómica impresa en 3D que ayude a localizar el túnel femoral en las operaciones de reconstrucción de ligamento cruzado anterior. En esta operación, el cirujano debe crear un túnel en el fémur para introducir el injerto de tejido en el hueso del paciente. La localización del punto para perforar y crear el túnel se consigue mediante técnicas de medición anatómica, siendo un método de baja precisión que ocupa un tiempo prescindible en la operación. Por ello, se propone la creación de una guía, a priori con forma de guadaña o riñón, que apoye en la pared interna del cóndilo femoral externo para localizar correctamente el punto de inserción de ligamento.

# **1.2. Búsqueda del proyecto**

La principal motivación de este proyecto es experimentar con la tecnología de impresión 3D en el ámbito hospitalario, con el fin de mejorar la calidad de los servicios sanitarios mediante nuevas tecnologías. Dada la temprana edad de esta técnica, la posibilidad de mejorar la calidad de vida de la población, y la gran cantidad de aplicaciones experimentales en el campo de la medicina que están dando resultados favorables, se considera un campo interesante sobre el que realizar un proyecto académico.

El primer paso es contactar con Flor Gimeno Vilarrasa, responsable de formación sanitaria especializada en investigación experimental en el Hospital Universitario de la Ribera. Gracias a ella, es posible ponerse en contacto con el Dr. Ernesto Fernández, médico del servicio de traumatología del Hospital Universitario de la Ribera. Se propone entonces la idea de fabricar, mediante impresión 3D, una guía para la operación de reconstrucción de ligamento cruzado anterior (LCA). Esta guía debería encajar en la geometría del cóndilo externo del fémur medio, y contar con una serie de agujeros que faciliten la localización punto de perforación. El propósito del trabajo es diseñar y prototipar la guía para que el equipo médico la valide, y posteriormente se consideren otros métodos de fabricación, como el fresado CNC. Una vez definido el problema, se decide la metodología con la que se abordará el proyecto.

# **2. Metodología**

La metodología a seguir en este proyecto se dividirá en cinco fases: estudio de diseño, diseño preliminar, diseño conceptual, diseño de detalle y prototipado. A continuación se exponen las actividades que se llevarán a cabo en cada una de las fases:

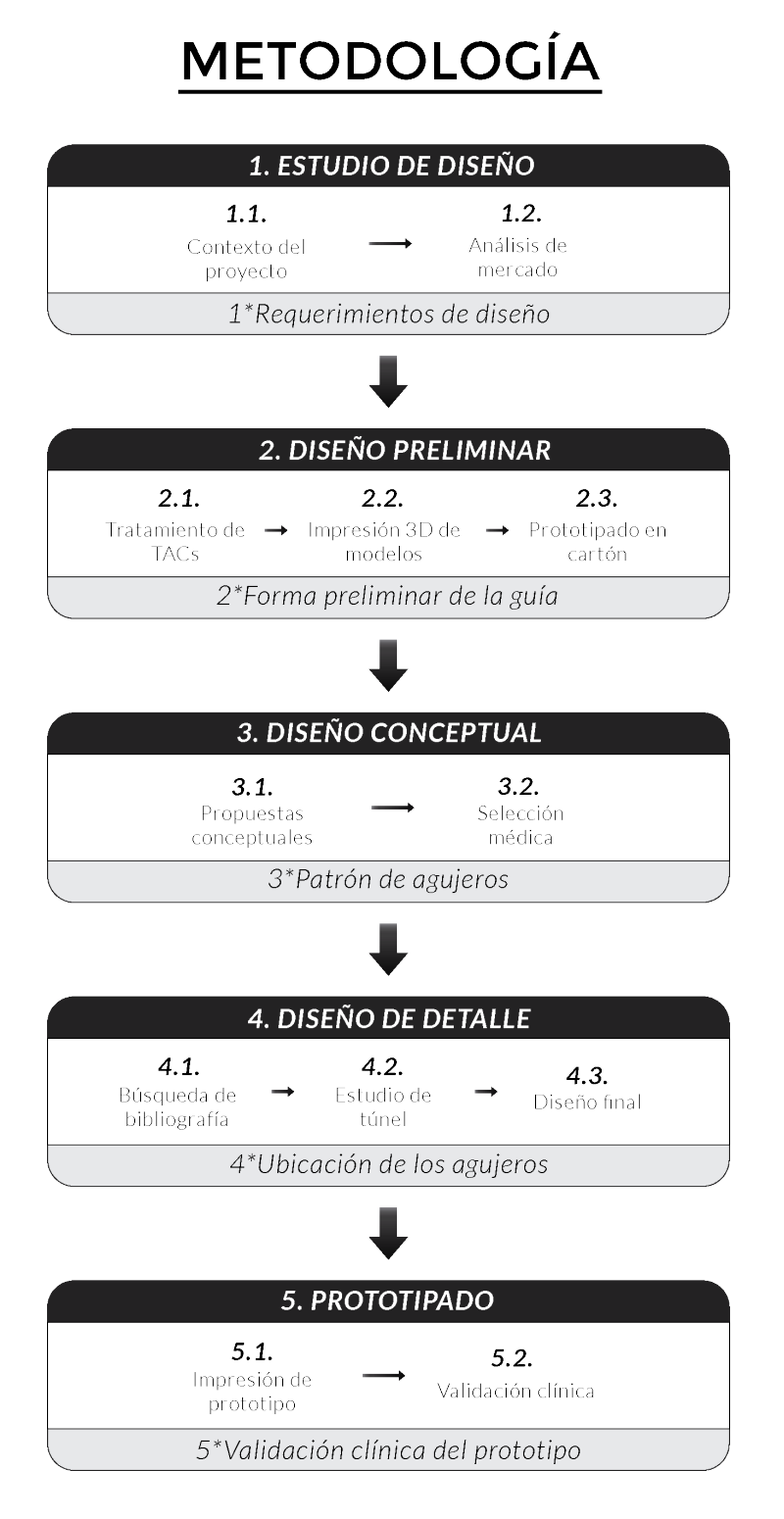

# 1. Estudio de diseño (Indexado como 3.)

En primer lugar, se debe conocer el campo académico en el que se desarrolla el proyecto. Por tanto, se contextualizará brevemente el mundo de la impresión 3D, profundizando en sus aplicaciones médicas, y se realizará un breve resumen acerca de la operación de ligamento cruzado anterior. Una vez definido el marco del proyecto, se procederá con un análisis del mercado de instrumental quirúrgico para la operación de ligamento cruzado anterior, aplicando la técnica de las inconsistencias visuales y funcionales. Finalmente, se concluirá con un una enumeración de los diferentes requerimientos de diseño obtenidos en cada una de las fases.

## 2. Diseño preliminar (Indexado como 4.)

Una vez hallados los requerimientos de diseño, se debe proceder a diseñar la guía. Puesto que el proceso de fabricación será la impresión 3D, la principal tarea será definir correctamente la geometría de la guía. En esta primera fase de diseño, se tratarán virtualmente varios modelos de cabezas femorales con el fin de prepararlos para ser impresos en plástico. Tras fabricarlas en plástico mediante impresión 3D, se construirán varios prototipos de la cabeza de la guía en cartón, con el fin de determinar una forma preliminar para empezar el diseño.

## 3. Diseño conceptual (Indexado como 5.)

A partir de los datos obtenidos en la etapa de diseño preliminar, se realizará un diseño conceptual de la guía. En esta fase, se modelarán virtualmente varias guías con diferentes patrones de agujeros, con el fin de que el traumatólogo las evalúe y señale cuál es más apropiada.

## 4. Diseño de detalle (Indexado como 6.)

Una vez definida la forma de la guía, se procederá a la localización de los puntos de túnel que le dan funcionalidad. Para ello, primeramente se realizará una búsqueda bibliográfica para poder fundamentar la ubicación de los agujeros. A continuación, se analizarán las áreas de una muestra de cabezas femorales, hallándose el punto de túnel. Una vez localizado, se ubicará en la guía para poder proceder a su prototipado.

## 5. Prototipado (Indexado como 7.)

Finalmente, con la guía diseñada en su totalidad, se procede a su preparado para fabricación mediante impresión 3D. Para concluir, el prototipo en plástico será facilitado al personal médico para su validación clínica en entorno hospitalario.

## Planificación del proyecto

A continuación se muestra un diagrama de Gantt del proyecto, donde se muestra la organización de las fases de diseño en función del tiempo dedicado a cada una de ellas.

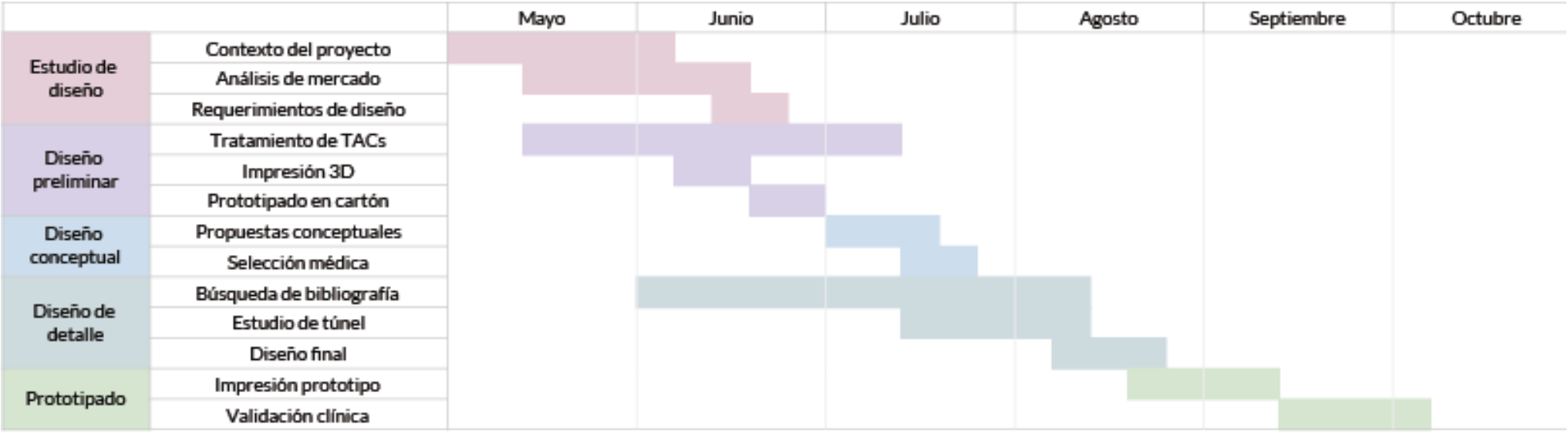

# **3. Estudio de diseño**

# **3.1. Contexto del proyecto**

# 3.1.1. Impresión 3D

La impresión 3D, en concreto la de tipo *FDM* (Fused Deposition Modeling), es una tecnología de fabricación que permite crear objetos tridimensionales mediante la superposición de capas sucesivas de material $^1$ . Se trata de una tecnología joven, con muchos posibles usos por descubrir, cuyas aplicaciones hasta la fecha han resultado interesantes y viables en diversos campos. La idea de fabricar objetos mediante este método surgió en la década de los 80, y con motivo de expiración de las patentes que se solicitaron, la accesibilidad a esta tecnología ha ido aumentando en los últimos  $a\tilde{n}$ os $2,3$ 

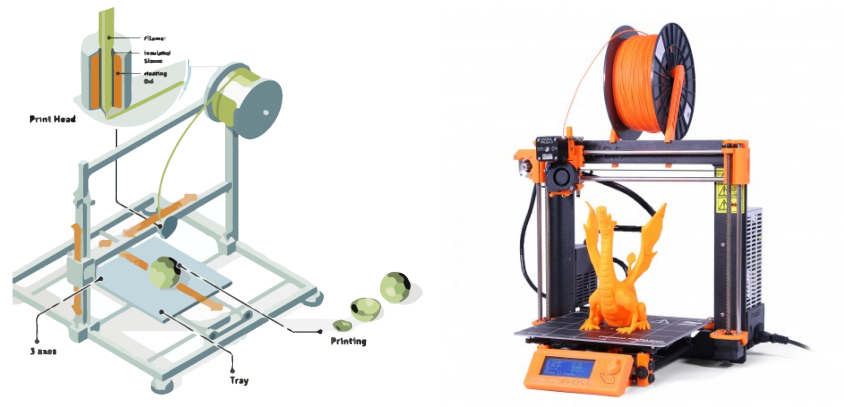

## 3.1.1.1. Ventajas e inconvenientes

Las principales ventajas de la impresión 3D son:

- Versatilidad: Con una sola impresora 3D se pueden crear infinidad de objetos con formas completamente diferentes entre sí. Además, debido a su peculiar método de fabricación, permite generar geometrías con un alto nivel de complejidad, imposibles de lograr con los métodos de fabricación en masa convencionales.

- Personalización: La capacidad de crear el objeto con la forma y las medidas que el se deseen, sin necesidad de realizar una producción en masa. Este hecho ha acercado directamente el usuario del producto hasta el diseñador, hasta el punto de unir los dos roles en una sola identidad.

- Velocidad: A pesar de lo lento que sea el proceso de producción de una serie de productos en comparación a un método convencional, el tiempo transcurrido desde que se diseña objeto susceptible de ser impreso hasta que se puede testear con un prototipo fabricado en 3D es mucho menor.

- Reducción de coste: Puesto que en esta tecnología no existen los gastos destinados a iniciar una tirada seriada de productos, el coste de producción se ve drásticamente reducido en la fabricación de series de unidades cortas. Por tanto, el precio unitario de una pieza fabricada en 3D es prácticamente siempre el mismo, independientemente del tamaño de la serie.

- Democratización de la producción: El precio de una impresora 3D de gama baja oscila entre los 300€ y los 500€, pudiendo llegar a alcanzar precios de 4 o 5 cifras. Sin embargo, resulta bastante más asequible que cualquier otro equipo de fabricación de piezas de plástico. Además, gracias al código abierto que éstas utilizan, no sólo resulta una tecnología relativamente fácil de aprender: también es susceptible de ser mejorada por la comunidad de usuarios.

#### 3.1.1.2. Inconvenientes

Como ya se ha explicado anteriormente, el precio de las impresoras 3D puede parecer elevado elevado, pero al compararse con el resto de maquinaria destinada a la fabricación de piezas de plástico, resulta ser una de las tecnologías de producción más económicas. Sin embargo, no es adecuada para la producción de objetos en grandes series. Esto se debe principalmente a dos factores; condición de material y tiempo entre piezas. Primeramente, la impresión 3D requiere que la materia prima que utiliza tenga unas condiciones más restrictivas que los métodos de fabricación tradicionales. Por último, los tiempos de fabricación de estos métodos son mucho más rápidos que en la impresión 3D.

Por otro lado, al tratarse de una tecnología relativamente nueva, quedan muchos avances por desarrollar. El principal síntoma de ello es su baja calidad de acabado en relación a su verdadero potencial. Sin embargo, no cabe duda de que en unos años se logrará avanzar lo suficiente en la impresión 3D como para que se convierta en uno de los principales métodos de fabricación<sup>4</sup>. .

## 3.1.2. Impresión 3D en entorno hospitalario

La principal característica de la impresión 3D es la que la hace ideal para ser aplicada en un entorno hospitalario: la personalización. Cada paciente es diferente; posee una anatomía y una fisinomía únicas. A la hora de interactuar con el paciente, bien para comunicarnos con él, bien para pautarle un tratamiento, poder ofrecer un servicio sanitario más personalizado siempre resulta beneficioso. Para organizar y etiquetar los diversos ejemplos prácticos, se diferenciarán las aplicaciones de la impresión 3D en función del material que se utilice.

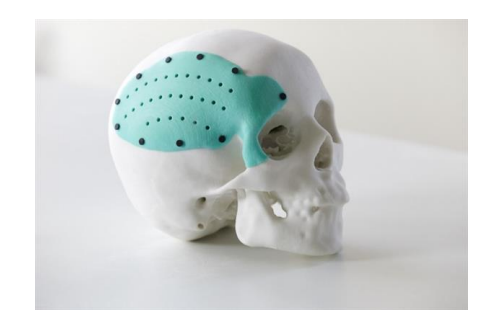

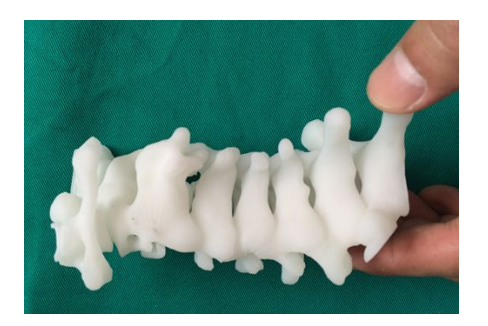

#### 3.1.2.1. Impresión con plástico

En este grupo se encuentran los casos de aplicación más sencillos y asequibles. Desde prótesis hasta plantillas, los diseños son impresos en su mayoría en plástico rígido (principalmente en ABS o en PLA), ya que son los materiales de impresión 3D más comunes actualmente.

La guía será impresa en plástico, por lo que este campo es el que más interesa analizar. Las diversas propiedades del plástico lo hacen un material idóneo, tanto para aplicaciones básicas o más complejas. A continuación, se enumerarán las principales aplicaciones de la impresión 3D con plástico en el campo de la biomedicina.

#### Impresión de extremidades articuladas

Se trata de una de las prácticas más populares. Consiste principalmente en la impresión de extremidades articuladas, completamente funcionales, que serán posteriormente implantadas y útiles para el usuario. Al ser personalizables, se ajustan perfectamente a la anatomía del paciente, sin dar lugar a los errores por incompatibilidad que suelen darse al usar las fabricadas en serie.

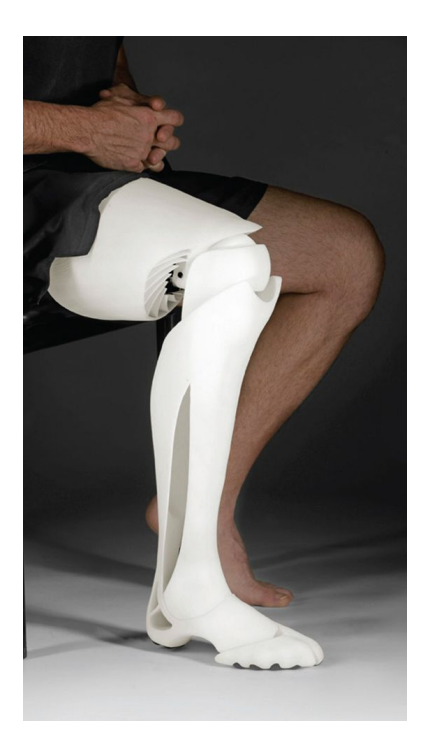

Otro aspecto a destacar de este proceso de fabricación, es que permite la posibilidad de trabajar con varios cabezales extrusores. Esto, además de dar más control al usuario sobre la forma del producto, es un método perfecto para imprimir piezas fabricadas en varios colores, o incluso en varios materiales. Este último aspecto resulta interesante al tener en cuenta que, parte del público objetivo de este producto no puede permitirse económicamente una prótesis corriente.

Además, dentro de este mercado se encuentran muchos niños, por lo que recientemente ha surgido un movimiento en internet llamado *lend-a-hand*, basado en compartir gratuitamente modelos virtuales de prótesis infantiles, lo que permite a los niños tener estéticamente el brazo que les gustaría, haciendo más llevadera la adaptación a esta adversidad<sup>5</sup>. .

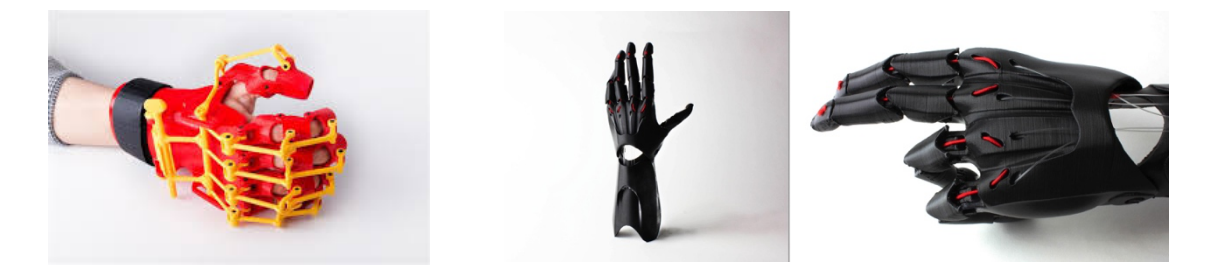

#### Impresión de prótesis

Del mismo modo que la impresión de extremidades articuladas, pero desde un punto de vista más general, se puede imprimir en 3D cualquier prótesis que el paciente pueda necesitar en su tratamiento, siempre que ésta sea susceptible de ser impresa en plástico. Pese a ser una práctica relativamente joven y con pocos casos experimentales, existen prótesis para reemplazar mandíbulas en el campo de la odontología, o prótesis sustitutivas de escayolas en traumatología $6,7$ .

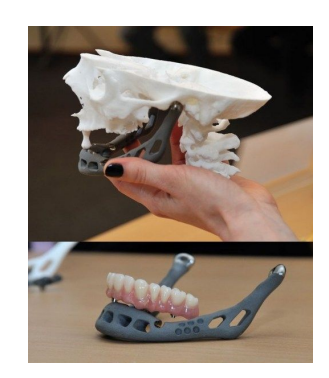

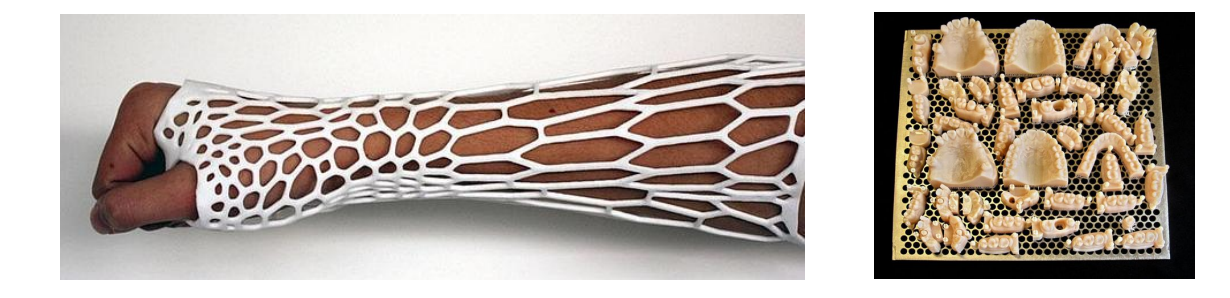

#### Impresión de anatomía del paciente

Las imágenes obtenidas mediante TACs o resonancias permiten obtener un modelo en 3D de la anatomía del paciente, y sobre este modelo virtual se suelen planificarlas cirugías. Mediante la impresión 3D, todo aquello que se obtiene durante el estudio del paciente mediante pruebas como las anteriormente mencionadas, se puede imprimir físicamente, lo que plantea dos grandes ventajas.

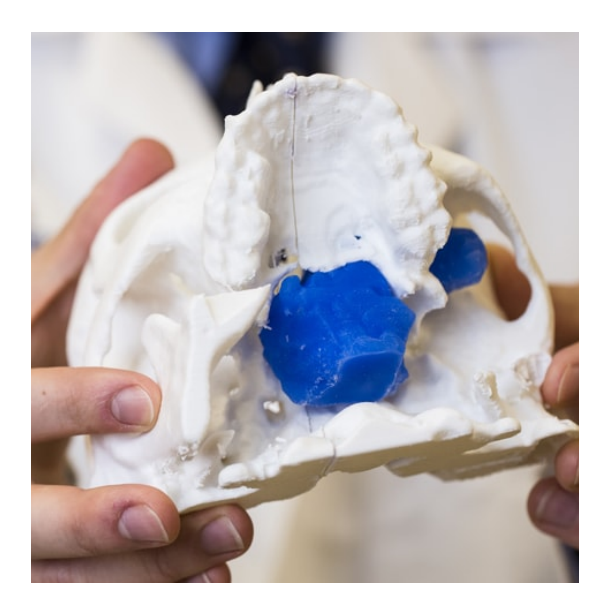

Por un lado, se mejora la comunicación con el paciente. El modelo anatómico impreso se puede mostrar al paciente, para explicarle de un modo más visual qué le sucede y cómo se le va a tratar. Por ejemplo, en el caso de un tumor, se imprimen en 3D el tumor y las partes a las que afecta. De este modo, el paciente toma consciencia del tamaño y la ubicación de su tumor, y sobre el modelo puede tocar y preguntar cualquier duda que se le plantee, facilitando la comunicación que tanto necesita el campo oncológico.

Por otro lado, en caso de cirugía, el personal médico tiene acceso a un modelo real a escala 1:1 de lo que se va a encontrar cuando intervenga al paciente. Gracias a esto, se puede planificar previamente cómo se abordará la operación, actuando sobre el modelo impreso del mismo modo que se haría con el paciente. Esta planificación supone una gran ayuda, principalmente por la disminución de tiempo de la cirugía y la reducción de posibilidades de que aparezcan imprevistos durante la intervención<sup>8</sup>. .

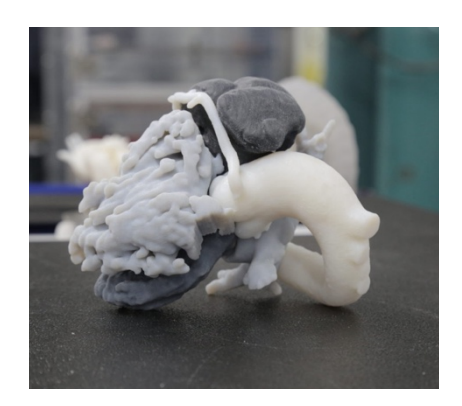

#### Impresión de plantillas y guías anatómicas

Se trata del campo donde se desarrollará el presente proyecto. A partir de las representaciones virtuales de la anatomía del paciente que se obtienen en el estudio del paciente mediante pruebas como TACs o resonancias, se crean pequeñas piezas de plástico que funcionen como andamiaje y que acoplen perfectamente en la anatomía del paciente y que sirvan de plantilla o guía en una cirugía.

Por ejemplo, sobre el modelo virtual de un hueso del paciente que se tiene que perforar, se crea una funda que encaje perfectamente en el hueso y que cuente con un agujero ubicado en el punto exacto en el que se debe taladrar. De este modo el cirujano, en vez de calcular dónde intervenir mediante referencias anatómicas, coloca la guía sobre el hueso del paciente y sabe perfectamente dónde ha de operar<sup>3</sup>. .

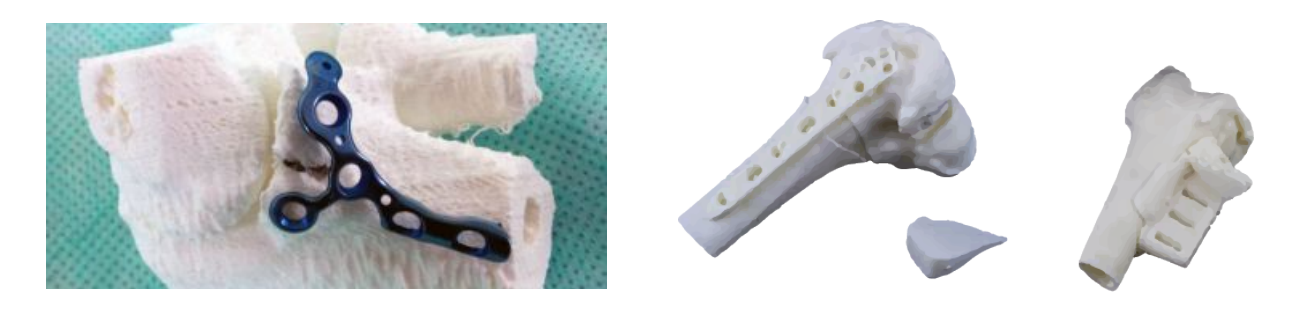

## 3.1.2.2. Impresión con material biológico

En contraposición a la técnica anterior, la impresión 3D con material biológico es una tecnología más cara y compleja. Sin embargo, cada vez más emergen empresas que comercializan con impresoras 3D de este tipo. En vez de imprimir con plástico, se imprime con material biológico (principalmente células humanas).

Dependiendo de las células que se utilicen en la impresora, se pueden imprimir tejidos, vasos y capilares, órganos y huesos. Esta tecnología queda fuera del alcance de este proyecto fin de grado, pero se considera información relevante para la ejecución del mismo $3$ . .

#### Impresión de tejidos y huesos

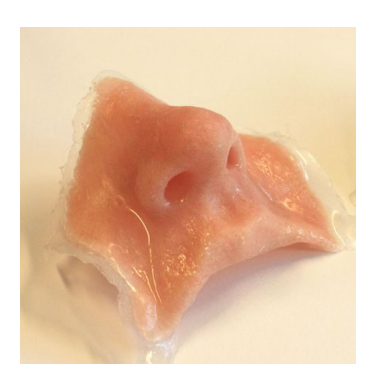

Al tratarse de partes del cuerpo con una simplicidad anatómica mayor al resto, ha resultado más fácil para los investigadores desarrollar aplicaciones funcionales exitosas de la impresión 3D en este campo. Fue el caso de una ingeniera española, Nieves Cubo, quien imprimió́ por primera vez piel humana en España, y quien la testeó en la unidad de quemados de un hospital, dando la piel impresa en 3D los mismos resultados en calidad de curación que los injertos de piel del propio paciente<sup>9</sup>. .

Por otro lado, la impresión de prótesis óseas, tanto de dientes como de huesos. Como ejemplos, el primer trasplante de mandíbula en 2011, o el caso de una cirugía en la que se sustituyó el 75% del cráneo de un paciente en 2013, ambos con éxito $10,11$ .

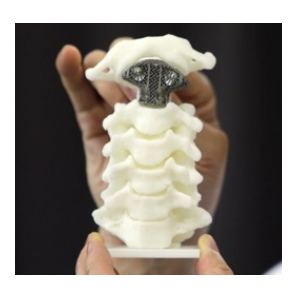

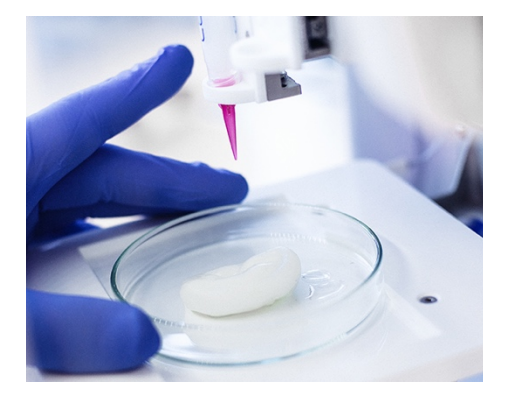

#### Impresión de órganos

En cuanto a la impresión de órganos, debido a su complejidad estructural, no se ha logrado todavía la impresión de un órgano a escala 1:1 totalmente funcional. Sin embargo, es una técnica que se está desarrollando actualmente y que no tardará mucho tiempo en dar sus frutos<sup>3</sup>. .

### 3.1.3. Operación de Ligamento Cruzado Anterior

La operación de ligamento cruzado anterior (LCA) es la cirugía debida a lesión de ligamento más común en rodilla12. El LCA se encarga de mantener el hueso de la espinilla en su lugar, por lo que la fractura de este ligamento puede provocar que la rodilla se afloje durante al actividad física. En la mayoría de los casos se aplica anestesia general previa a la intervención, aunque se pueden usar otros métodos, como la anestesia general o un bloqueo. El tejido que reemplazará al LCA dañado proviene del propio cuerpo del paciente (autoinjerto) o de un donante (aloinjerto)<sup>13</sup>.

Por lo general, el procedimiento empleado es el de la artroscopia de la rodilla, en el que se hacen pequeños cortes en la rodilla para introducir la cámara y el instrumental quirúrgico necesario para la operación<sup>14</sup>. Una vez abierta la rodilla, el procedimiento es el siguiente:

-

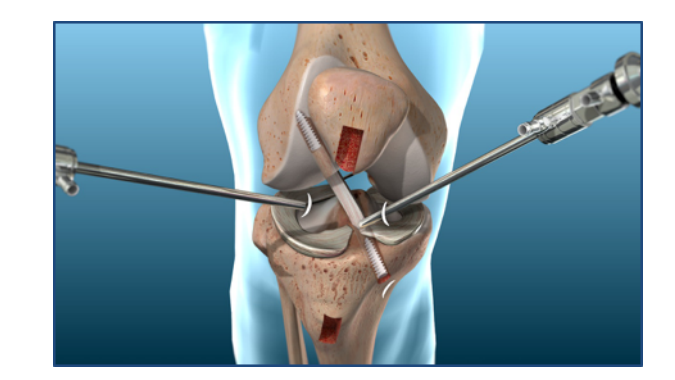

- El ligamiento viejo se extrae de la rodilla del paciente.
- El cirujano crea túneles en el hueso para pasar el injerto, que se colocará en la posición anatómica natural del LCA.
- El ligamento es fijado al hueso mediante los dispositivos necesarios, y a medida que sana, los túneles del hueso se sellan.
- Por último, el cirujano cierra las incisiones mediante suturas y coloca un apósito.

# **3.2. Análisis de mercado**

Se realizaron búsquedas vía online en las plataformas *Google* y *Google Patents15,* así como las páginas webs de las principales empresas del sector, pero a penas se encontraron antecedentes que analizar. Debido a esta falta de tamaño de muestra de estudio, se aplicará la técnica de las inconsistencias visuales y funcionales al instrumental quirúrgico encontrado que más se asemeja a la guía del proyecto.

## 3.2.1. Inconsistencias visuales y funcionales

El único instrumental similar encontrado pertenecen a dos de las empresas más relevantes en el sector. Las empresas son *Arthrex16* y *Smith&Nephew17*, ambas pioneras en el desarrollo de instrumental artroscópico. Como muestra del estudio, se tomaron los kits instrumentales más relevantes en la operación de LCA de cada una de las empresas. Los resultados fueron los siguientes:

#### *Arthrex - All-Inside ACL Reconstruction18*

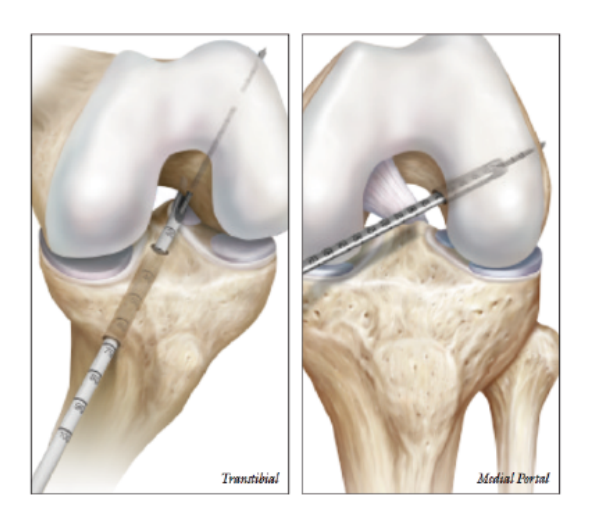

Consiste en un conjunto de herramientas que facilitan al cirujano la operación. La principal novedad consiste en TightRope DB, una herramienta diseñada para poder introducir el injerto de forma más cómoda y permitiendo una mayor tensión en la inserción. Sin embargo, no cuenta con ninguna herramienta que facilite la localización del punto de inserción del túnel, por lo que el peso de esta importante tarea recae directamente sobre el cirujano.

#### *Smith&Nephew - Clancy Flexible Drill Guide19*

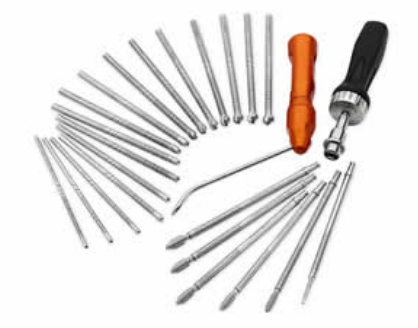

Se trata de una broca flexible para poder realizar el taladro desde un ángulo y posición más cómodos y con mayor facilidad. Resulta un avance innovador, pero la localización del punto de inserción depende de la interpretación del cirujano, por lo que este kit de instrumental tampoco soluciona el problema.

#### *Smith&Nephew - Acufex Pinpoint20*

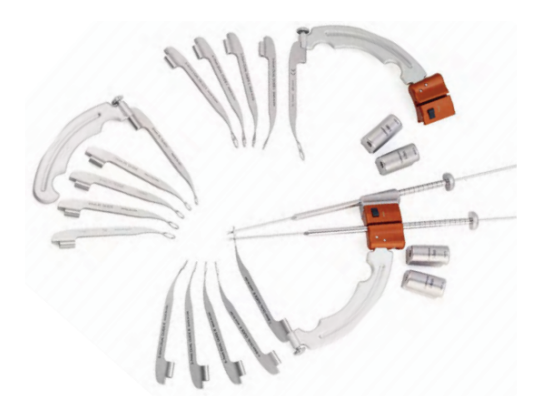

Este conjunto de instrumental sí que cuenta con utillajes para facilitar la localización del túnel femoral. Se trata de un par de guías de metal regladas, una para un haz y otra para doble haz, que se colocan sobre la pared interna del fémur. El funcionamiento es bastante similar al que se había pensado para el desarrollo de la guía, sin embargo, se han detectado varios problemas.

El principal problema detectado en la guía es que resulta demasiado pequeña, lo que dificulta su visibilidad al insertarse dentro de la rodilla para usarla. Otro de los problemas más destacables es que la referencia de apoyo no es clara, ya que no se apoya en ninguna geometría del hueso fácil de identificar. El hecho de que venga reglada ayuda a ubicarse con mayor facilidad, pero deja demasiadas variables a determinar por el cirujano, por lo que puede dar lugar a confusión y malinterpretación.

Superior edge is angled 15" to offset tunnels

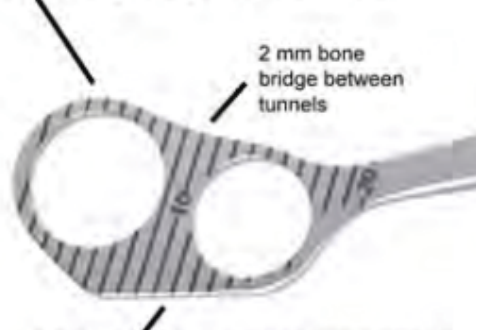

Inferior edge aligns parallel to tibial plateau

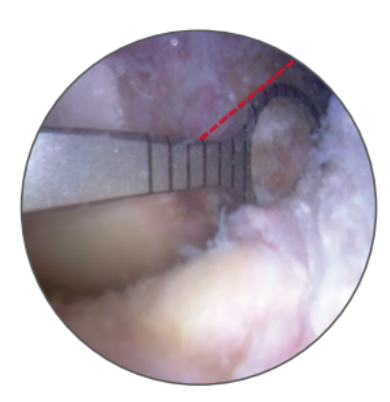

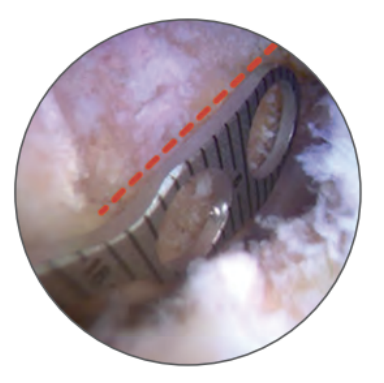

### 3.2.2. Tabla de contingencias

Una vez analizados los antecedentes de guías anatómicas para la operación e ligamento cruzado anterior, se crea una tabla con el fin de resumir las inconsistencias visuales y funcionales presentadas en el punto anterior.

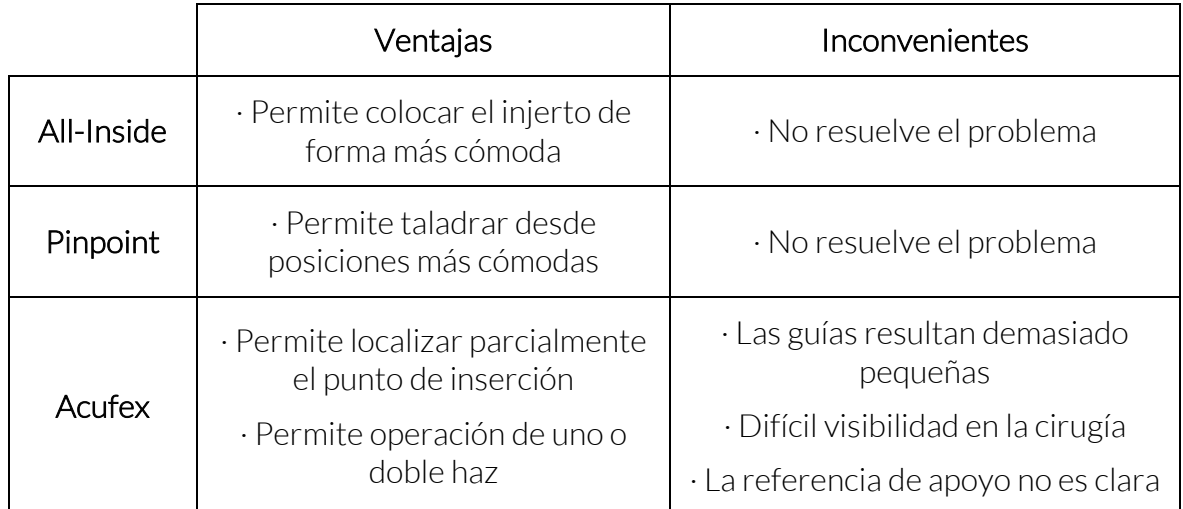

## 3.2.3. Conclusiones

Existe instrumental quirúrgico muy diverso para solucionar las complicaciones que pueden surgir en la operación de LCA, pero la localización del túnel femoral sigue siendo un problema a resolver. Pese a existir un único grupo de herramientas que intentan solventar este problema, se han detectado aspectos y características que podrían mejorarse. Estas características serán desarrolladas y ordenadas a continuación.

# **3.3. Requerimientos de diseño**

Por último, habiéndose realizado el estudio de diseño del proyecto, se procede a la síntesis de requerimientos y conclusiones del mismo. A continuación, se mostrará una tabla donde se reúnen todos los requisitos, ordenados en función de la fase del proyecto en la que se obtuvieron.

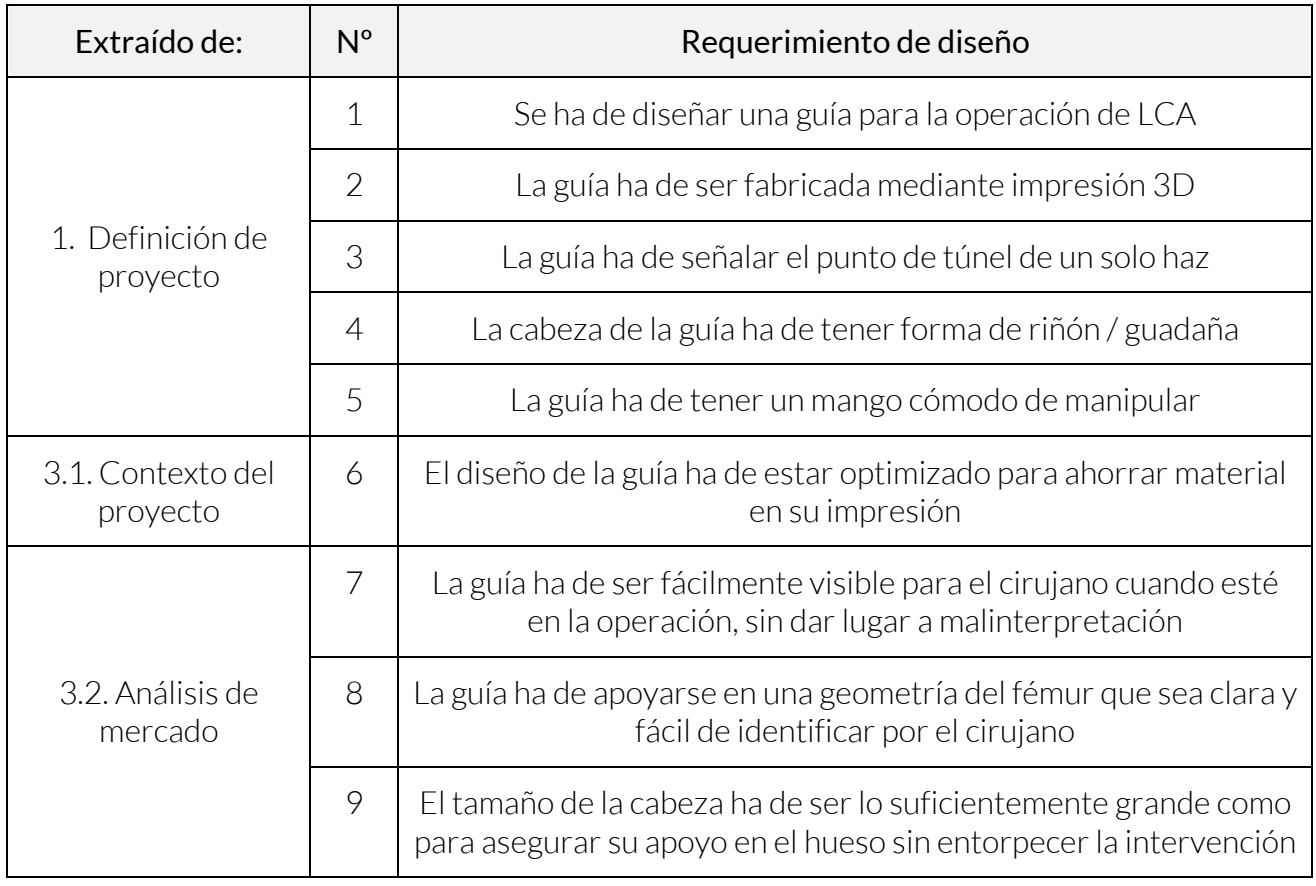

## 3.3.1. Tabla de requerimientos

# **4. Diseño preliminar**

# **4.1. Tratamiento de TACs**

La primera fase del diseño preliminar comienza con el estudio de la geometría de la cabeza de fémur. Para realizar este estudio, se propone la impresión 3D de varios modelos de cabezas femorales. El Dr. Ernesto Fernández facilita 11 archivos digitales de cabezas de rodilla humana, obtenidos mediante TAC o resonancia magnética, que serán tratados virtualmente para su posterior estudio.

Los archivos obtenidos de TACs o resonancias magnéticas se encuentran en formato .DICOM. Este formato es, básicamente, una sucesión de las imágenes que obtienen estos métodos, superpuestas una encima de otra. Por lo general, se presentan las imágenes en sección de las tres vistas estándar el hueso. Para poder tratarlas, estudiarlas, y posteriormente, imprimirlas, es necesario convertirlas en modelos sólidos. Debido a ello, se decide la extensión .STL como formato de salida para estos modelos, ya que se trata de un formato universal de archivos 3D con el que se trabaja comúnmente en el ámbito de la impresión 3D.

## 4.1.1. Conversión a .STL

Una vez recibidos los archivos con extensión .DICOM, se abren con el *software*  $3D$  Slicer<sup>21</sup>, un programa de gratuito de código abierto que permite realizar la conversión que se necesita. Los pasos seguidos son los siguientes  $22$ :

1. El primer paso es iniciar el*software* y hacer *click* en *Load Data*.

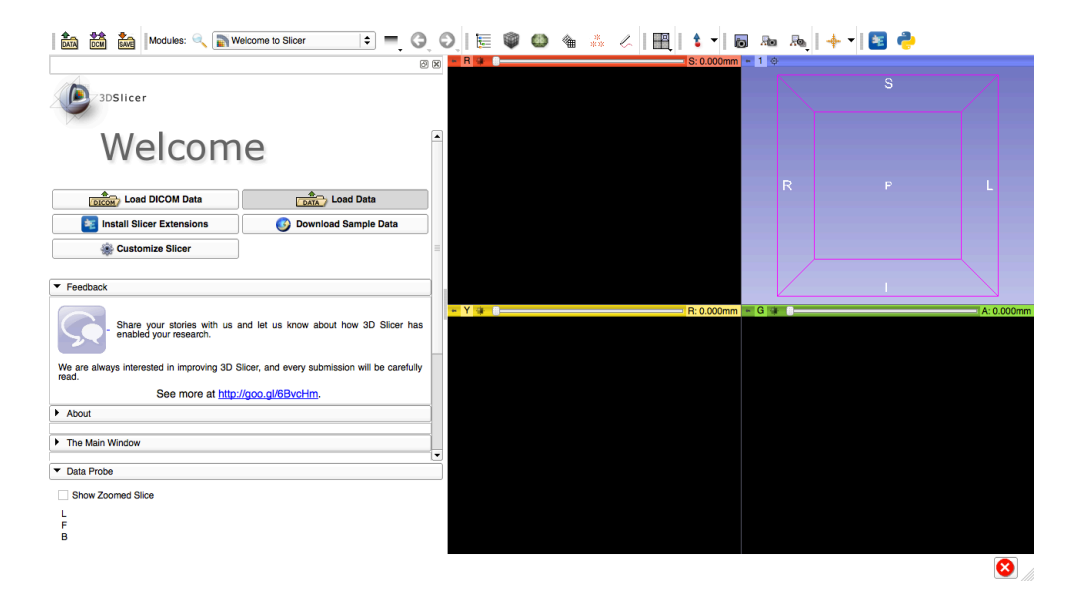

2. A continuación, se selecciona el modelo que se quiere tratar.

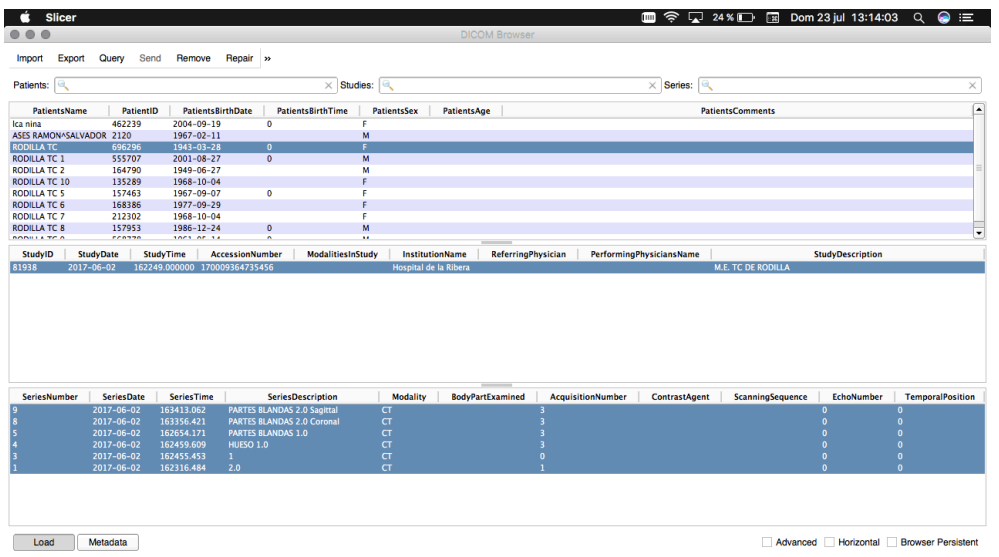

3. Con el modelo cargado, se selecciona el módulo *Subject Hierachy*. Este módulo permite ver todos los ficheros que contiene el archivo .DICOM.

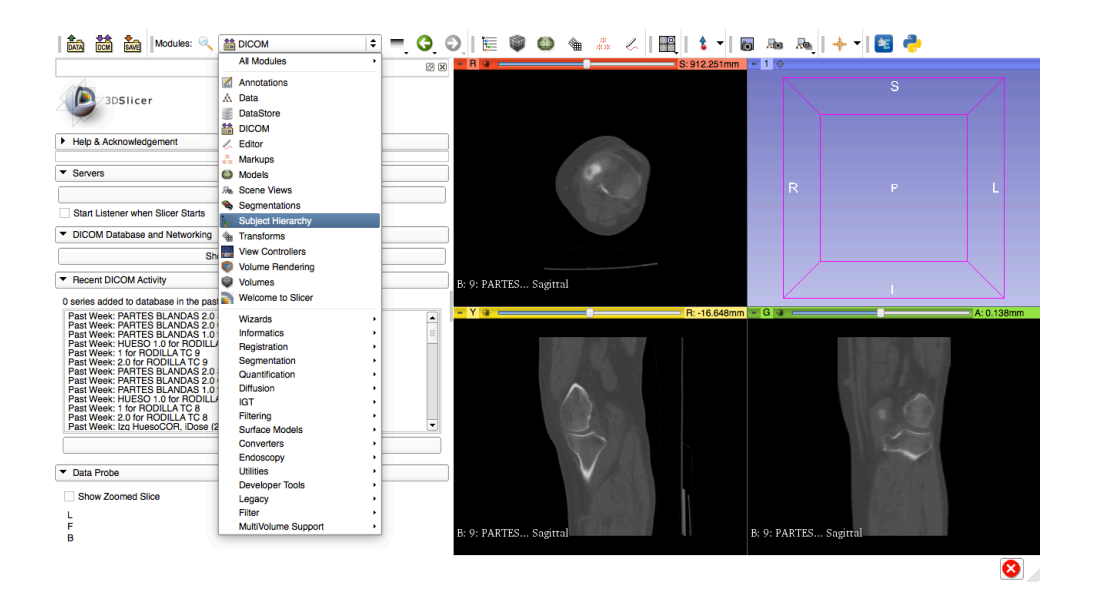

4. Tras elegir el modelo, se selecciona la vista sobre la que se quiera trabajar. La cantidad de vistas en los modelos es irregular, por lo que siempre se seleccionó la vista tridimensional con mayor definición superficial.

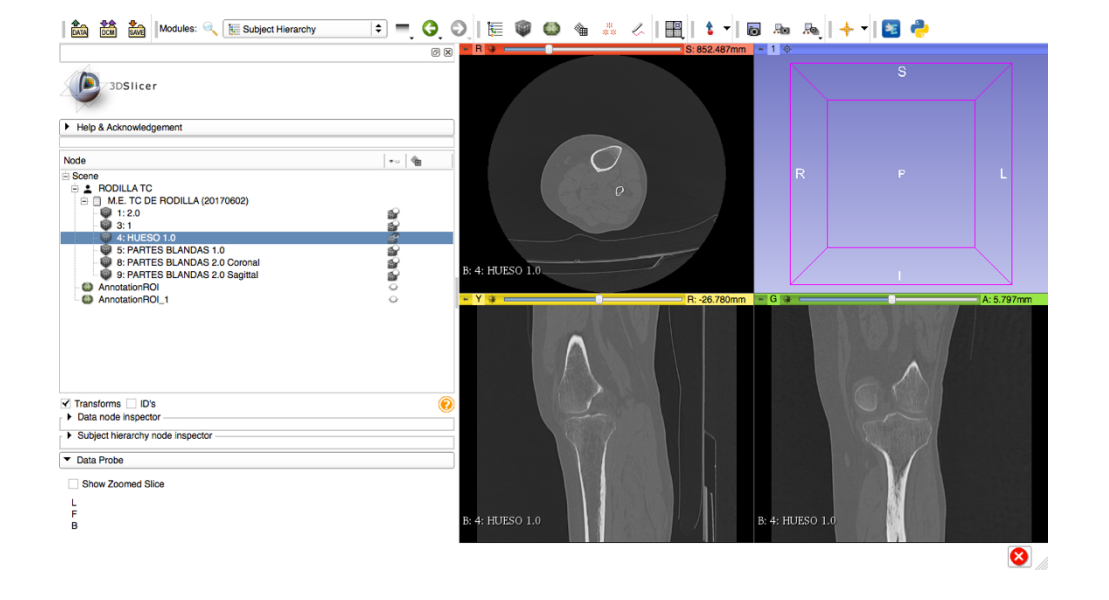

5. Con la vista elegida cargada, se selecciona el módulo *Volume Rendering*. Este módulo permite seleccionar partes del modelo .DICOM en función de su densidad.

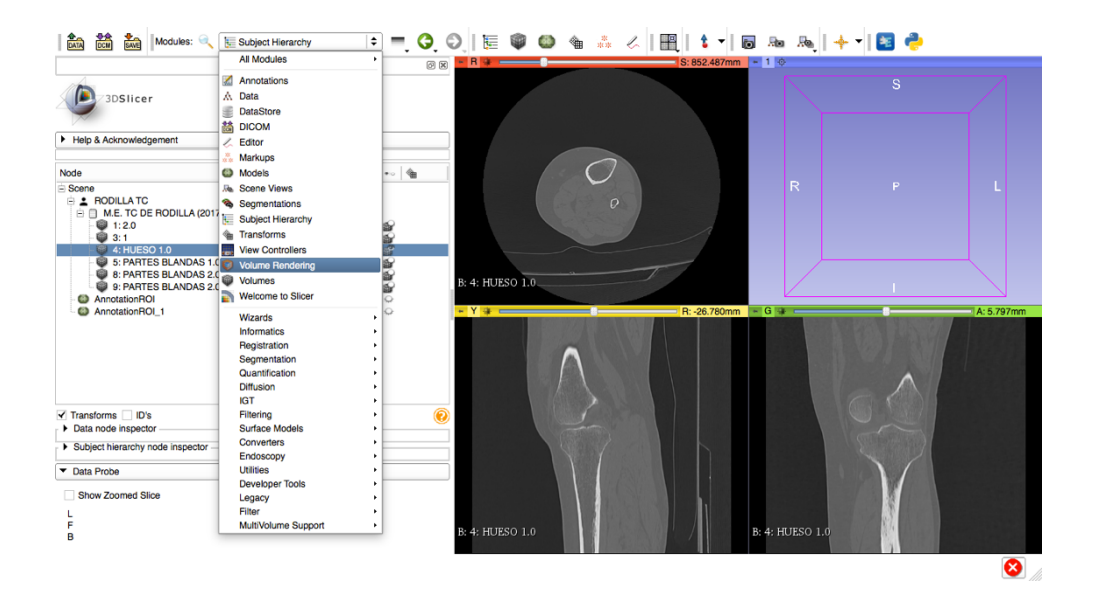

6. Posteriormente se activa el visionado del modelo, se selecciona el volumen correspondiente y se aplica el *preset CT-Bones*. Este *preset* cuenta con un valor llamado *Shift*, que permite visualizar en la imagen hasta qué gris se considera espacio vacío, y hasta qué gris se considera hueso o sólido.

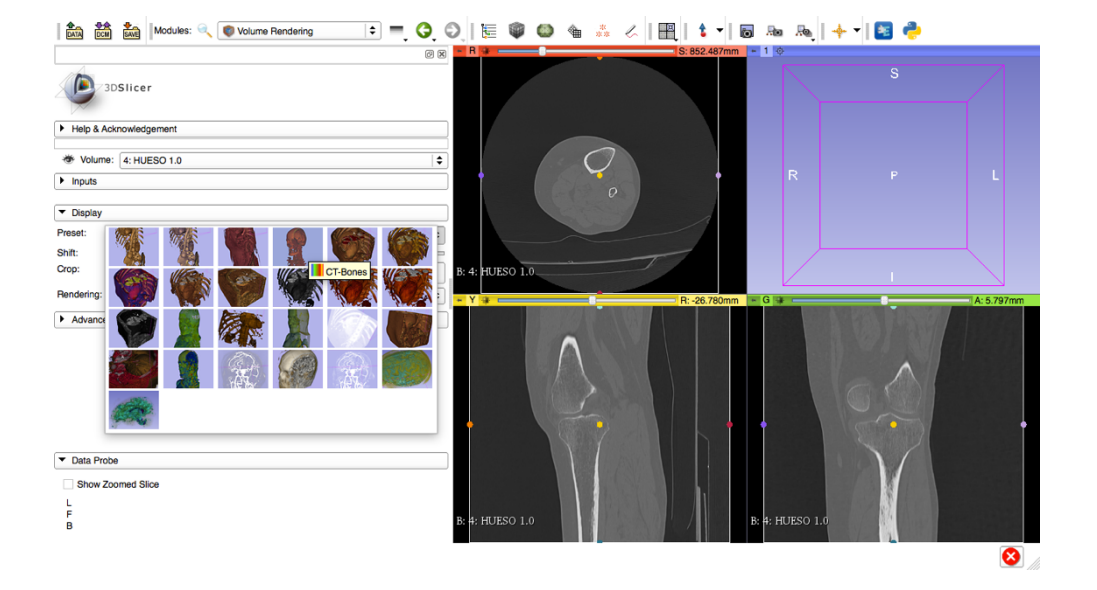

7. A continuación se ajusta el valor *Shift* hasta que la superficie del hueso quede perfectamente visible y se hace click en *Fit to volume*. Por último, se hace click en *Display ROI*.

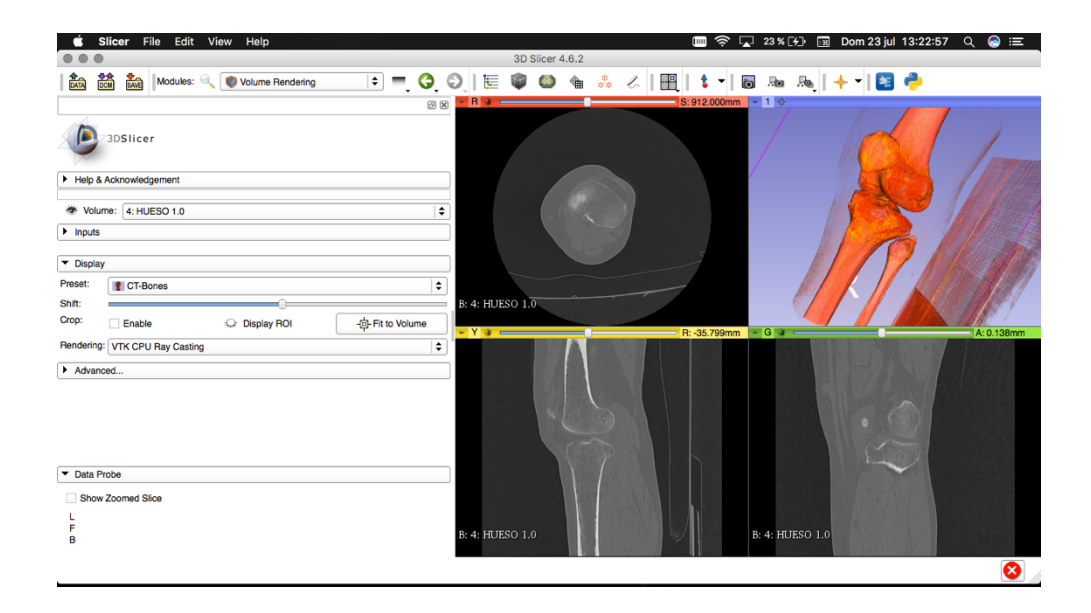

8. El siguiente paso es cargar el módulo *Crop Volume*. Este módulo cuenta con un límite en forma de prisma rectangular llamado *ROI,* que servirá para recortar la vista del modelo y elegir con la parte que más interese.

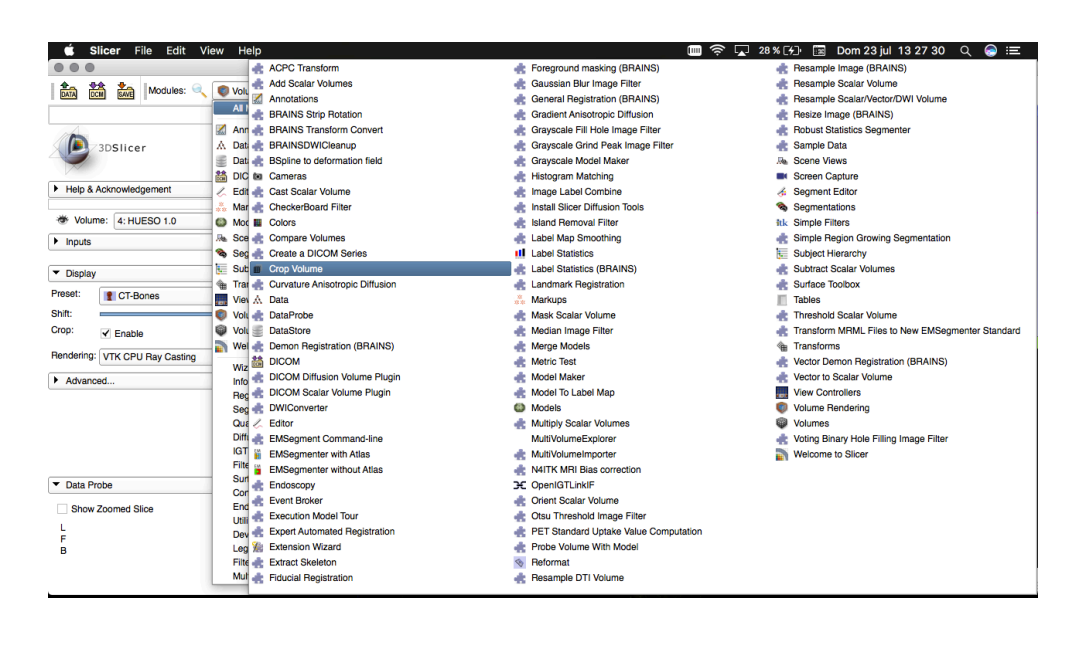

9. Se el *ROI* previamente definido para que delimite el volumen sobre el que se quiera trabajar. Posteriormente, se hace click en *Crop!* para efectuar el corte.

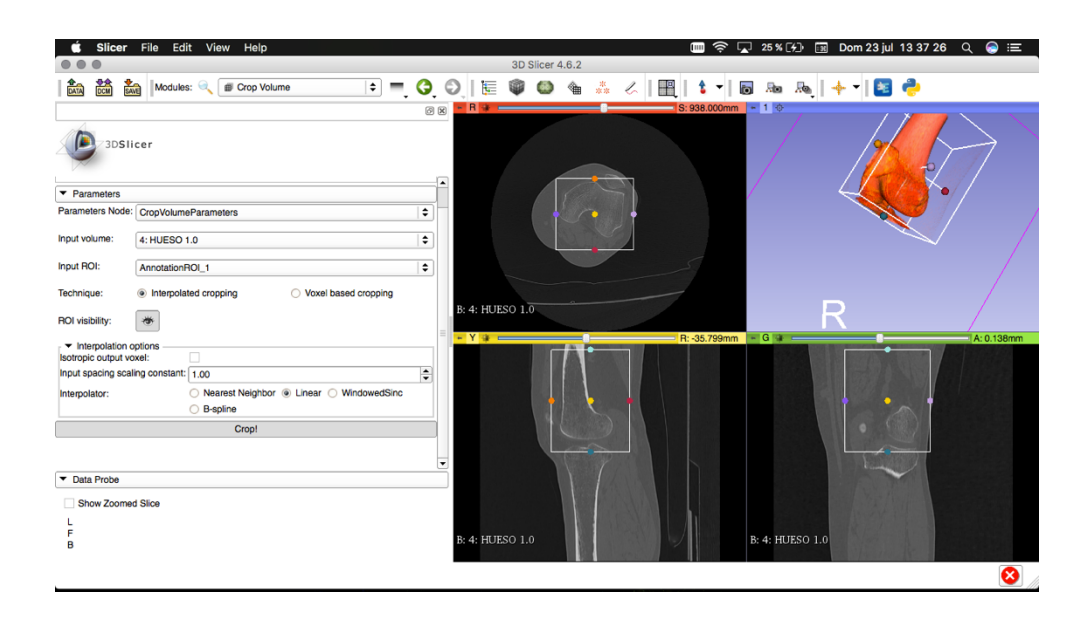

10.Posteriormente se carga el módulo *Editor*. En este módulo se preparará el modelo para su impresión, decidiendo de un modo similar al *preset CT-Bones,* qué parte del archivo se considera hueso y qué parte se descarta.

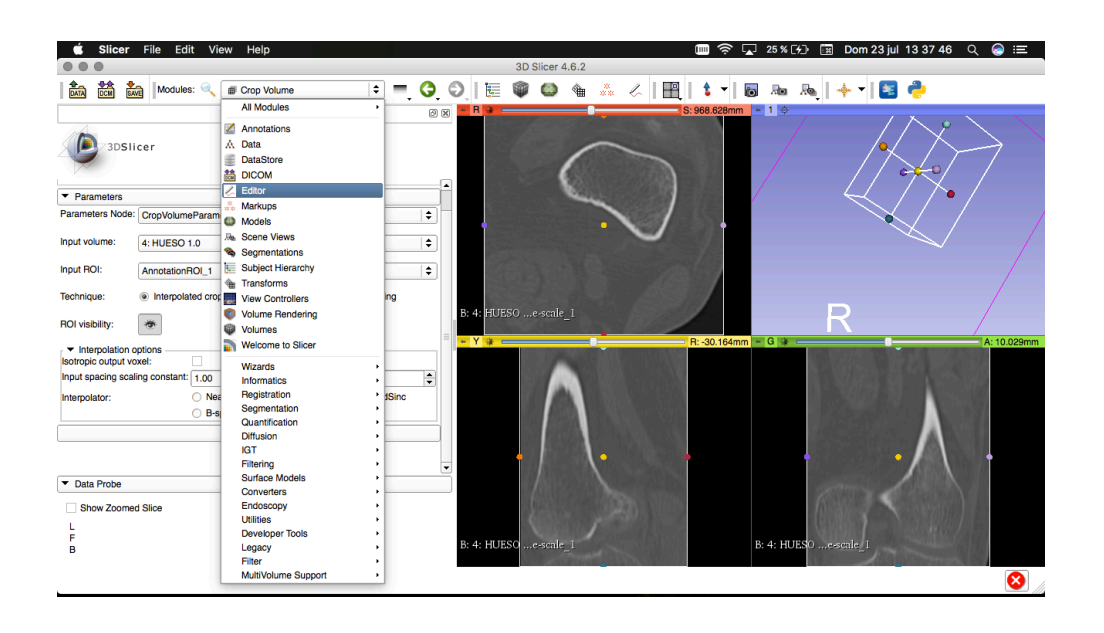

11.A continuación se selecciona la paleta de colores por defecto. Seguidamente, se hace click en el icono de la herramienta *ThresholdEffect* y se selecciona un color de visualización. Este efecto colorea aquellas zonas de la imagen que se encuentren dentro del rango establecido por el usuario.

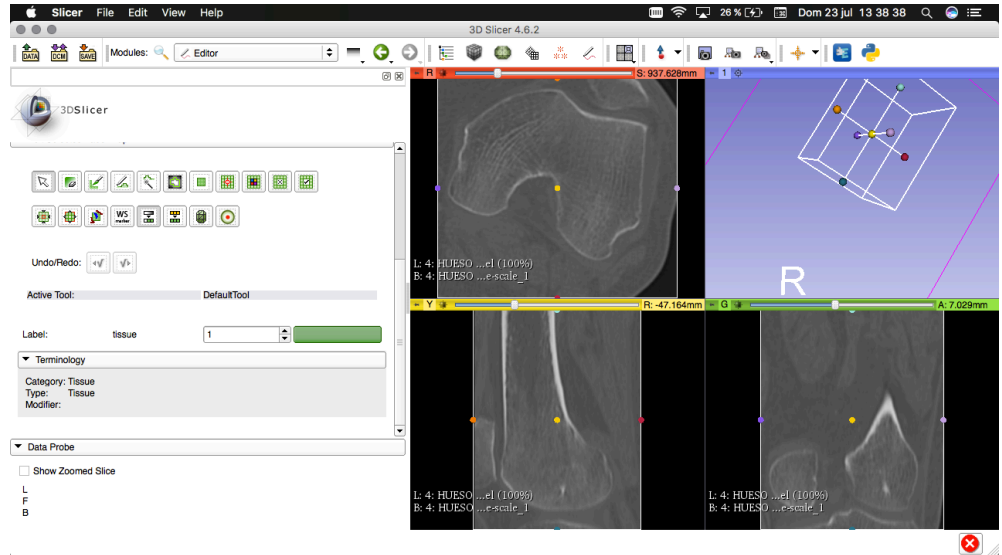

12.El valor máximo del rango es el que el propio programa permite, para que contenga todos los blancos de la imagen. Debido a las diferencias de densidad, se ha de ajustar cuidadosamente el valor mínimo del rango. Este ha de ser lo suficientemente bajo para que abarque la mayor área de hueso posible, y lo suficientemente alto como para que no seleccione por error otros tejidos no óseos. En la mayoría de casos, este valor osciló entre 250 y 400.

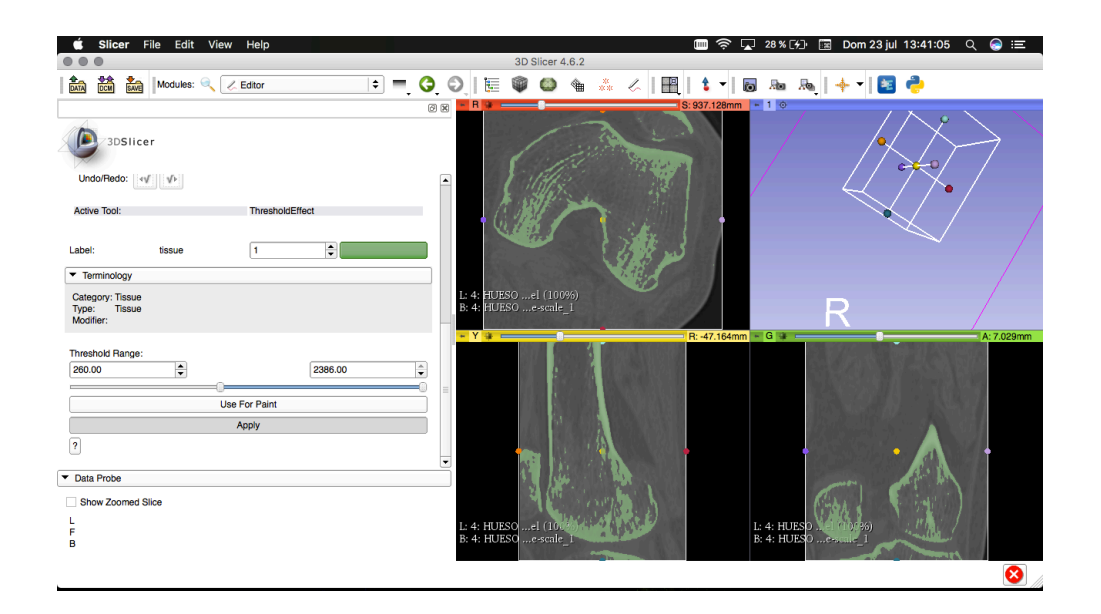

13.Tras aplicar los cambios realizados en el paso anterior, las regiones delimitadas por el rango del *ThresholdEffect* habrán quedado coloreadas. Posteriormente, hacer click en el icono de la herramienta *Brush*.

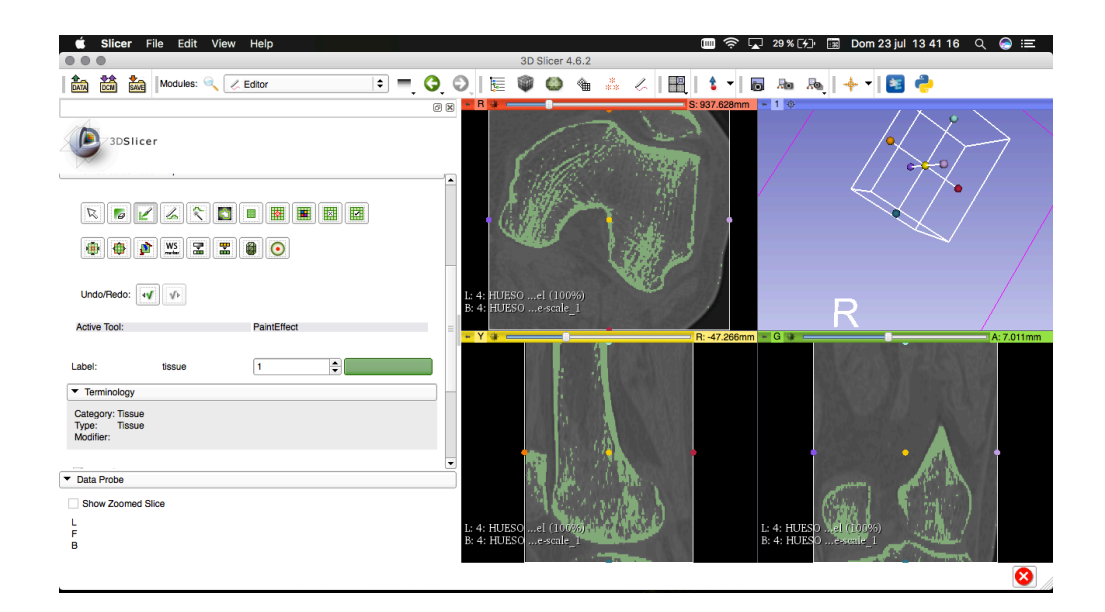

14. El interior del hueso es poroso e irregular. Con el fin de optimizar su posterior impresión, se decide volverlo macizo. Para ello, se amplia una de las vistas, concretamente la vista de planta, para obtener más precisión en la obtención de las paredes condilares. Para convertirlo en un modelo macizo, se tratan una a una las sucesivas imágenes de esta vista. Con la herramienta *Brush*, se pintará el interior del contorno seleccionado por la herramienta *ThresholdEffect.*

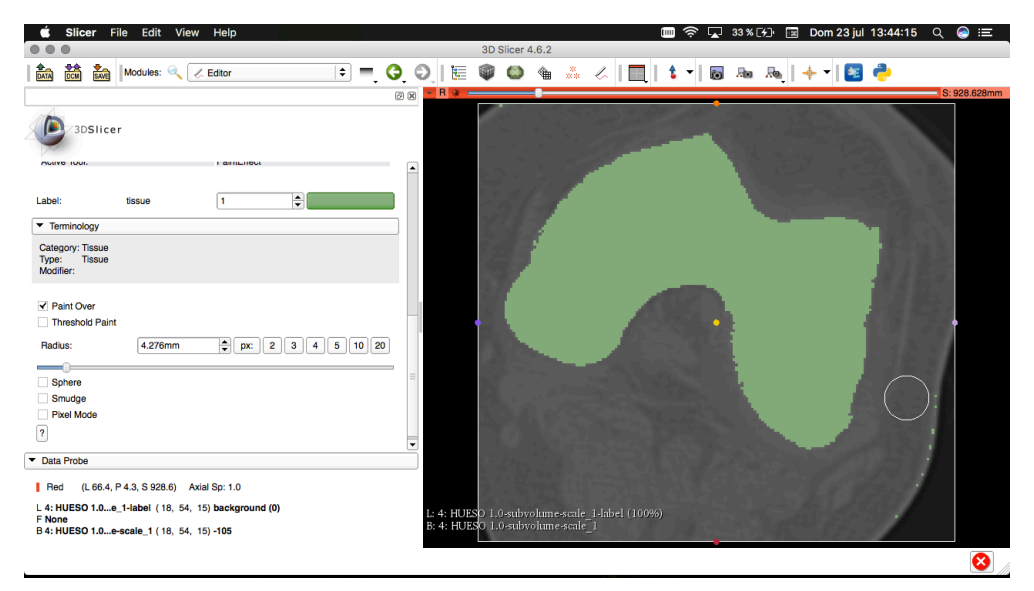

15. Una vez se han tratado todas las secciones relevantes del fémur, el hueso queda completamente macizo. Por último, se hace click en el icono de la herramienta *MakeModelEffect*, que convierte las áreas coloreadas en un modelo sólido de tres dimensiones.

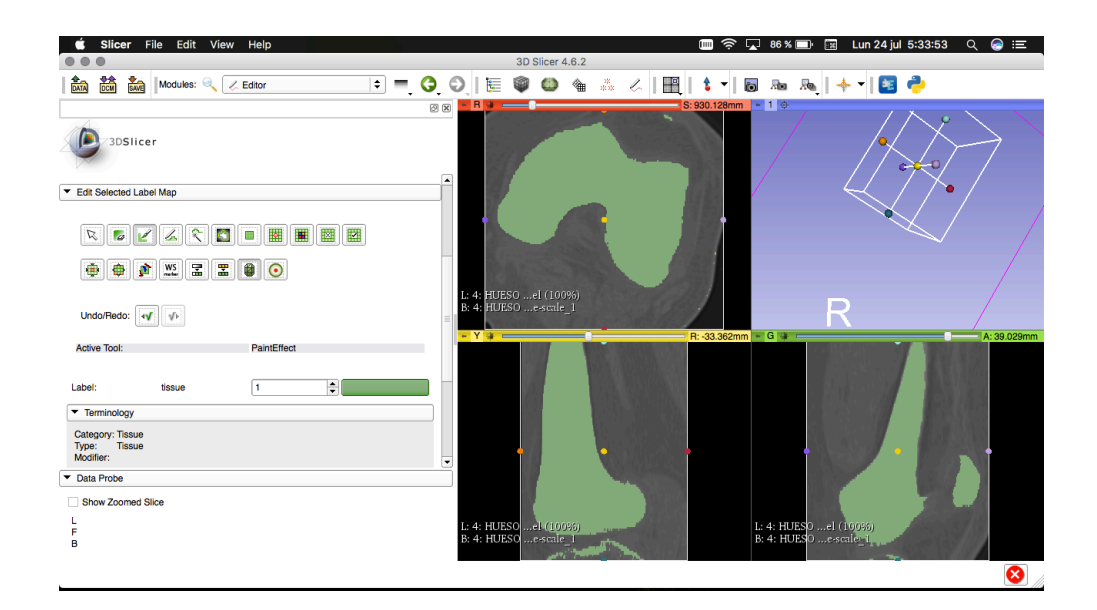

16.Posteriormente, se le da al archivo un nombre fácilmente identificable y se hace click en *Apply*.

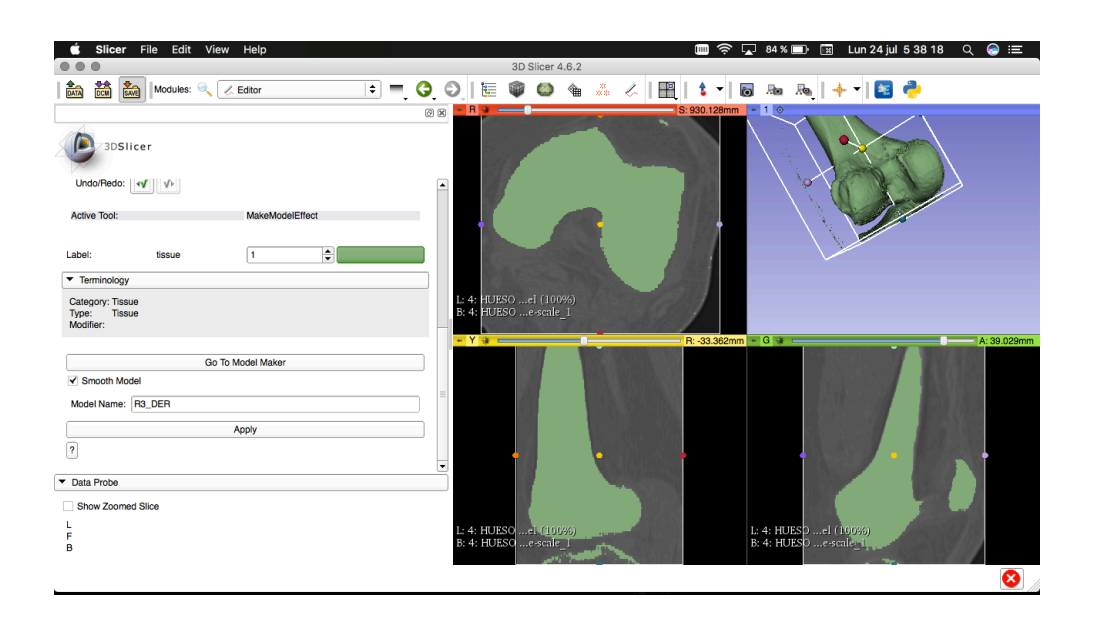

17.Por último, se hace click en *Save* y se cambia la extensión del modelo a *.stl*. Finalmente, se selecciona el directorio pertinente y guarda el modelo.

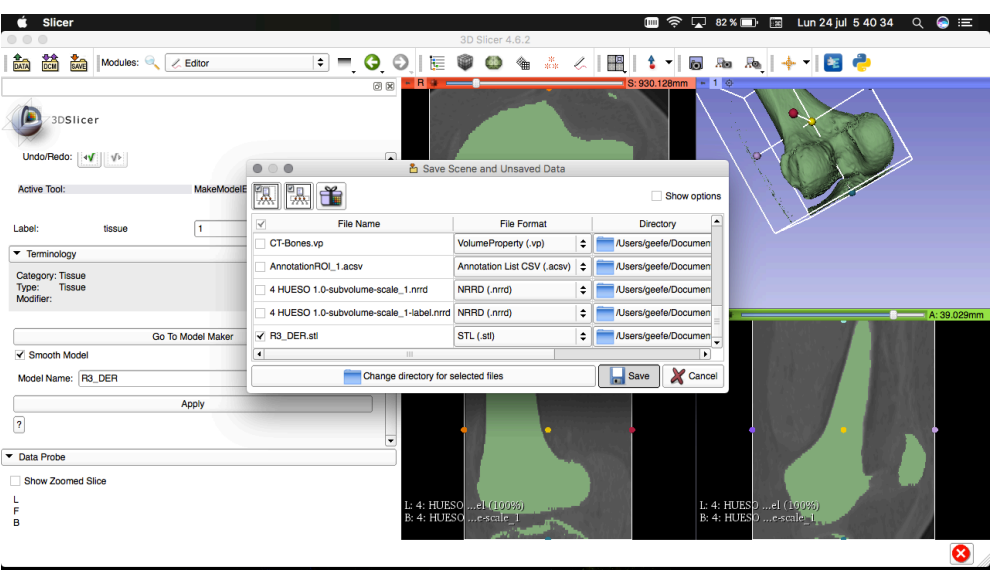

## 4.1.2. Acabado del .STL

Una vez los archivos se han convertido de formato .DICOM a .STL, son abiertos en el programa *Autodesk Meshmixer*<sup>23</sup> *,* también gratuito. Este software cuenta con varias herramientas de tratamiento de archivos en 3D que se usaron para la preparación adecuada de los archivos. Los pasos seguidos son expuestos a continuación:

1. Para empezar, se importa el archivo .STL previamente generado.

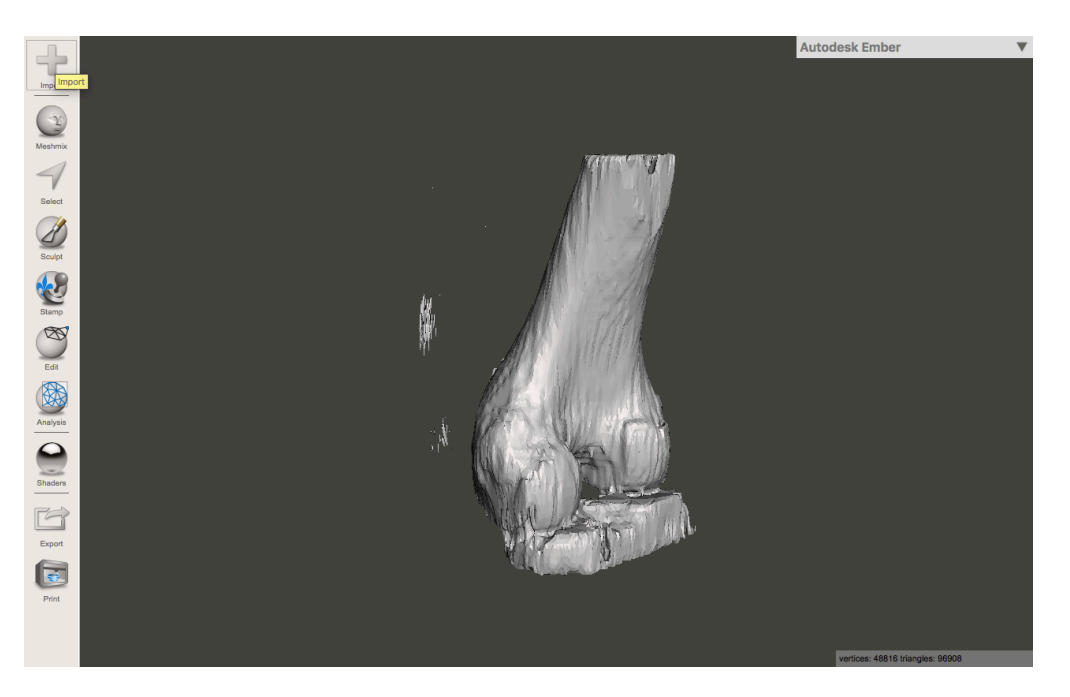

2. Una vez importado el modelo, se suavizan ligeramente las superficies irregulares del mismo con la herramienta *Sculpt.* Estas irregularidades son naturales de la superficie ósea, pero se encuentran acentuadas debido a su conversión.

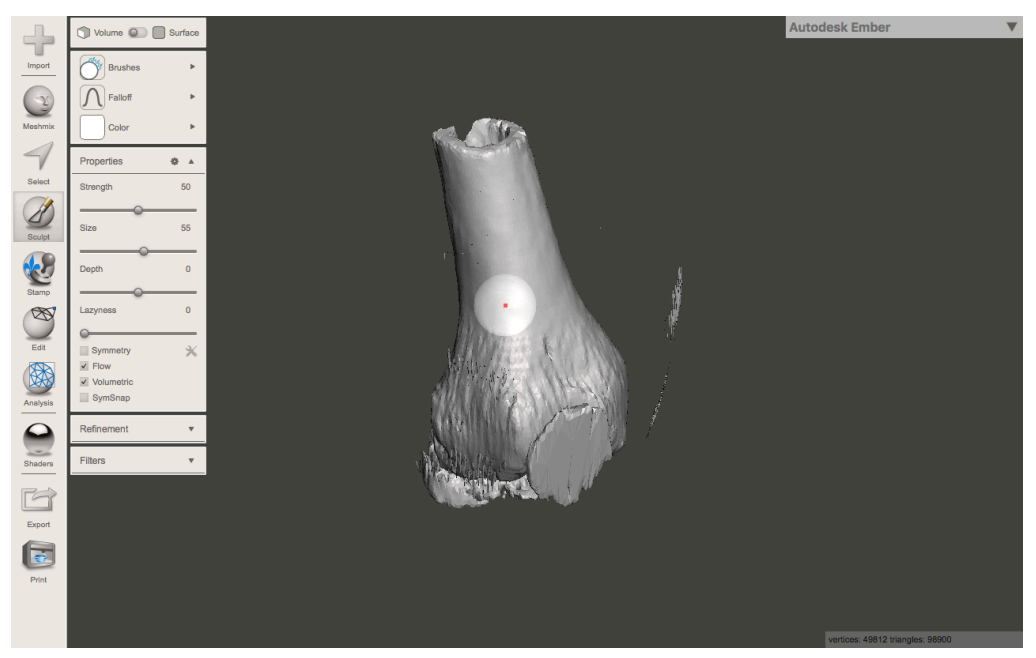

3. A continuación, se realizan cortes mediante planos. Son excluidas las regiones que no son relevantes para el estudio y que no se han podido eliminar en el *software* anterior.

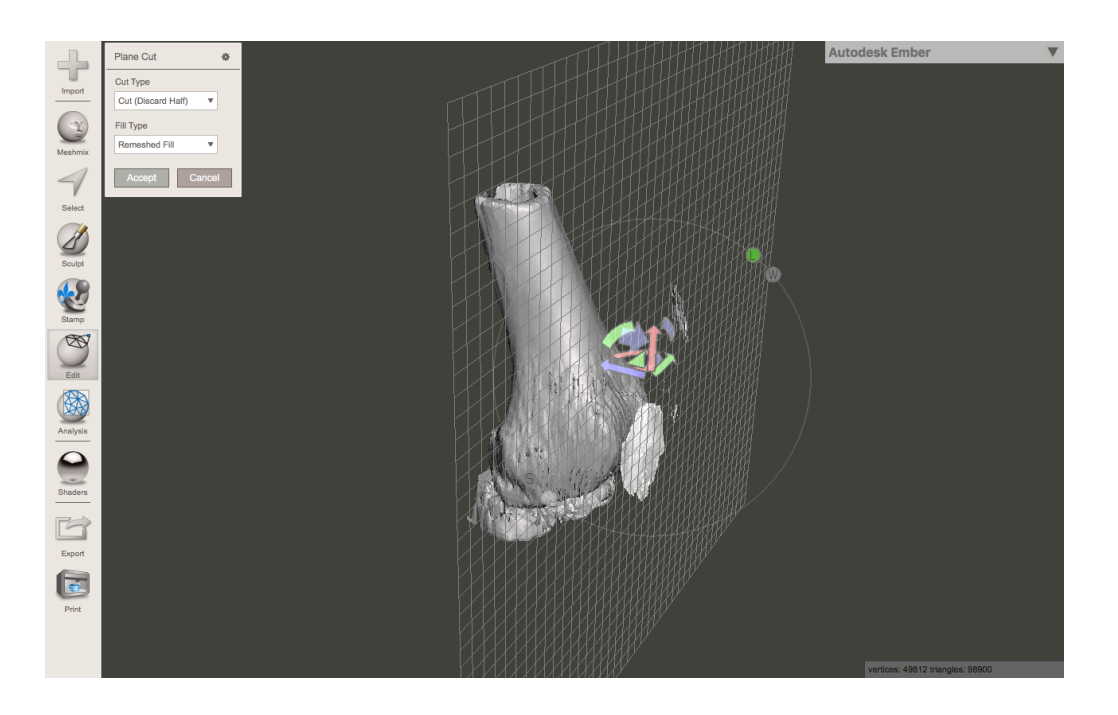

4. Finalmente, con el archivo listo para su posterior impresión, se exporta nuevamente como .STL.

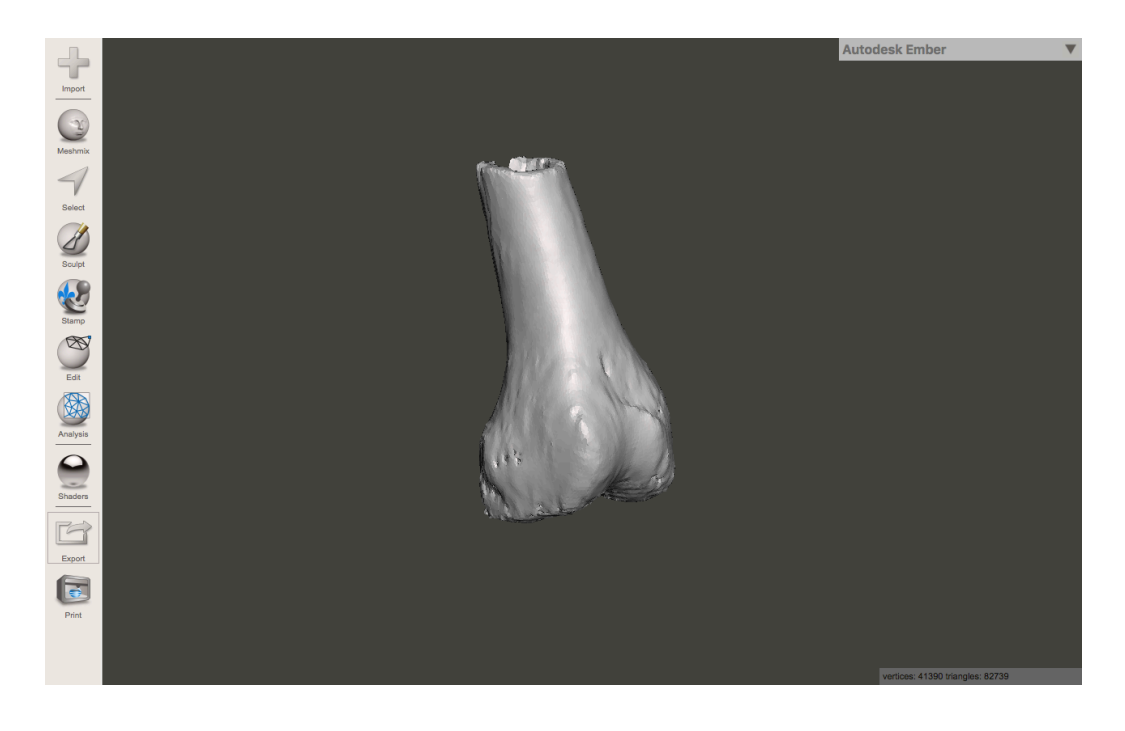

# **4.2. Impresión 3D**

Tras haber convertido los modelos, se seleccionaron tres de ellos para su impresión 3D. Se decidió imprimir media cabeza femoral, realizando un corte sagital entre los dos cóndilos, descartando el interno. De los otros dos modelos, sólo se imprimió el área del hueso sobre la que apoyará la guía, con el fin de ahorrar material.

La impresora que se usó para prototipar los modelos fue una Hephestos Prusa24, de la marca BQ. Los archivos se prepararon para su impresión en el software gratuito Ultimaker Cura 3.0.4.<sup>25</sup>, y el material usado fue filamento de PLA<sup>26</sup>.

#### Modelo 1

El primer modelo se orientó con la cabeza apuntando hacia arriba en el eje Z (vertical al plano de impresión), con el propósito de conseguir la máxima precisión posible en la impresión del área a estudiar. Al estar macizo, se pudo realizar una estructura interna en forma de cuadrícula, optimizada por el software para ahorrar material.

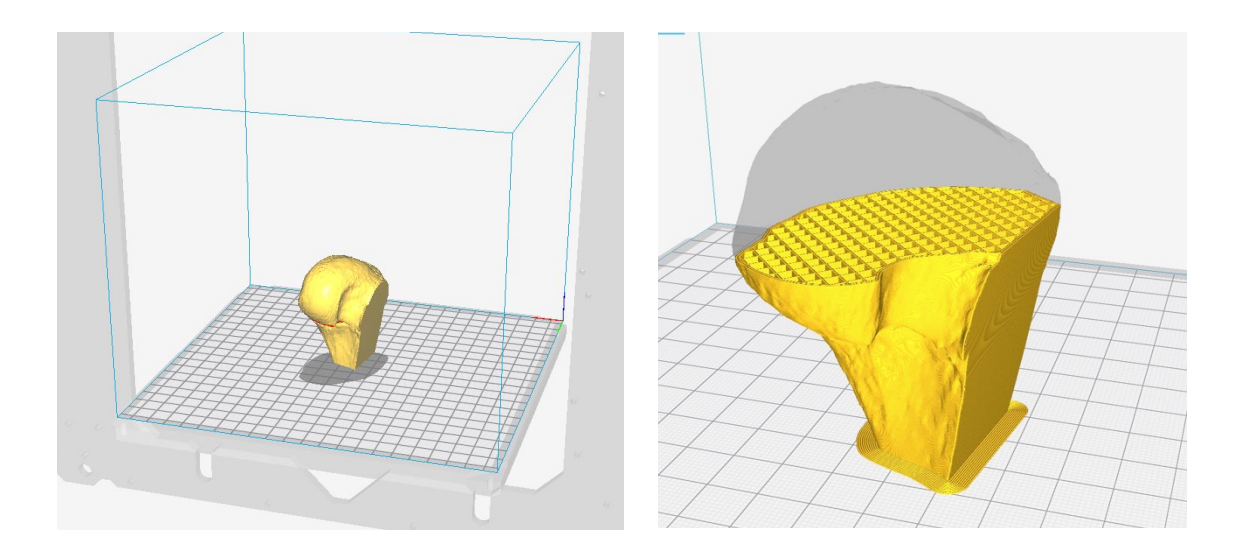

#### Modelos 2 y 3

Los modelos 2 y 3 se imprimieron teniendo en cuenta las mismas propiedades que se tuvieron en la impresión del modelo 1. Se orientaron con el fin de obtener la máxima resolución en el área a estudiar, y se les generó en el interior una esqueleto a modo de cuadriculada.

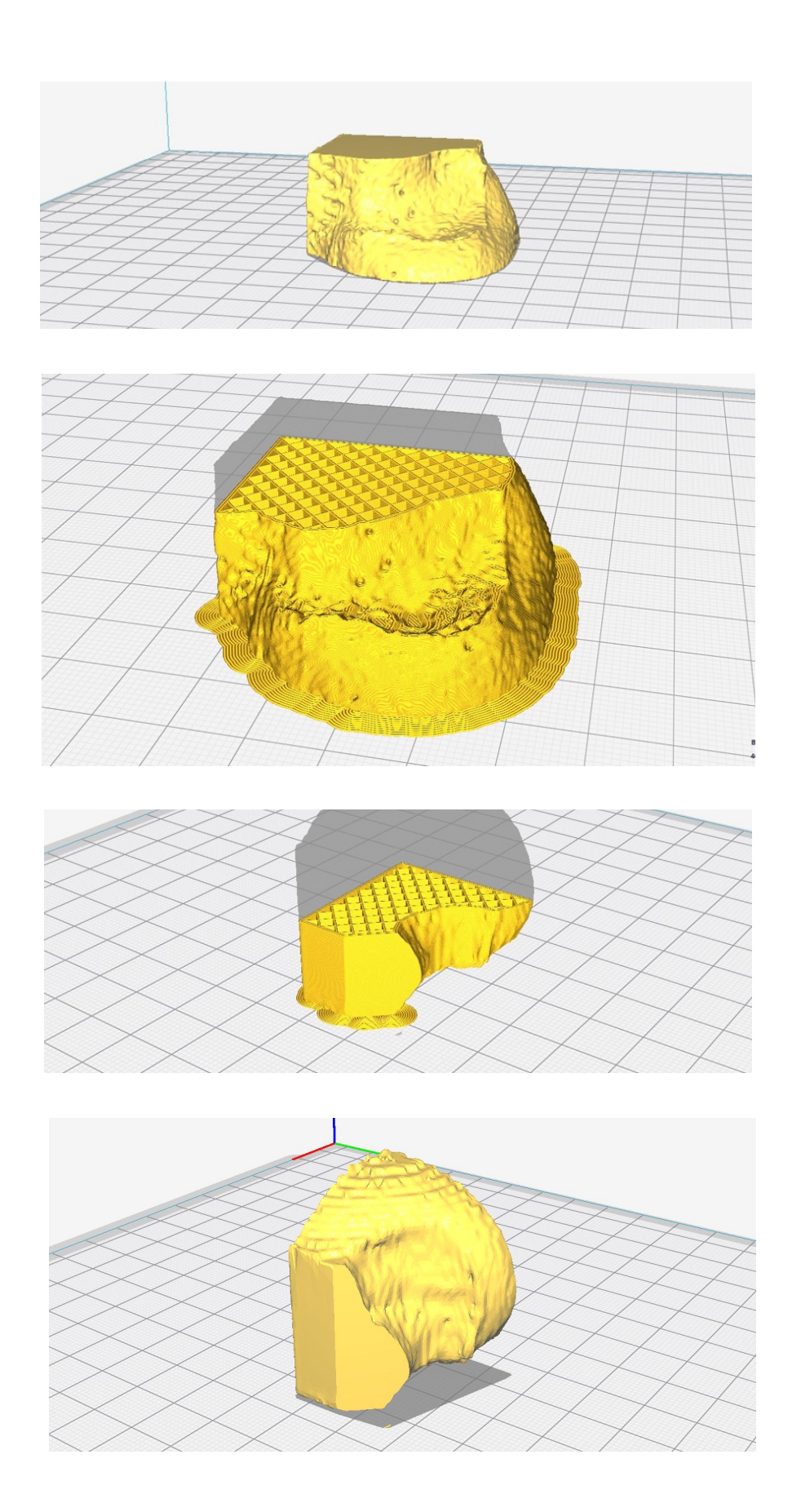

## Tabla de datos de impresión

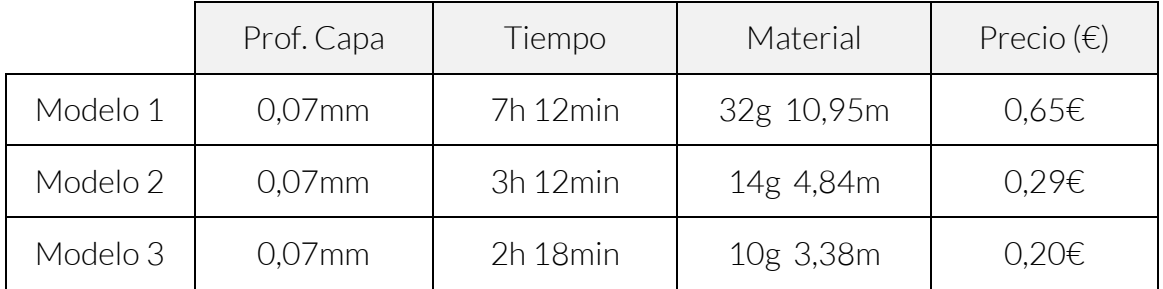

Resultado final

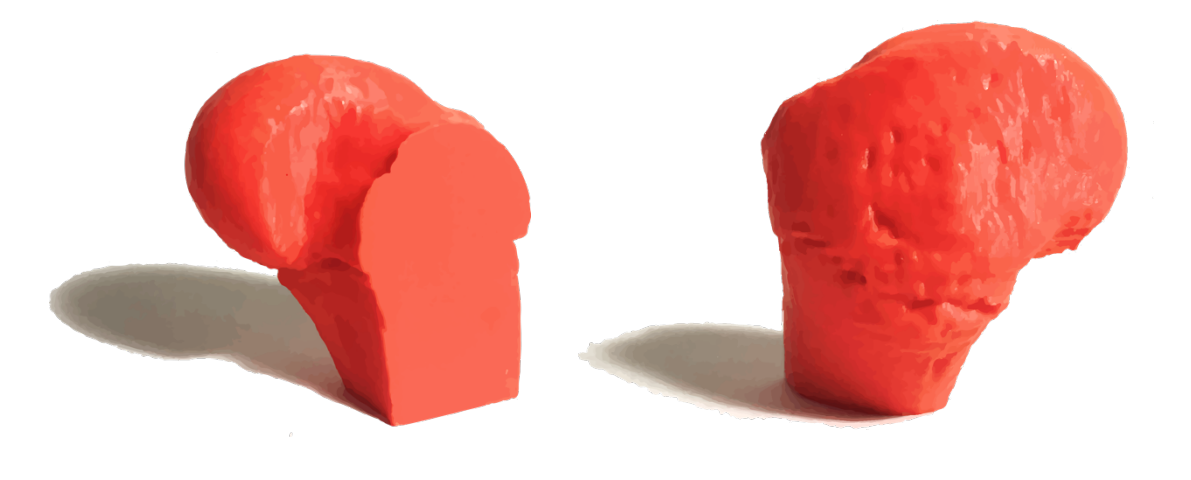

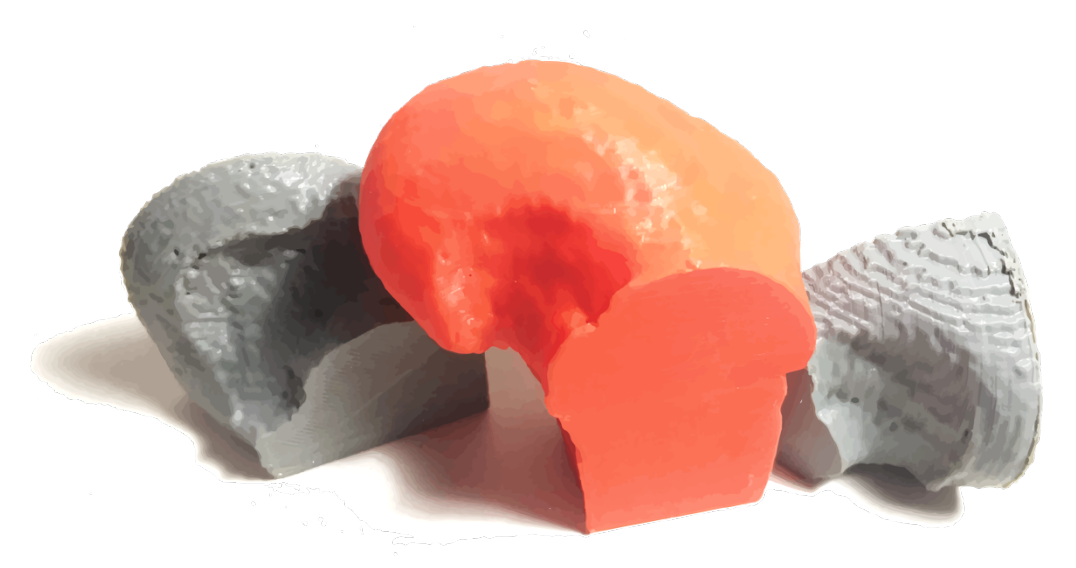

# **4.3. Prototipado en cartón**

Para finalizar la fase de diseño preliminar, se toman los modelos y se observa detenidamente su geometría. Al tener los modelo de hueso a escala real, se decide prototipar sobre ellos una guía preliminar fabricada en cartón, un material económico y fácil de trabajar. El primer paso es construir una guía de cartón preliminar para colocarla sobre el hueso, para posteriormente realizar los ajustes convenientes.

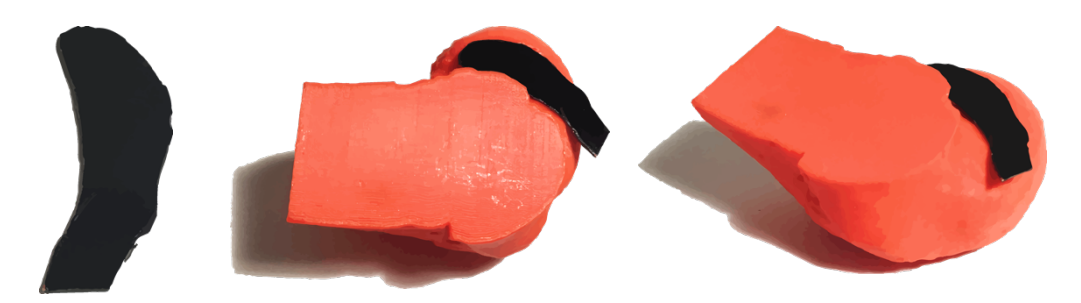

A través de una sucesión de guías que cada vez se adaptan mejor a la geometría del hueso, se llega a una solución optima para todos los modelos de cóndilo impresos. Ésta se apoya en la pared interna del hueso, y cubriendo la superficie y sosteniéndose correctamente en todos los casos. Por tanto, queda definida la forma preliminar de la guía para operación de LCA.

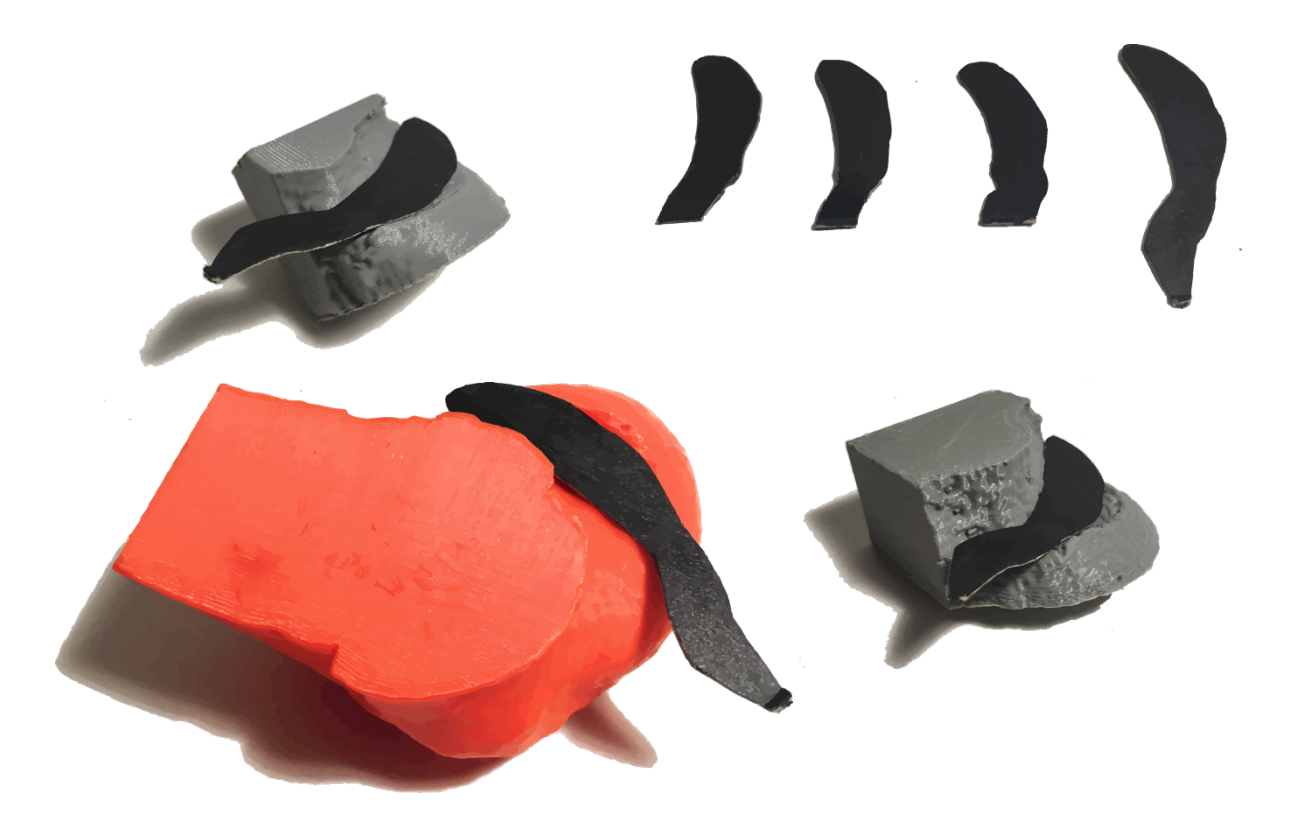
# **5. Diseño conceptual**

## **5.1. Propuestas conceptuales**

## 5.1.1. Definición de la guía

Usando la pieza impresa, se realizaron diversos estudios de la geometría media de una cabeza de fémur. Se decidió que la guía sería principalmente una extrusión en 3D de el área media de la pared interna del cóndilo externo de la rodilla, además de contar con una salida hacia un mango para poder introducirla desde fuera, todo diseñado a partir de geometrías susceptibles de ser generadas mediante Por tanto, la guía se divide en tres partes diferenciadas:

#### Cabeza de la guía

Se trata de la parte más importante, ya que es aquí donde reside la funcionalidad e innovación de la guía. El contorno de la guía ha de ser lo suficientemente claro para el cirujano como para no dar lugar a que exista error en la colocación del instrumental.

#### Cuello de la guía

Será la parte más fina de la guía e unirá la cabeza y el mango. Ha de ser lo suficientemente estrecho como para que no entorpezca la artroscopia y lo suficientemente ancho como para que no quepa la posibilidad de que se rompa.

#### Mango de la guía

El personal médico usará la guía y la colocará dentro del paciente cogiéndola desde esta parte. Por tanto, ha de ser lo suficientemente largo y ancho como para que se pueda coger y manipular con facilidad.

## 5.1.2. Modelado

El modelado de la guía se realizó en el *software SolidWorks 2017*<sup>27</sup> bajo licencia de estudiante, y su orden es el expuesto previamente, empezando por la cabeza y acabando por el mango.

#### Cabeza de la guía

Para comenzar, se insertó la imagen de la plantilla prototipada en cartón. La geometría del prototipo es parametrizada a partir de un conjunto de curvas tangentes entre sí, cerradas por una recta en el extremo inferior, con un ancho de 7,7mm. Posteriormente este contorno se extruye, generando una pieza de 2mm de espesor.

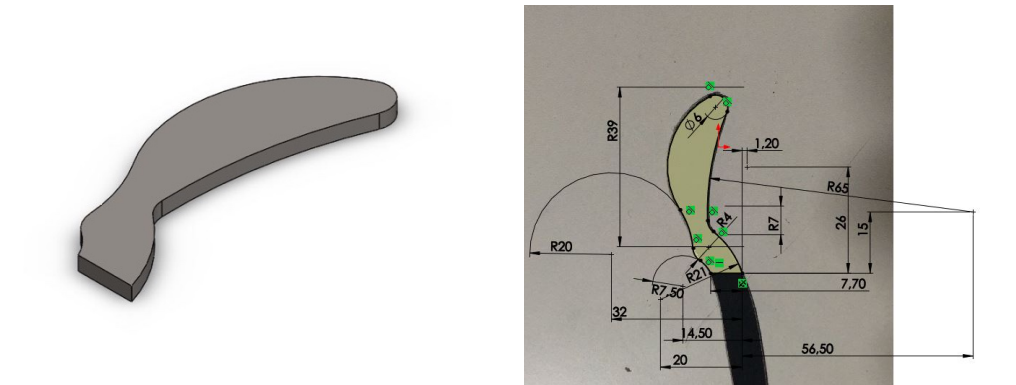

#### Cuello de la guía

Se crea a partir del estrechamiento de la cara recta inferior de la cabeza, la cual pasa de 7,7mm a 4mm en una extrusión de 10mm. Posteriormente, la cara resultante es extruída 35mm para generar el resto del cuello de la guía.

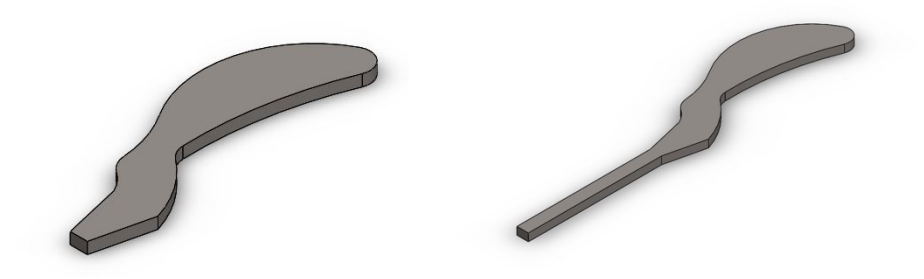

#### Mango de la guía

Por último, se modela un cilindro de 150mm de largo y 10mm de diámetro como mango. Ahora que la guía está conceptualizada, se realizará un estudio estadístico para colocar correctamente los puntos de inserción

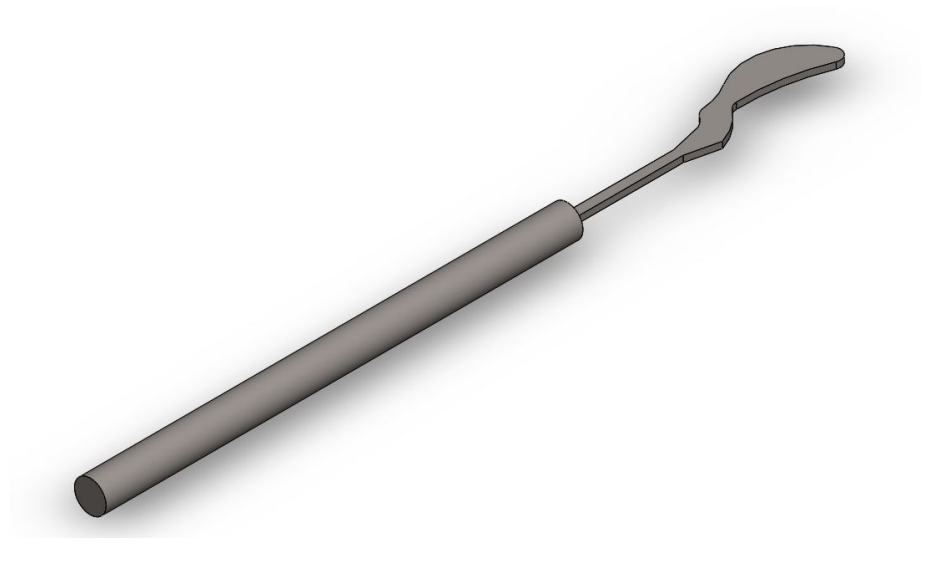

### 5.1.3. Diseños conceptuales finales

Se diseñaron cuatro propuestas diferentes de distribución y cantidad de puntos en la cabeza de la guía.

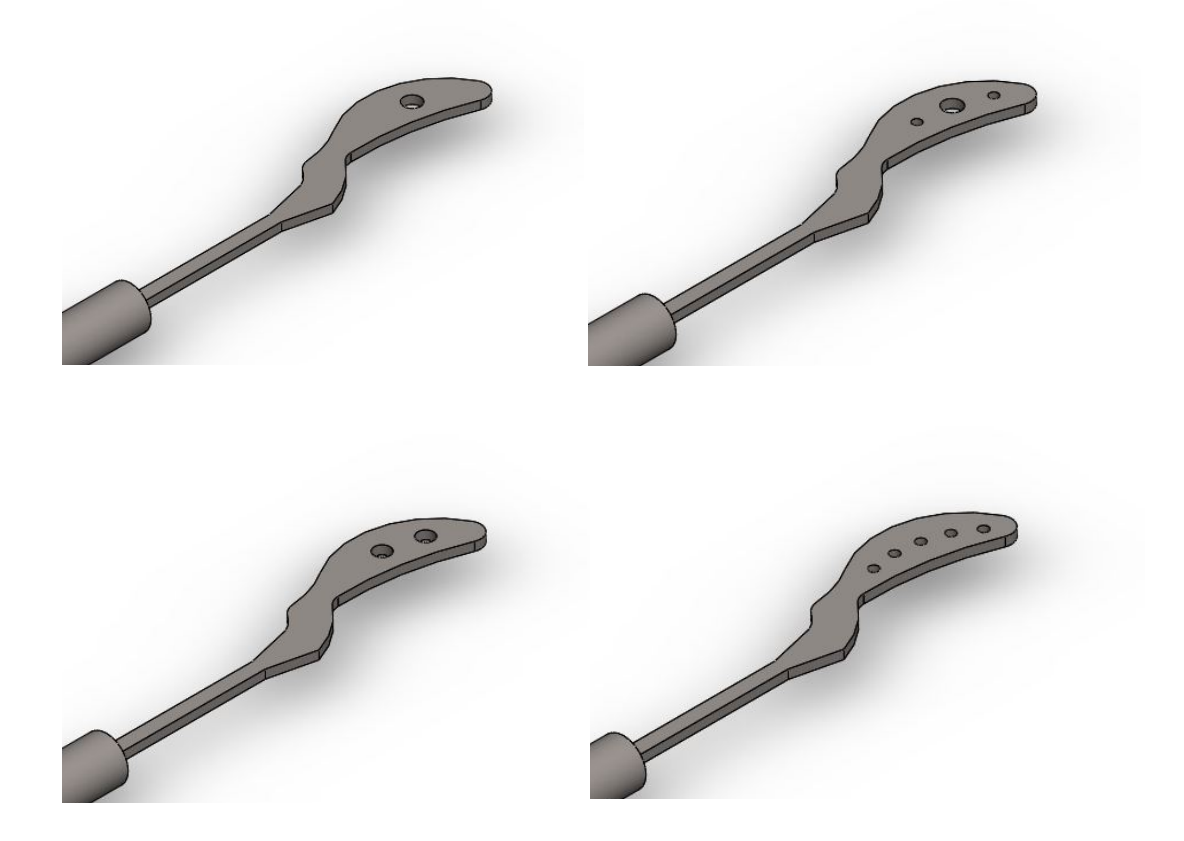

## **5.2. Selección médica**

Tras mostrar las alternativas de diseño al doctor, en lo referente a qué distribución consideraba más adecuada para desarrollar el diseño, indicó que lo conveniente era que contase con dos agujeros: el primero (el más cercano al cuello de la guía) debe señalar el punto de túnel realizado en la operación de LCA de un solo haz, y el segundo (el más alejado del cuello del cuello de la guía) serviría de apoyo durante la operación. A continuación, se procede con la fase de diseño de detalle.

# **6. Diseño de detalle**

## **6.1. Búsqueda de bibliografía**

Los principales motores de búsqueda utilizados para la recogida de bibliografía han sido el *Polibuscador28* y *PubMed29* , bajo palabras clave como "3d print", "ACL" o "tunnel". Otras fuentes para la búsqueda de bibliografía han sido revistas o plataformas de divulgación científica como *SpringerLink, The Bulletin, SAGE Journals y ScienceDirect.*

## 6.1.1. Impresión 3D en la operación de LCA

No es la primera vez que se investigan las aplicaciones de la impresión 3D en la operación de LCA, pero la mayoría de referencias acerca de este campo apuntan al desarrollo de andamiajes impresos en 3D, en los que además se imprimía con material biológico. Estos experimentos fueron probados en conejos, y se llegó a la conclusión de que los implantes resultan factibles, eficaces y económicos  $30,31,32$ .

## 6.1.2. Localización del túnel

Varios estudios sugieren que, a la hora hora de preparar una cirugía de LCA, la realización de tomografías computerizadas tridimensionales (TACs) y resonancias son fundamentales para garantizar el éxito de la operación<sup>33,34</sup>. La planificación de este procedimiento deber abordar cuestiones clave, como la correcta localización del túnel femoral $^{12}$ .

La metodología que se va a seguir para localizar el punto de inserción del túnel femoral es la propuesta por los autores Bernard y Hertel<sup>20,33,35</sup>. En su trabajo se describe una guía o retícula en la que, mediante cuadrantes, se define la posición media del punto de túnel en el fémur. Se trata del un procedimiento muy extendido y recomendado para la preparación de esta operación, ya mejora la exactitud y la precisión del túnel $12,33,34,35,36$ .

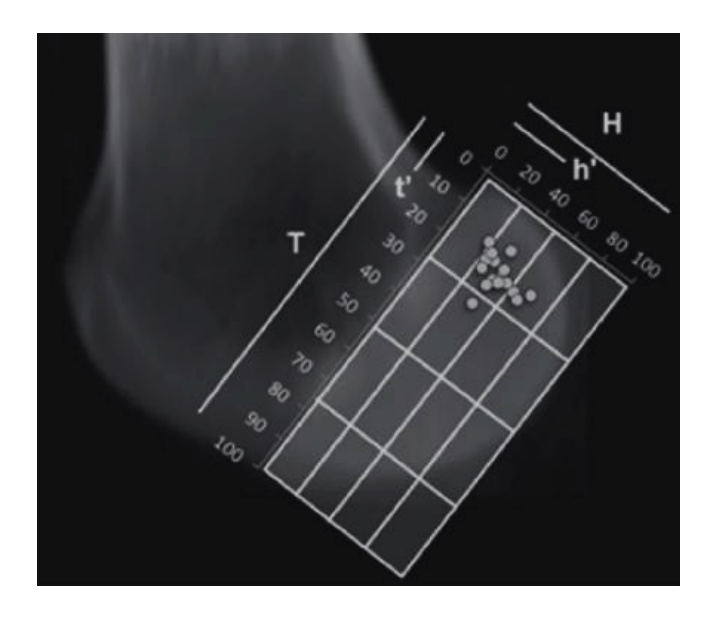

Considerando "T" la longitud del hueco intercondilar y "H" la profundidad, el método propone la intersección de varios cuadrantes para determinar el área media de inserción del túnel. Este método Bernard y Hertel será el aplicado posteriormente para el desarrollo de la guía en la fase de diseño de detalle, por lo que se explicará más tarde.

### 6.1.3. Errores comunes

La malposición del túnel la razón más común del fracaso de la reconstrucción del ligamento cruzado anterior<sup>35,36,37,38</sup>. El porcentaje de operaciones fallidas debidas únicamente a este error se sitúa entre el 25,4% y el 58,8%<sup>36,39</sup>. Por otro lado, entre el 47,6% y el 80% de los fracasos en la operación son parcialmente debidos a este error<sup>35,36</sup>. Este fallo suele deberse a la dificultad del cirujano de visualizar la parte superior de la superficie del hueso $\mathrm{^{37}}$ , suele referir inestabilidad recurrente tras la operación38 y se requiere una segunda perforación en el 82,1% de las revisiones por este error<sup>36</sup>. Otros peligros en esta operación son los desajustes del túnel o una colocación del tornillo no paralela al plano de inserción $^{12}$ .

## **6.2. Estudio túnel**

## 6.2.1. Localización del punto

Como ya se mencionó antes, la malposición del túnel la razón más común del fracaso de la reconstrucción del ligamento cruzado anterior<sup>35,36,37,38</sup>. Varios estudios refieren que pequeños cambios en la colocación del túnel pueden ocasionar diferencias significativas en el resultado<sup>35,37</sup>. Esto se debe a que la localización del túnel femoral se encuentra cerca del eje de rotación de la rodilla, lo que puede ocasionar que el injerto con el tiempo se vuelva laxo  $37$ . .

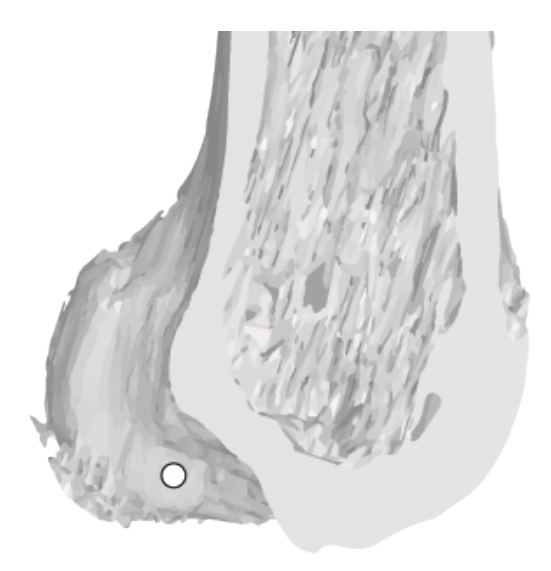

El error suele deberse a una posición demasiado posterior, el 35,9% de las veces, o demasiado anterior, el 29,9% de las veces, del injerto $32$ . La colocación demasiado anterior del injerto da lugar al alargamiento del injerto y aumento de tensión a medida que se fija a la rodilla, mientras que la colocación demasiado posterior da como resultado un alargamiento excesivo del injerto y una mayor tensión a medida que se prolonga la rodilla $^{37}$ . .

### 6.2.2. Método de ubicación de túnel

En 1997 Bernard y Hertel publicaron un estudio en el que describían un método fiable para localizar correctamente el punto de inserción del túnel femoral para la operación de ligamento cruzado anterior<sup>33</sup>. Esta técnica consiste principalmente en tomar una vista lateral del fémur en la que se vea la pared del cóndilo externo del fémur. Sobre esta vista se dibuja un rectángulo cuyos lados son "T" y "H", siendo "T" la longitud del hueco intercondilar y "H" la profundidad del cóndilo. Una vez definidas las dimensiones del rectángulo, resultaría algo similar a la imagen mostrada a continuación:

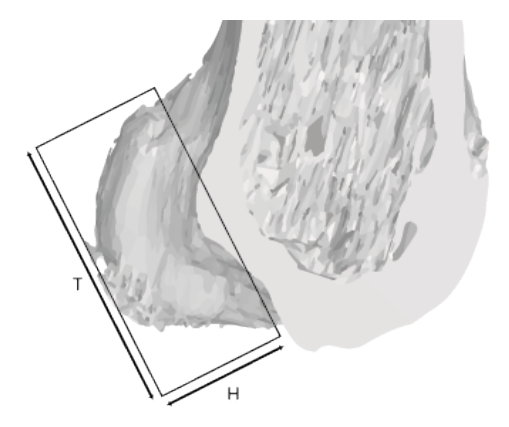

Los lados se subdividen porcentualmente en función de su longitud. De este modo, tenemos el la longitud "T" dividida en 75/25% y 67/33%, mientras que por otro lado, la longitud "H" queda dividida en 50/50% y 75/25%

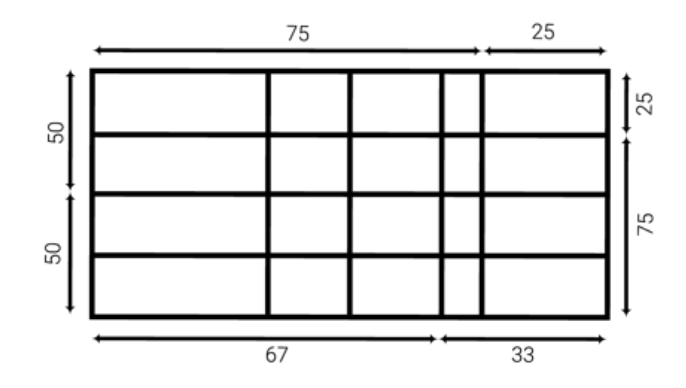

Teniendo estas coordenadas, hallamos dos intersecciones concretas. Para empezar, el punto magenta, hallado a partir de la intersección de las divisiones de color magenta (67% en "T", 50% en "H", tomando como origen) resulta la posición nativa del haz posterolateral del LCA. Del mismo modo, el punto azul (75% en "T", 75% en "H") se trata de la posición del haz anteromedial.

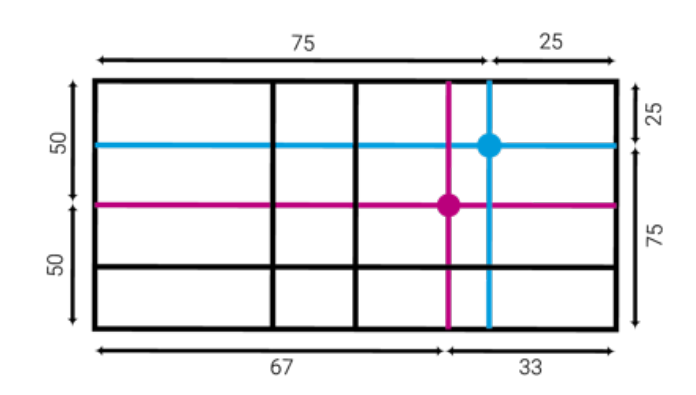

A continuación se traza una recta entro los puntos de los haces anteromedial y posterolateral, y al hallar su mitad exacta, se da con la posición del LCA de un solo haz (70,83% en "T", 62,5% en "H").

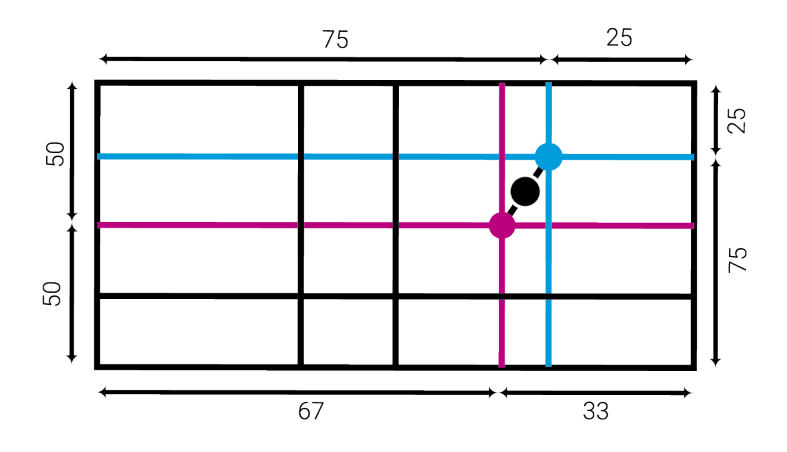

De este modo, se localiza correctamente el punto de perforación para la reconstrucción del ligamento cruzado anterior, según la técnica de un solo haz. El siguiente paso será realizar realizar el estudio estadístico de las áreas de apoyo de nuestra guía para determinar el punto exacto.

### 6.2.3. Estudio estadístico

A partir de los archivos .STL previamente tratados, se obtiene una vista en sección de los mismos para el análisis. A partir de estos modelos, se estudia la forma del área media sobre la que realizar el estudio. Las imágenes de los 11 cóndilos externos de fémur analizadas son las siguientes:

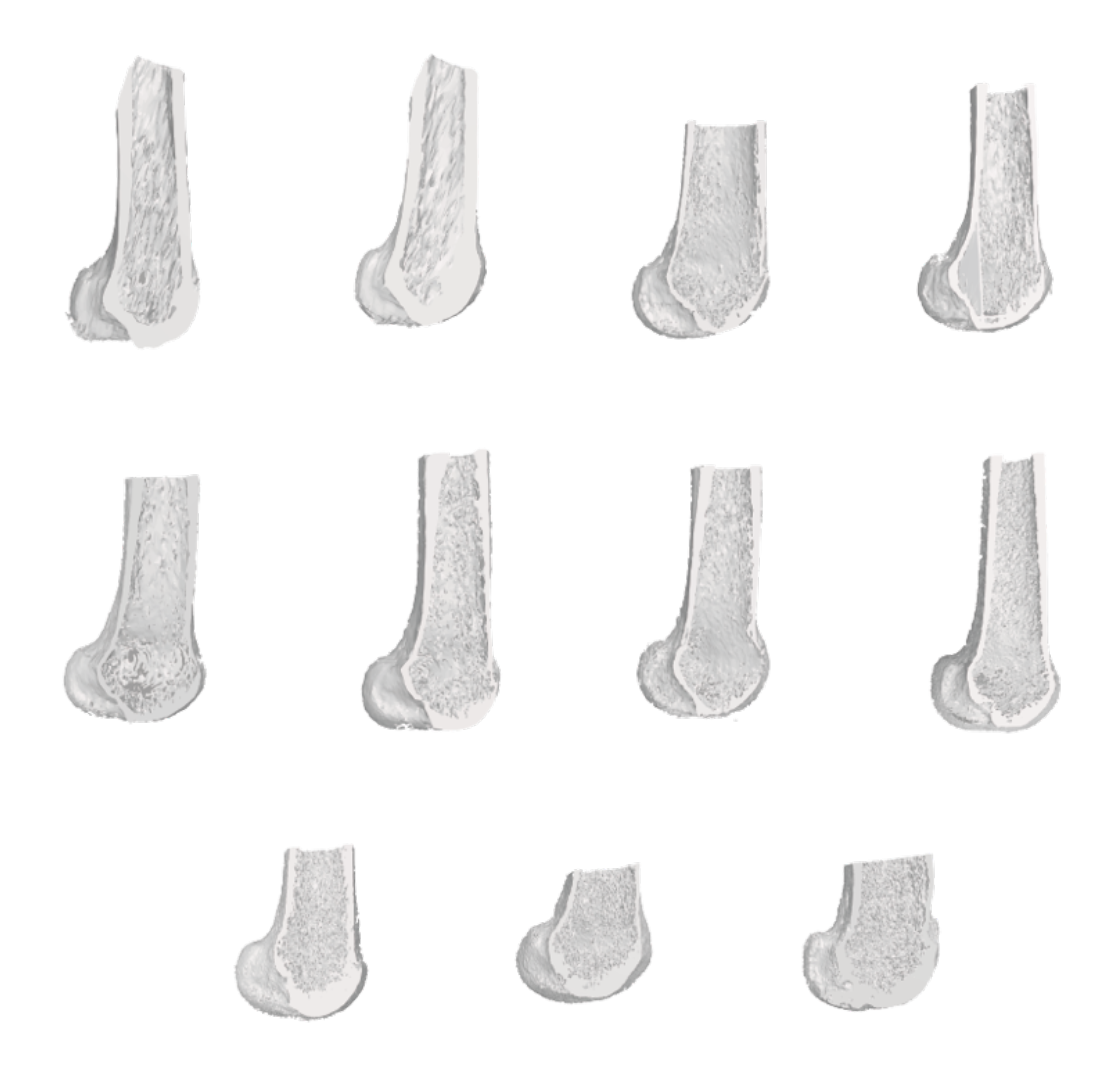

A continuación, se delimita el área de la pared interior del cóndilo externo del fémur. Mediante el análisis de éstas áreas, será posible determinar dónde deberá apoyarse nuestra guía para que su colocación no de lugar a malinterpretaciones por parte del cirujano. Tras hallar estas áreas, resultando un área media de unos 350 milímetros cuadrados, se solapan una encima de la otra exactamente en el mismo punto donde se encontraría el centro del túnel LCA para cada uno de los modelos.

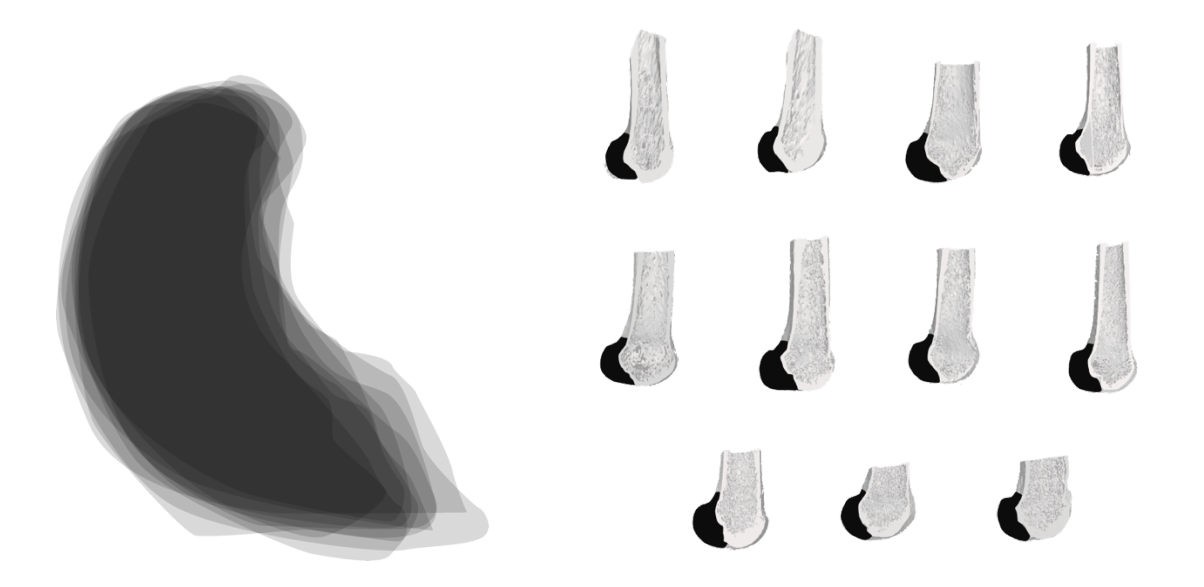

Tras analizar la geometría, se obtiene que el radio interno medio de la muestra es 38 milímetros, mientras que el radio interno medio oscila entre 26 y 29 milímetros. A continuación, se coloca virtualmente la guía sobre el área media de los cóndilos, tal y como lo haría el cirujano. A partir de ésta información, junto con la localización de los puntos de túnel hallada previamente, se se define dónde debería de localizarse el túnel en la guía, a 19.5mm de la cabeza de la guía.

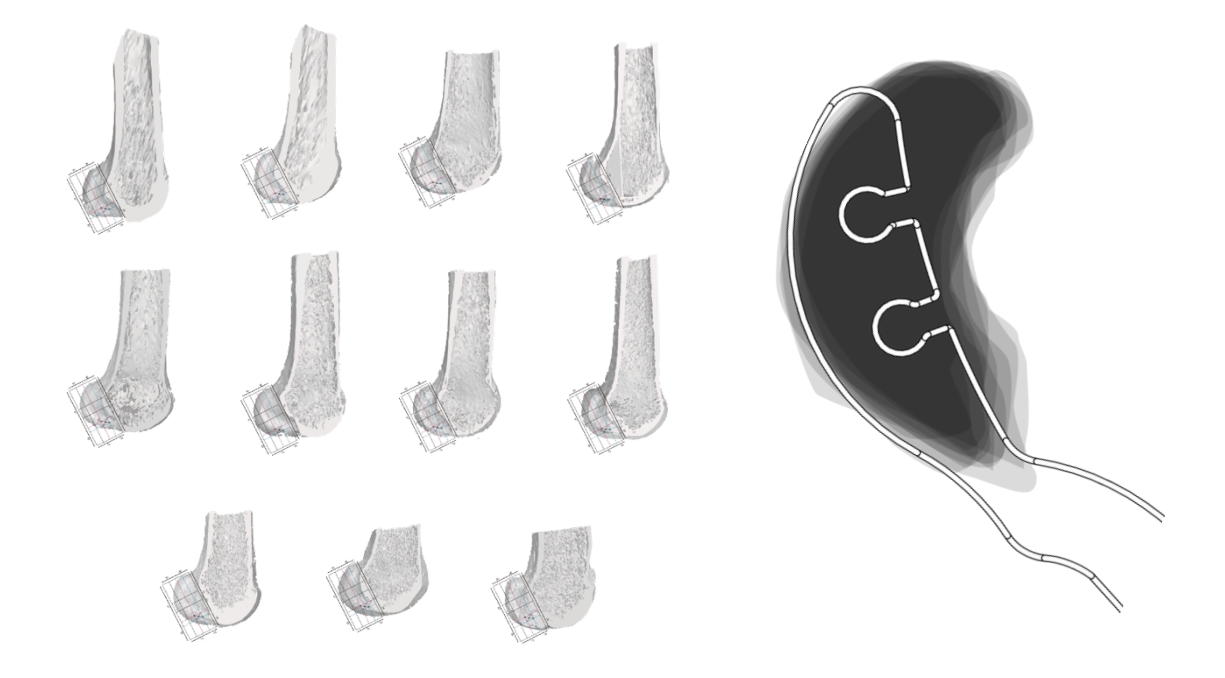

De este modo, el punto de túnel en la guía queda a 3,7 mm de la cara interna de la guía, y a 6,35mm de la cara externa. Esto permite que, el grosor mínimo del túnel resultante del taladro de la operación, no sea inferior a 4 mm en ningún caso.

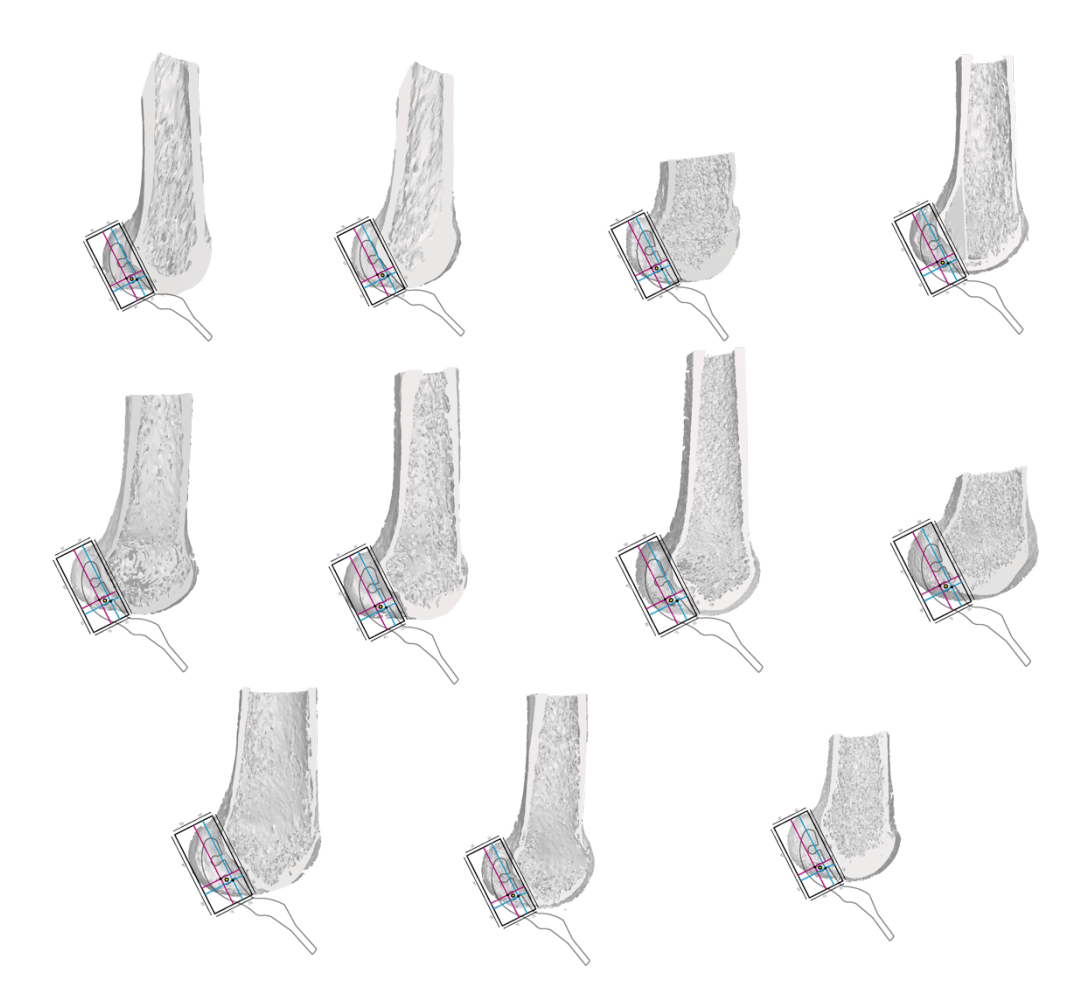

Finalmente, se comprueba que la guía es eficaz en todos los casos. Para ello se tienen en cuenta cada una de las cabezas de fémur de la muestra, y se acopla la guía apoyándose en la pared intercondilar del fémur. Al hacer esto en todos los casos, la guía queda en una posición fácilmente interpretable por el personal médico al posicionarla en la cirugía. Por tanto, queda justificado el diseño conceptual de la guía, y una vez definida la posición de los agujeros se procederá a su modelado y posterior prototipado.

## **6.3. Diseño final**

Una vez hallado el punto de inserción del LCA de un solo haz, se mide y parametriza en el *software* para modelar los agujeros en la guía.

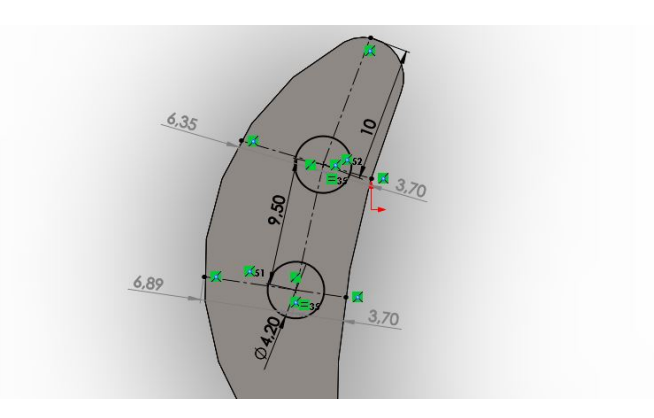

A continuación, se les da a los agujeros una salida hacia la cara interna de la guía de 2,6mm de ancho, siendo la broca con la que se perfora de 2mm de diámetro, para que se pueda extraer con facilidad.

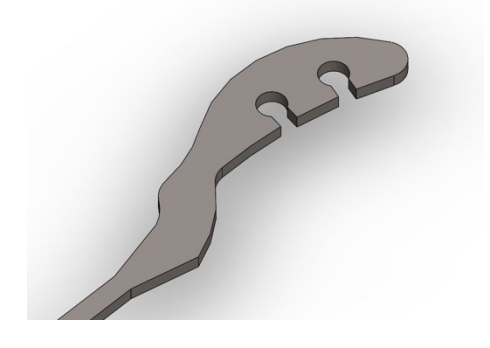

Por último, se redondean las aristas vivas a 0.4mm, para que sea más cómodo de usar y se generen menos errores en la impresión del archivo. La guía está lista para ser prototipada en impresión 3D y ser testeada por el personal médico.

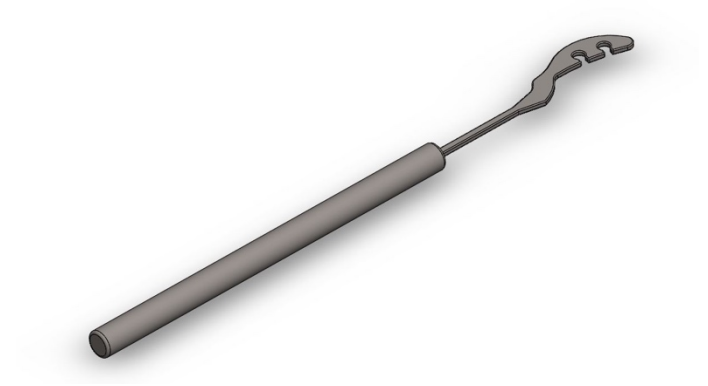

# **7. Prototipado**

# **7.1. Impresión prototipo**

Para la realización del prototipo, se utilizó un material especial, adecuado para la esterilización de la guía: ABS M30i40. Se trata de un material biocompatible, especial para impresión 3D de modelos impresos con fines médicos, farmacéuticos o alimenticios, con características acordes a la legislación vigente en cuanto a esterilización de instrumental quirúrgico. A continuación, se muestra una tabla con las propiedades del material:

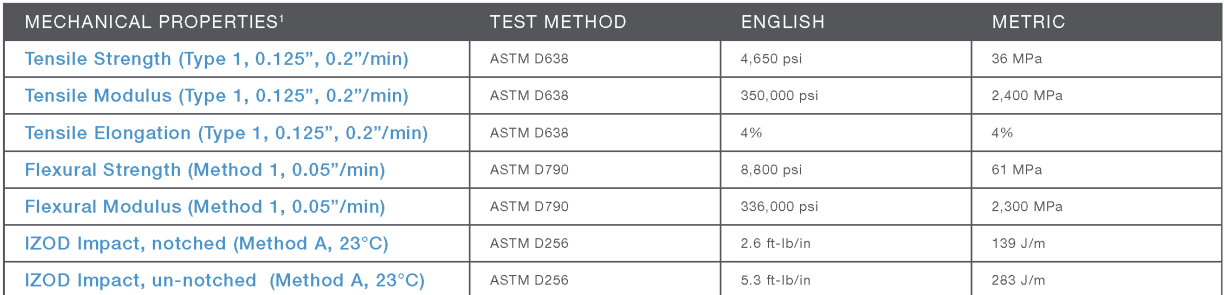

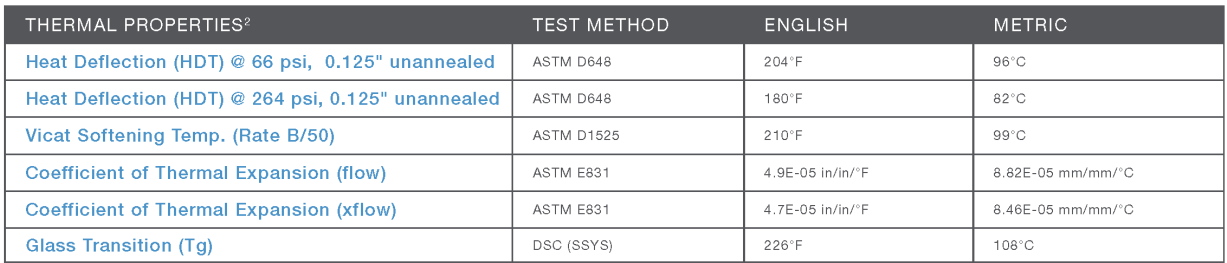

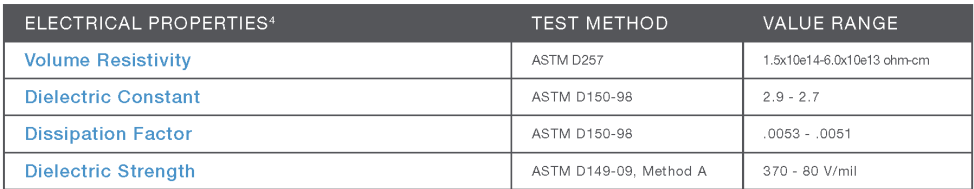

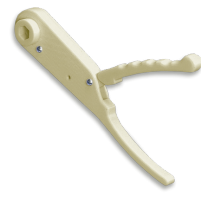

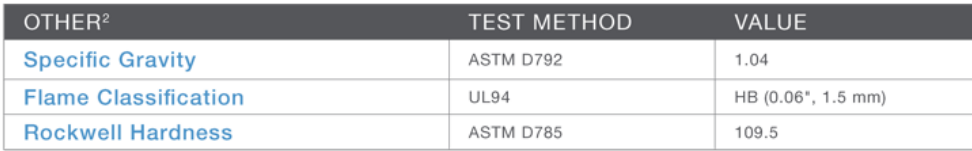

El prototipo del modelo se fabricó en un impresora CoLiDo x3045<sup>41</sup>. La decisión de fabricar el prototipo en una impresora de mayor calidad se debe principalmente a dos factores: El primero es que muchas impresoras, como el modelo Hephestos Prusa utilizado en la fase de diseño preliminar, no pueden imprimir en ABS sin un extrusor especial. La segunda es que los soportes que se generan en las impresoras de gama alta, son mucho más seguros y fiables para fabricar piezas con geometrías complejas como la de la guía. Esto es crucial a la hora de imprimir la cabeza con la máxima resolución posible.

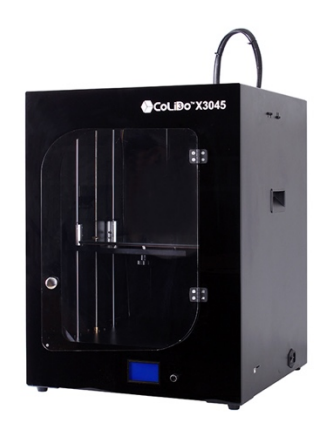

## **7.2. Validación clínica**

La guía impresa en 3D es facilitada al personal médico, quien la somete a prueba en una operación real con rodillas cadavéricas. Tras la intervención, se facilita un fragmento de vídeo de la operación y se comunican las mejoras que se le deberían dar a la guía para hacerla más funcional. Los requisitos de rediseño son los siguientes:

- Los agujeros han de contar con una salida para la broca
- El mango ha de ser más ergonómico.
- El cuello de la guía ha de ser ligeramente más grueso.
- La cabeza de la guía ha de contar con una inclinación de 20 grados.

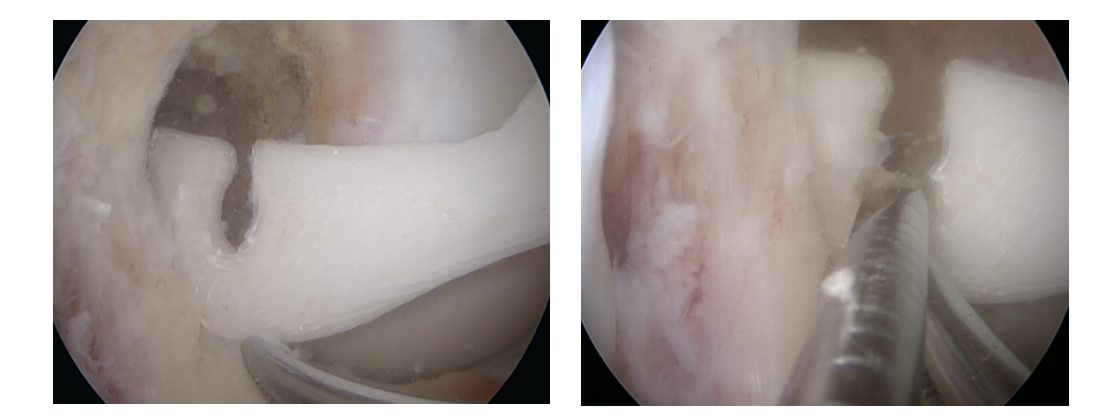

# **8. Conclusiones**

# **8.1. Requerimientos de rediseño**

## 8.1.1. Salida de los agujeros

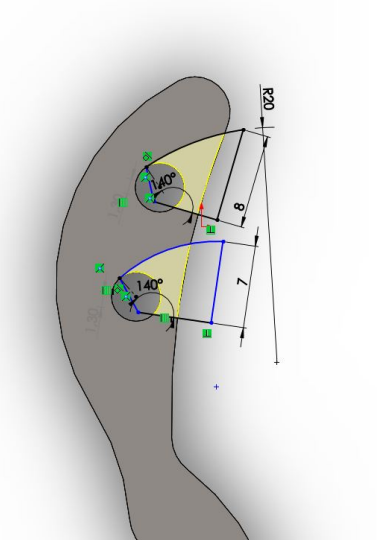

Con el fin de facilitar la extracción de la guía una vez se ha perforado con la broca, se crea una salida curva de radio 20mm, que es tangente al agujero de túnel a 140º de la salida original. Con esto se ayuda a que la guía sea extraída de forma cómoda y natural, sin necesidad de esfuerzo.

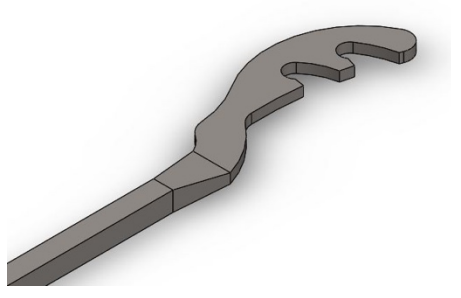

## 8.1.2. Mango más ergonómico

Para conseguir que el mango sea más cómodo, se estudia el modo de uso de la guía, es decir, cómo la utiliza el cirujano en la operación. Al analizarlo, se llega a la conclusión de que la forma en la que el personal médico lo manipula es similar a la forma en que se usa un destornillador. Posteriormente, se decide darle generar tres caras planas en la sección del mango, de 5mm de ancho y equidistantes entre sí.

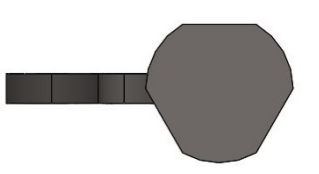

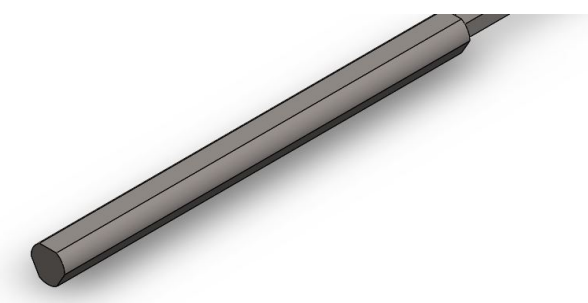

### 8.1.3. Cuello más resistente

Para empezar, la sección de cuello que antes era de 2 x 4mm se convierte en un cuadrado de 4x4mm, consiguiendo el doble de volumen. A continuación se crea un barrido de 2cm de longitud para que el cambio de sección sea lo más uniforme posible, reforzando así la estructura del nexo entre cuello y mango.

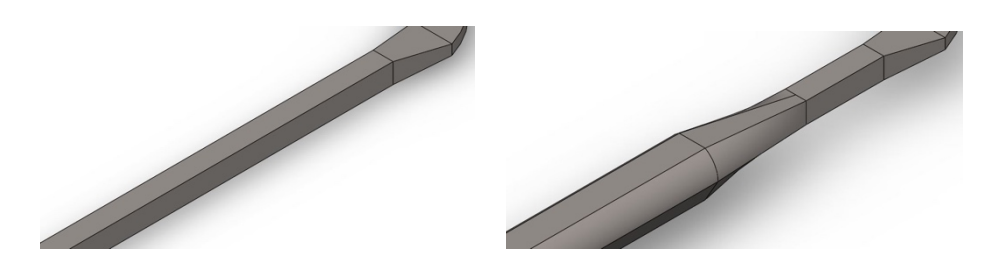

Para comprobar la el aumento de resistencia, se realiza una simulación a ambos modelos en igualdad de condiciones. Se aplicó una fuerza uniforma en el mango de 2N, considerando fija la cabeza de la guía. El los datos del material utilizados para la simulación fueron los del ABS. Los resultados de tensión de von Mises y de deformación a escala real fueron los siguientes:

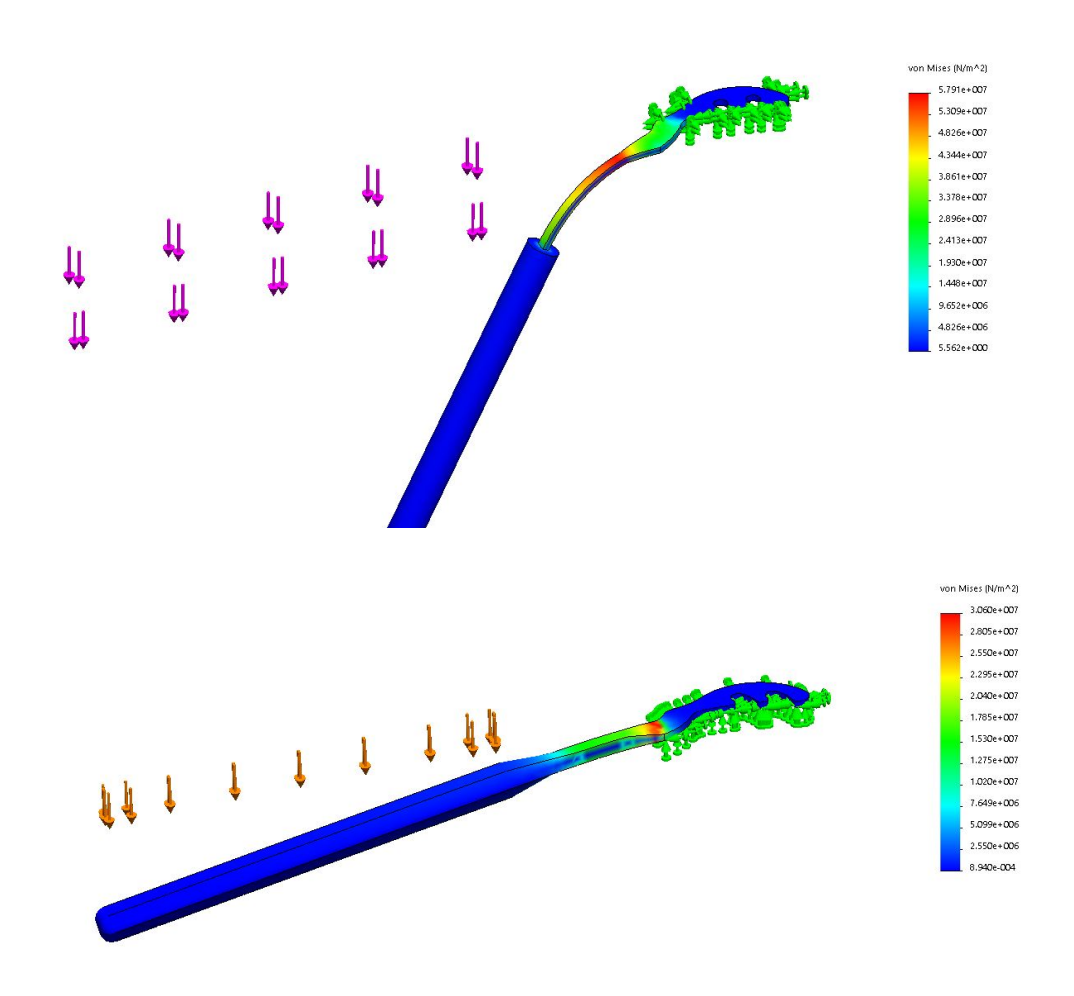

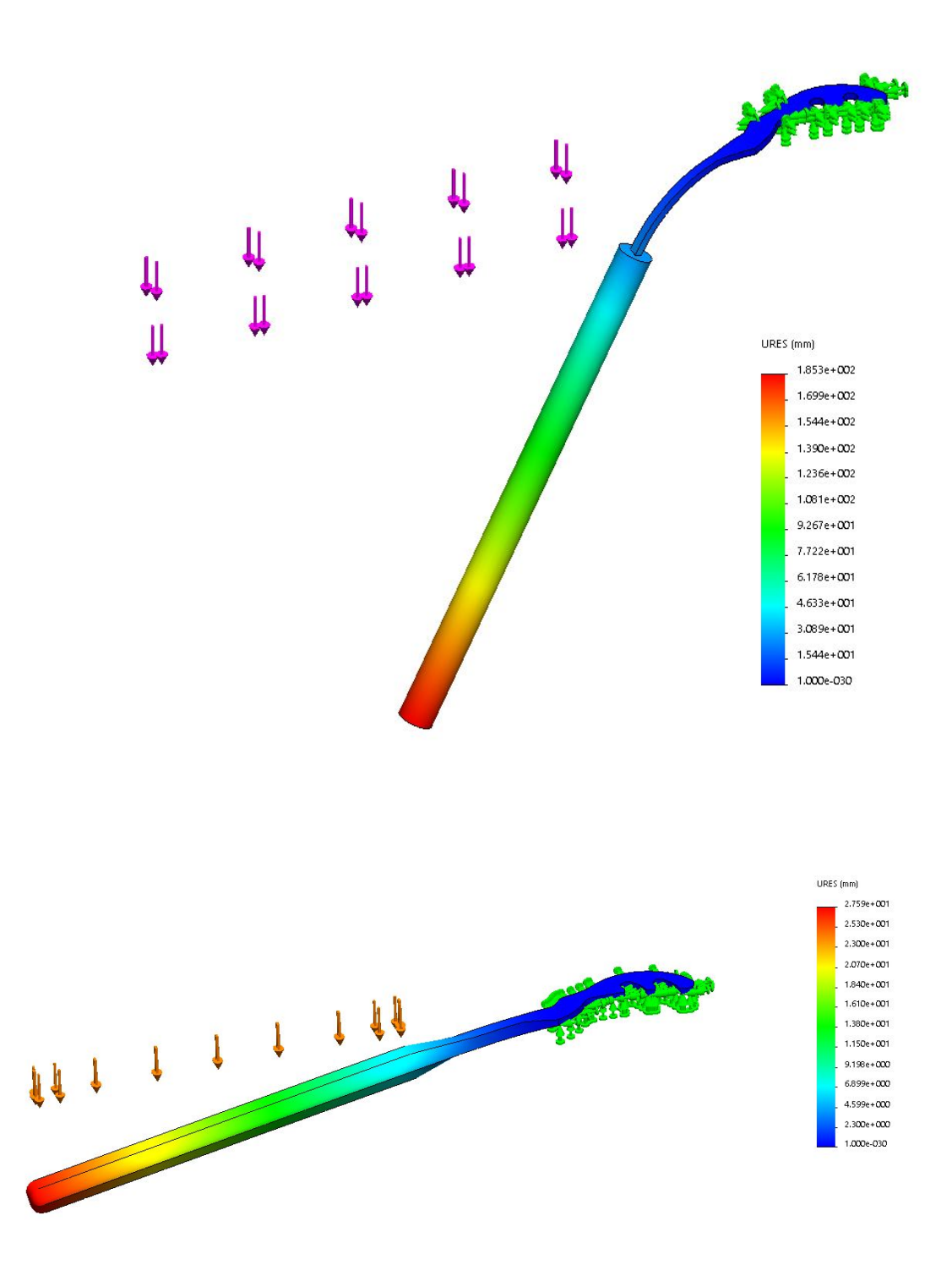

Queda por tanto demostrado que tanto el nuevo mango como el nuevo cuello son más resistentes tras el rediseño de la guía.

## 8.1.4. Inclinación en la cabeza

El último requisito de rediseño consiste en darle un ángulo cóncavo de 20 grados a la cabeza de la guía. Para ello, se aplica una deformación progresiva a lo largo de la cabeza, consiguiendo así una curvatura de radio 20cm.

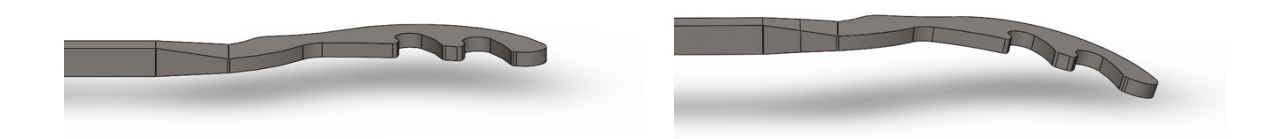

## **8.2. Propuesta de rediseño**

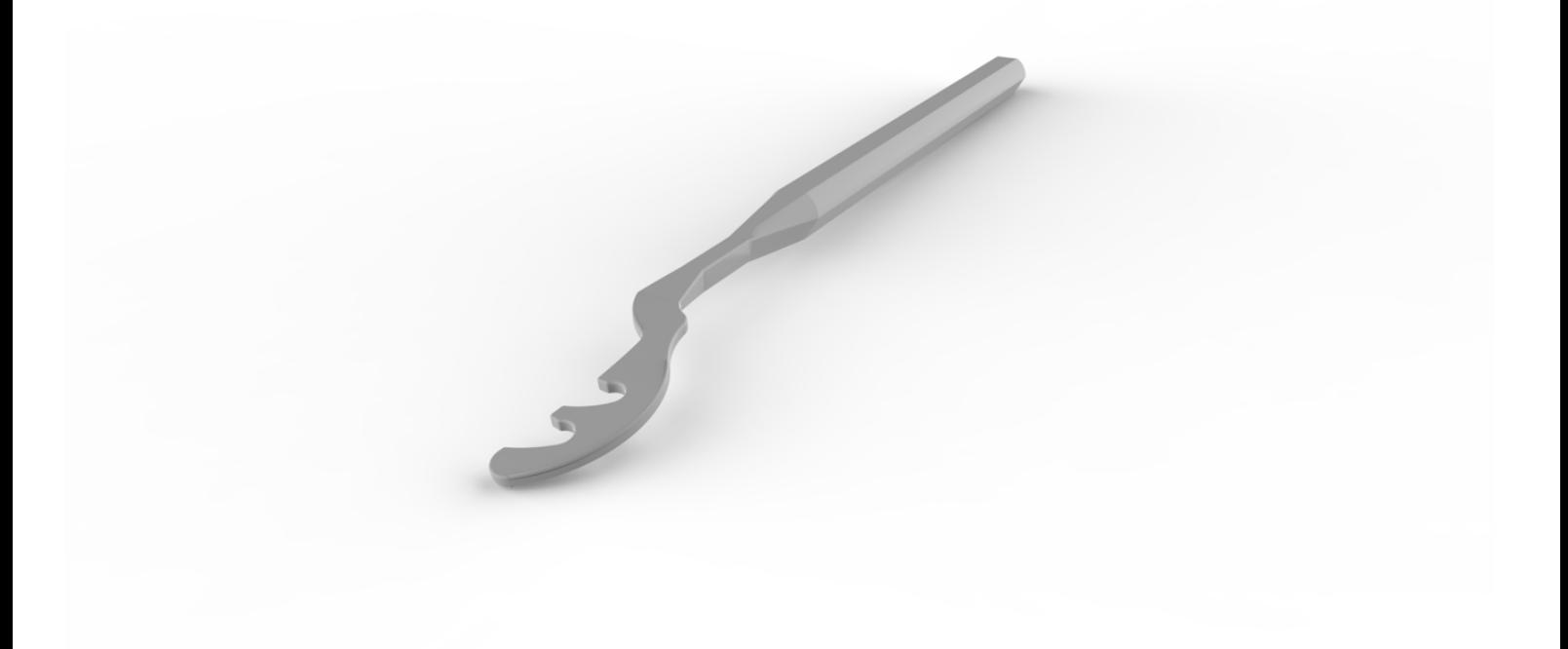

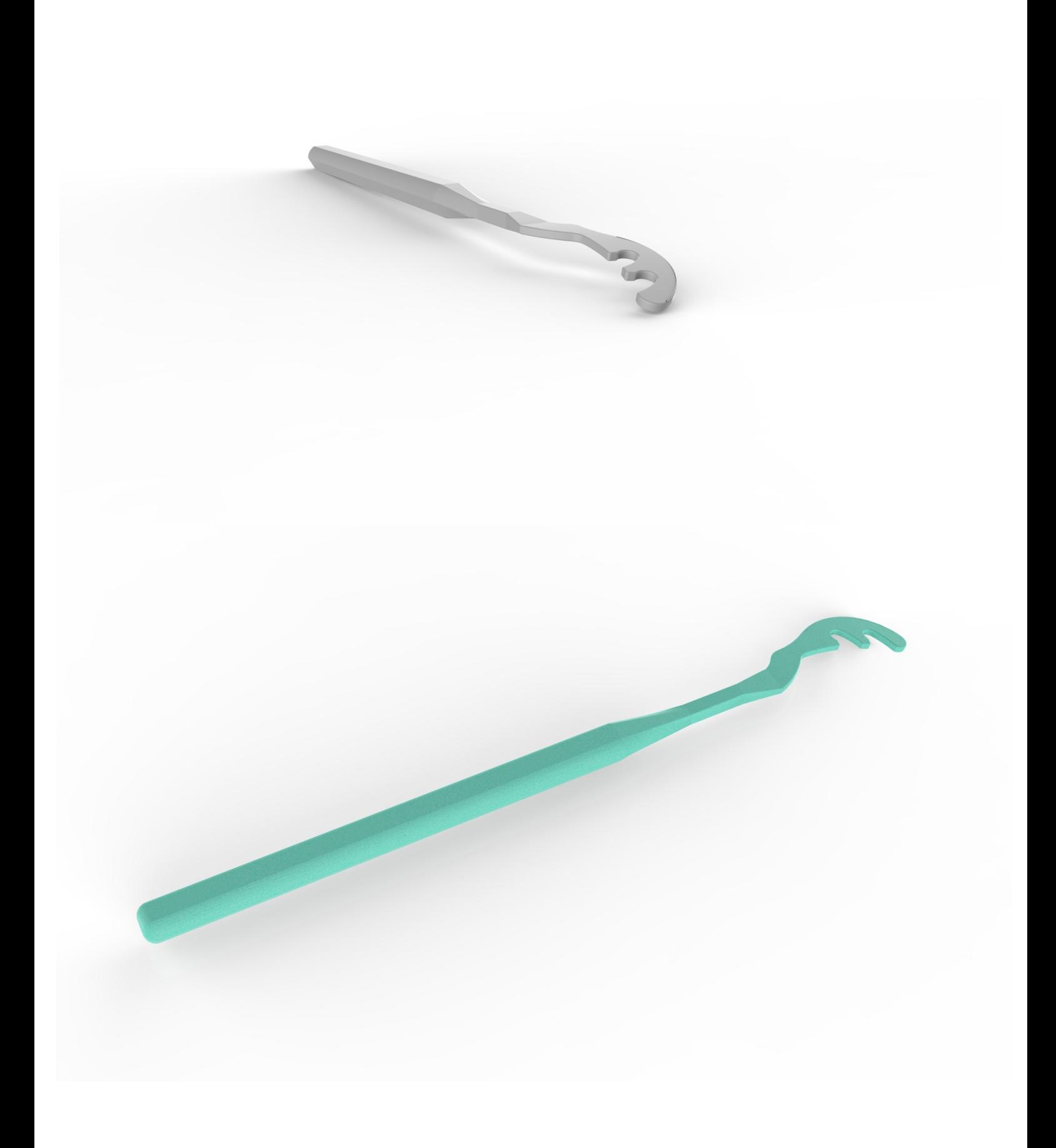

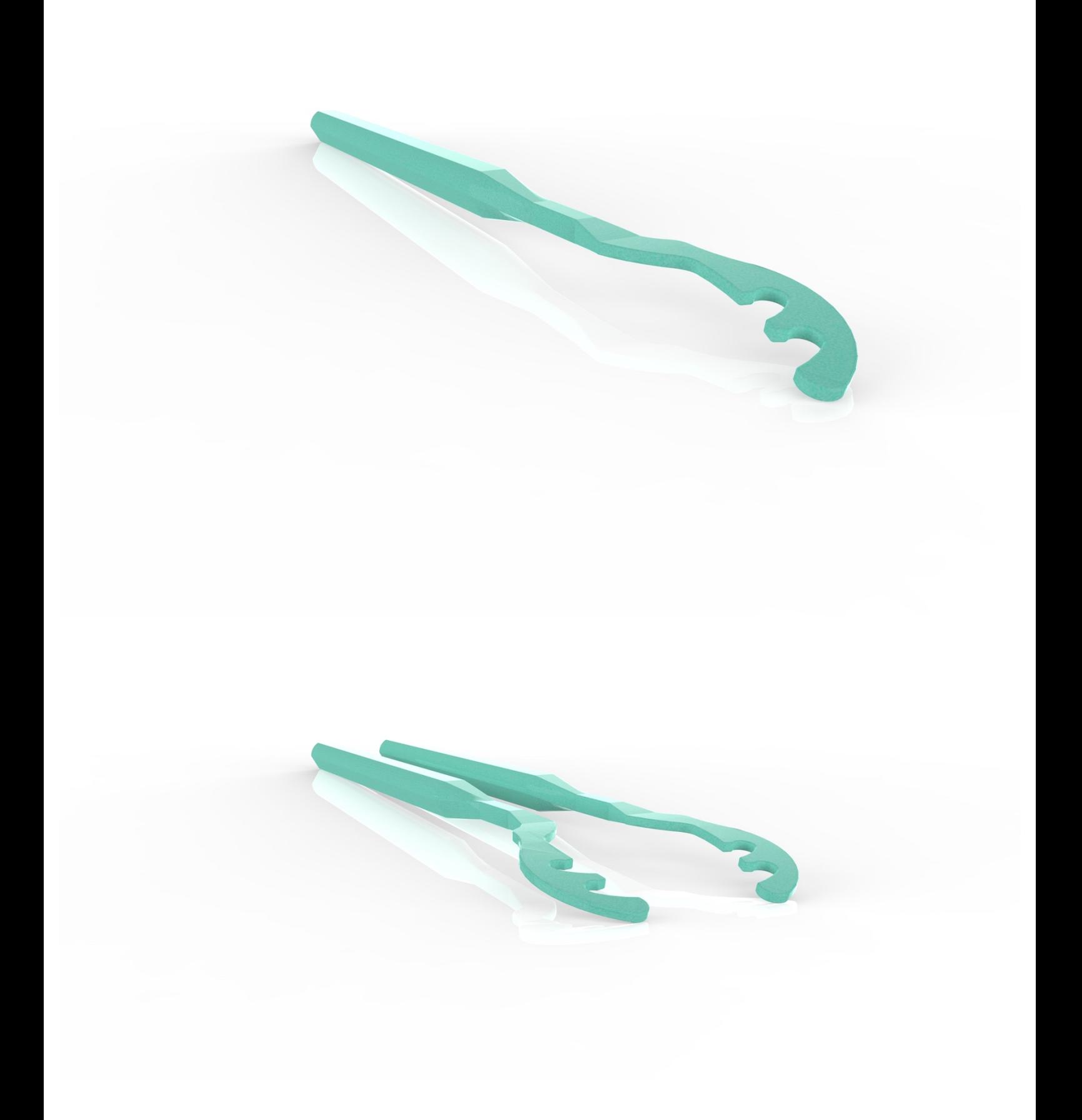

## **8.3. Conclusiones**

Se ha desarrollado una metodología de trabajo para resolver un problema de diseño de instrumental quirúrgico mediante el prototipado 3D. El problema se ha solucionado satisfactoriamente, ya que la guía localiza correctamente el punto de inserción del túnel femoral, siendo la mala localización de este punto la primera causa estadística de fracaso de operación de ligamento cruzado anterior.

El proceso de diseño ha sido el adecuado, aprovechándose al máximo las ventajas que ofrece la tecnología de impresión 3D para el diseño y prototipado de productos. Esto ha requerido al alumno desarrollar nuevas capacidades, como el tratamiento de ficheros médicos para la obtención de los modelos anatómicos impresos, el manejo del software y hardware que requiere la fabricación 3D, o la investigación y estudio del campo de la operación de LCA para justificar la localización de los puntos en la guía. A excepción del alto precio del material ABS M30i, requerido por su condición de ser esterilizable y biocompatible, la impresión 3D resulta un método óptimo para el diseño y prototipado de productos de todo tipo, al ser una tecnología abierta y accesible que permite resultados físicos inmediatos.

Se han alcanzado todos los objetivos de diseño propuestos al principio de este trabajo, habiéndose diseñado íntegramente una guía funcional para operación de LCA prototipada en impresión 3D que señala correctamente el punto de perforación de túnel de un solo haz. La geometría de la cabeza se acopla perfectamente al hueco intercondilar del fémur medio, y el mango resulta ergonómico y manejable. El diseño de la guía es sencillo, permitiendo tanto el ahorro de material al imprimir como procesos de fabricación alternativos como el corte láser o el fresado CNC. En la operación, el tamaño de la guía resulta el adecuado, siendo lo suficientemente pequeña como para no entorpecer la operación, y lo suficientemente grande como para ser claramente interpretable por el cirujano.

Tras lograr satisfactoriamente la validación clínica por parte del cirujano en una operación real, el rediseño de la guía ha cumplido con los objetivos deseados tanto por parte del personal médico como por parte del alumno y el tutor del presente trabajo.

# **9. Anexo: Planos**

#### ÍNDICE DE PLANOS:

- 1. Guía prototipo: Vista general
- 2. Guía prototipo: Vista detalle: cabeza
- 3. Guía rediseño: Vista general
- 4. Guía rediseño: Vista detalle: mango
- 5. Guía rediseño: Vista detalle: cuello
- 6. Guía rediseño: Vista detalle: cabeza sin curvatura
- 7. Guía rediseño: Vista detalle: cabeza con curvatura

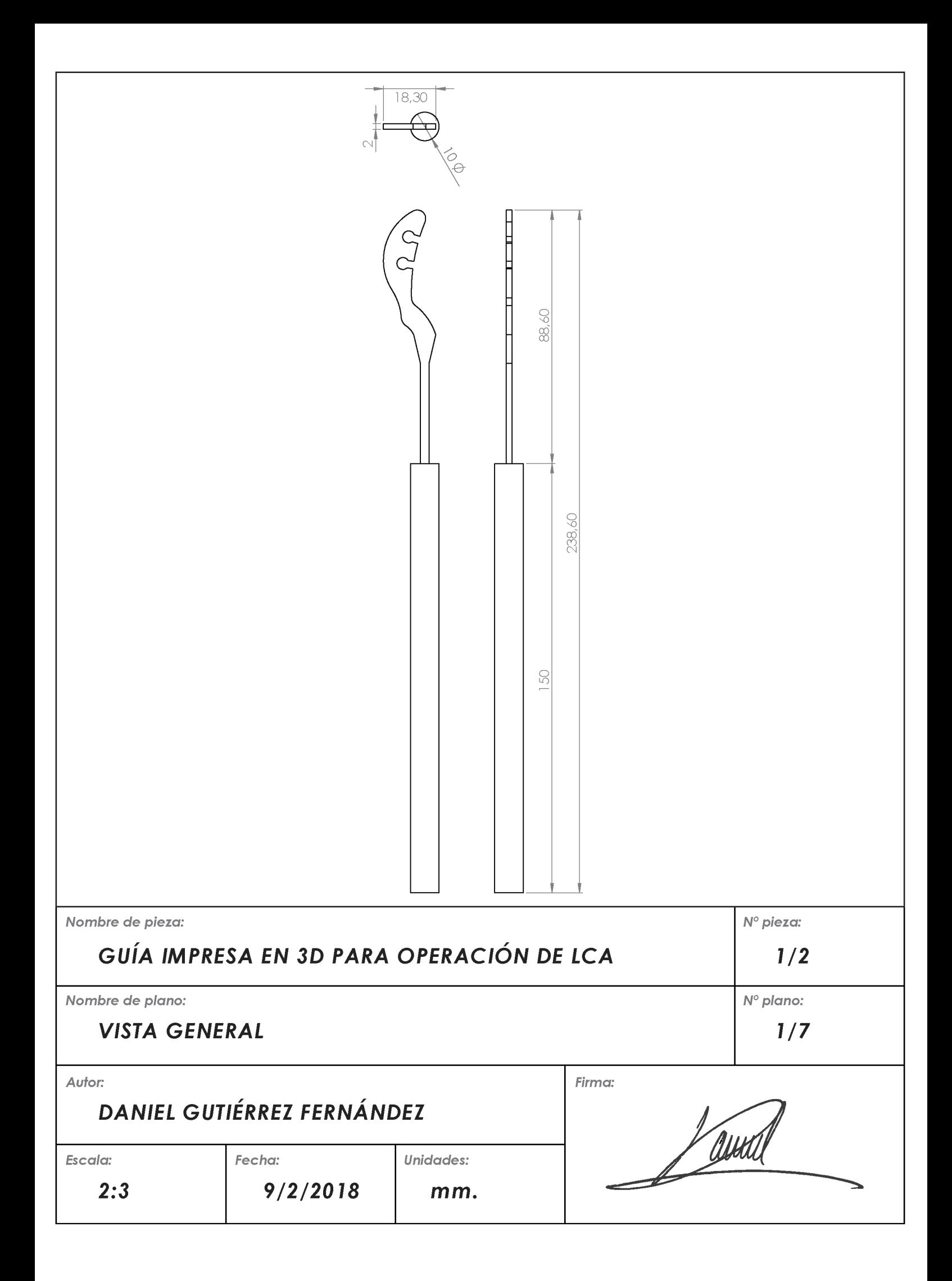

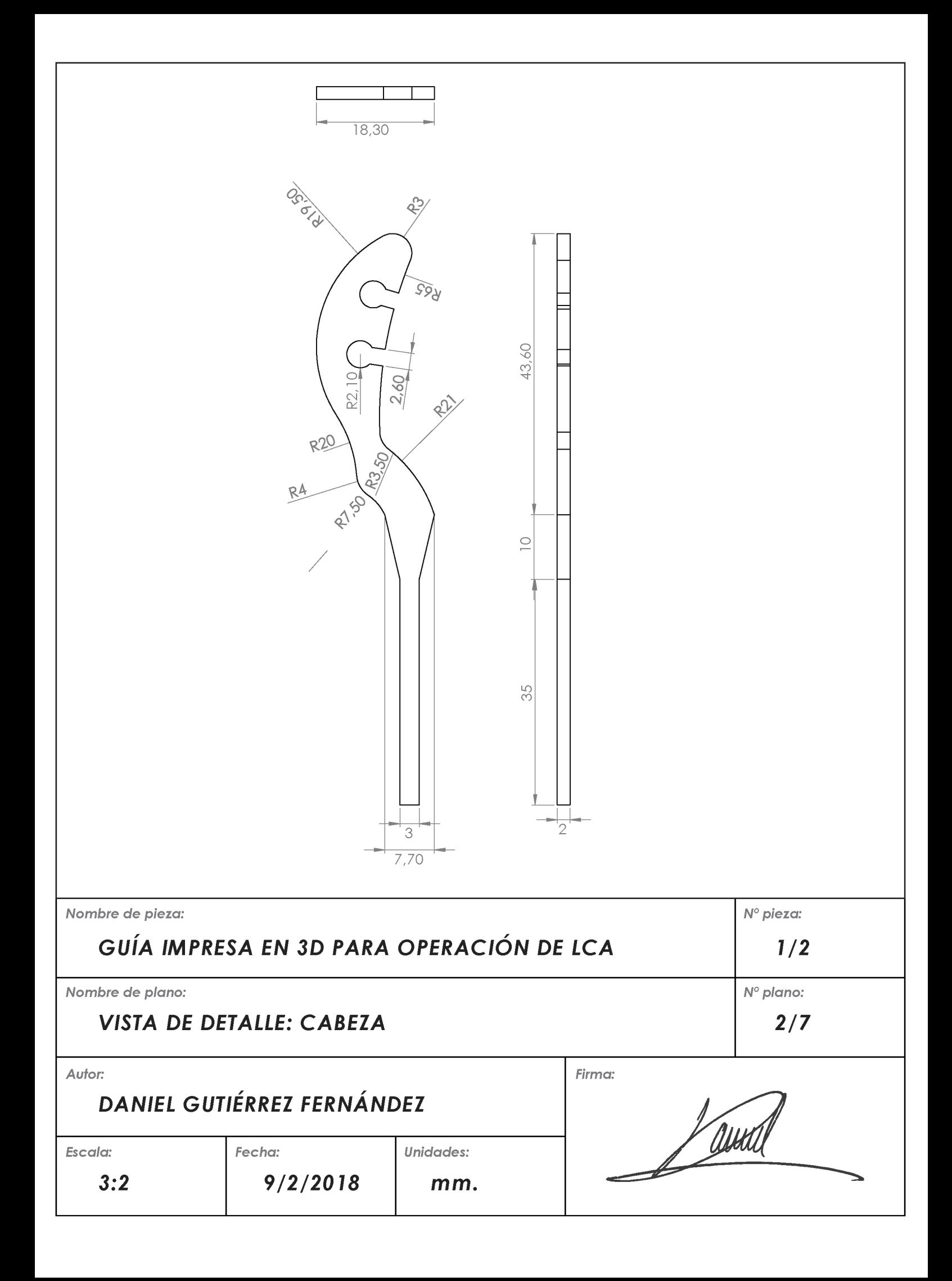

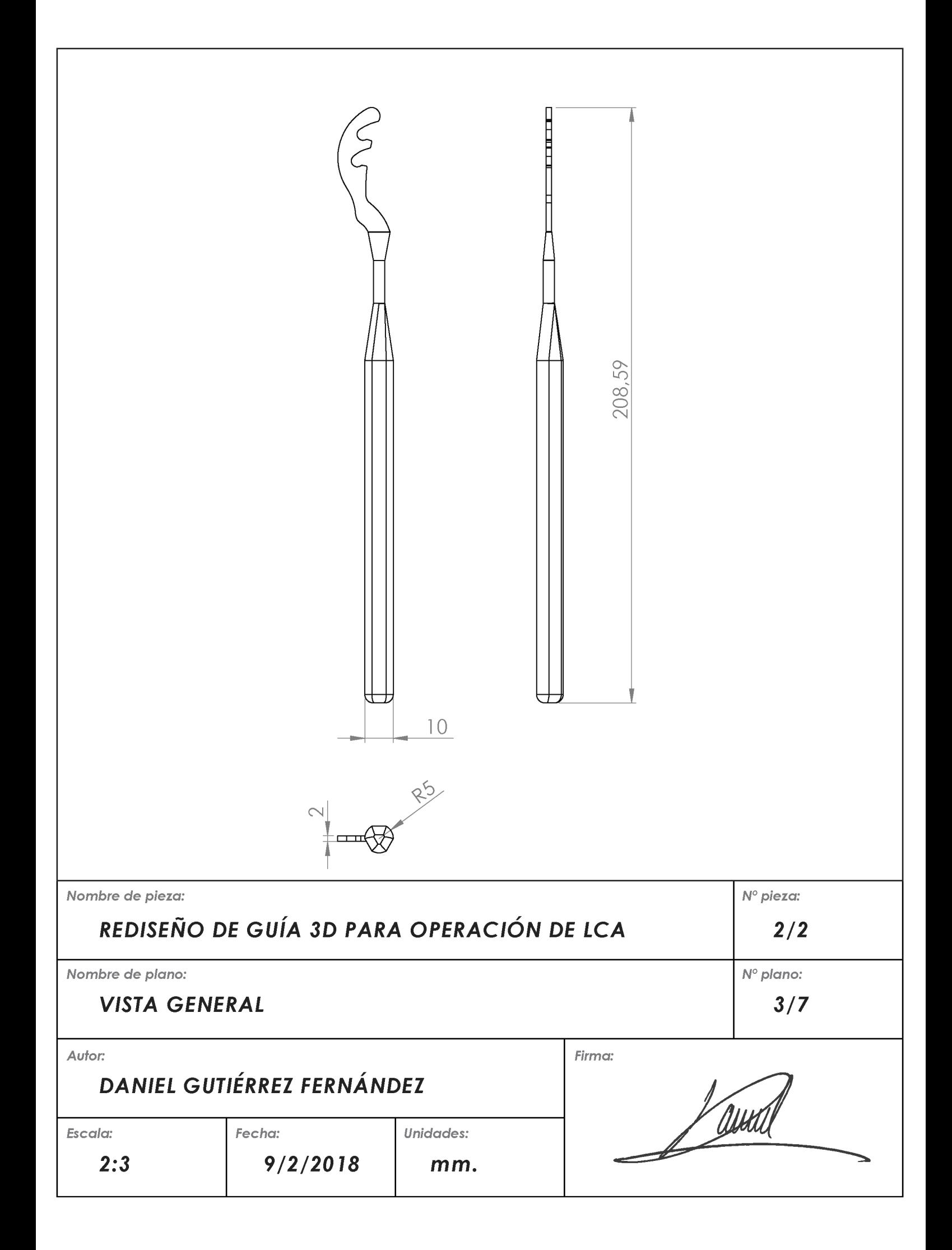

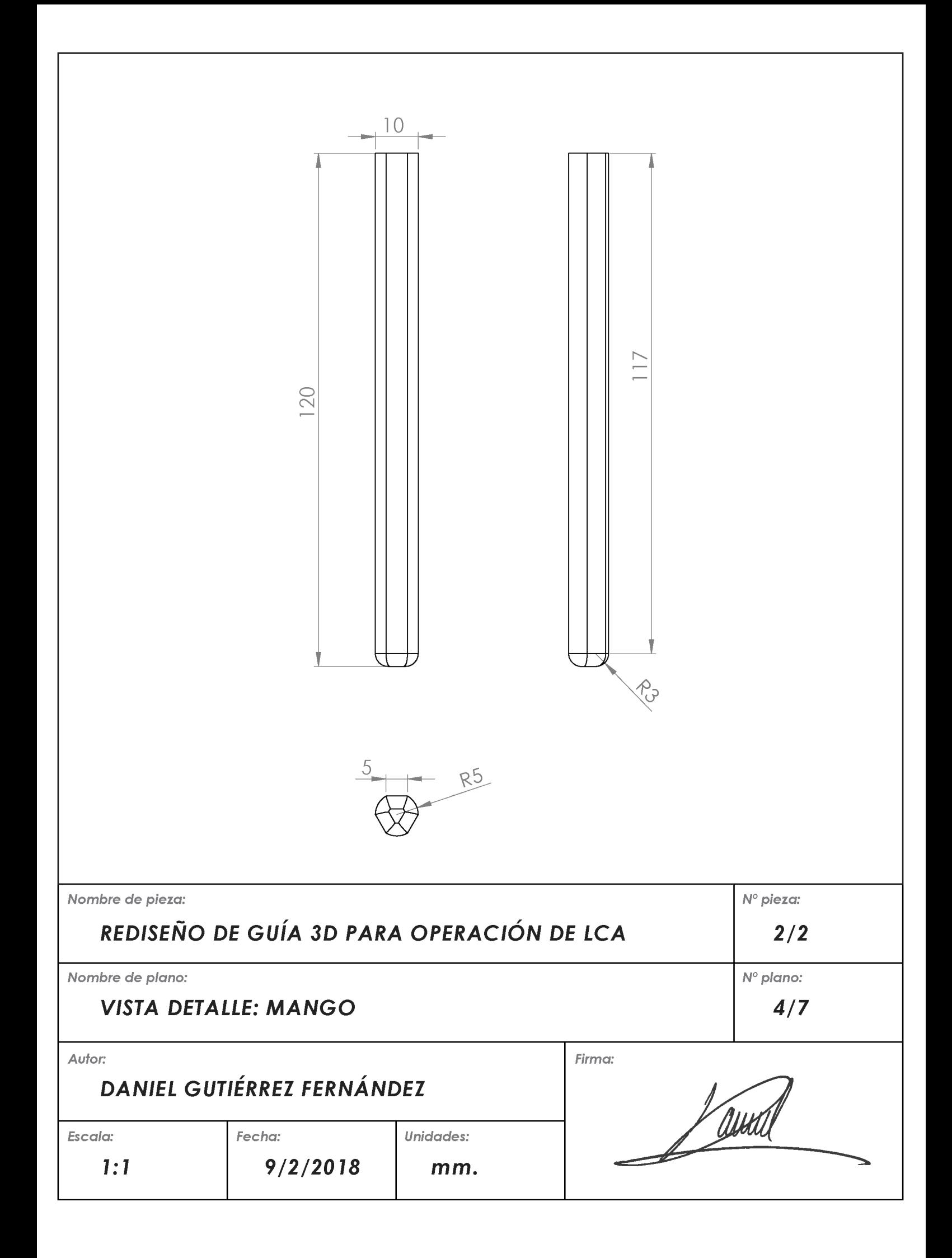

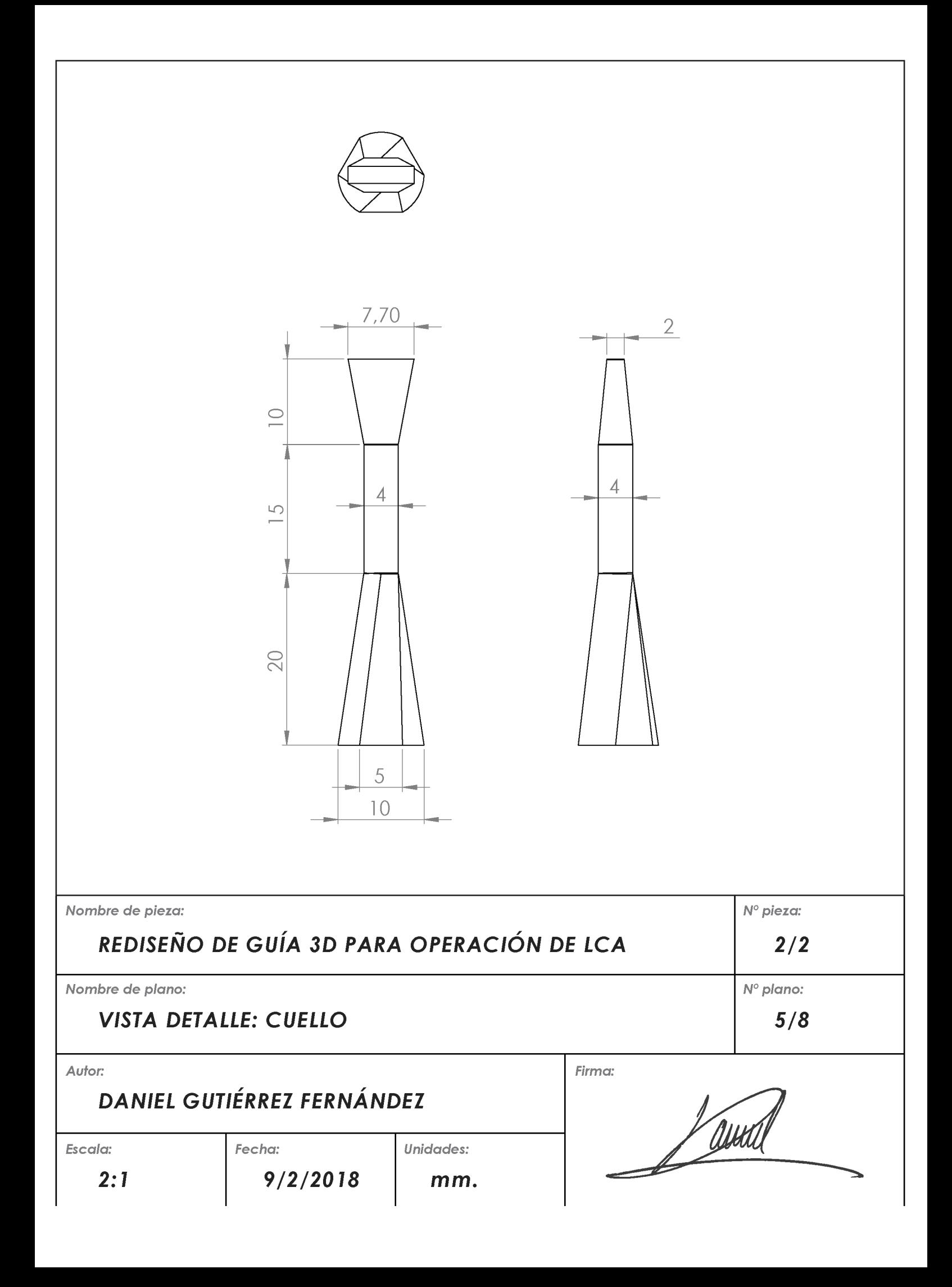

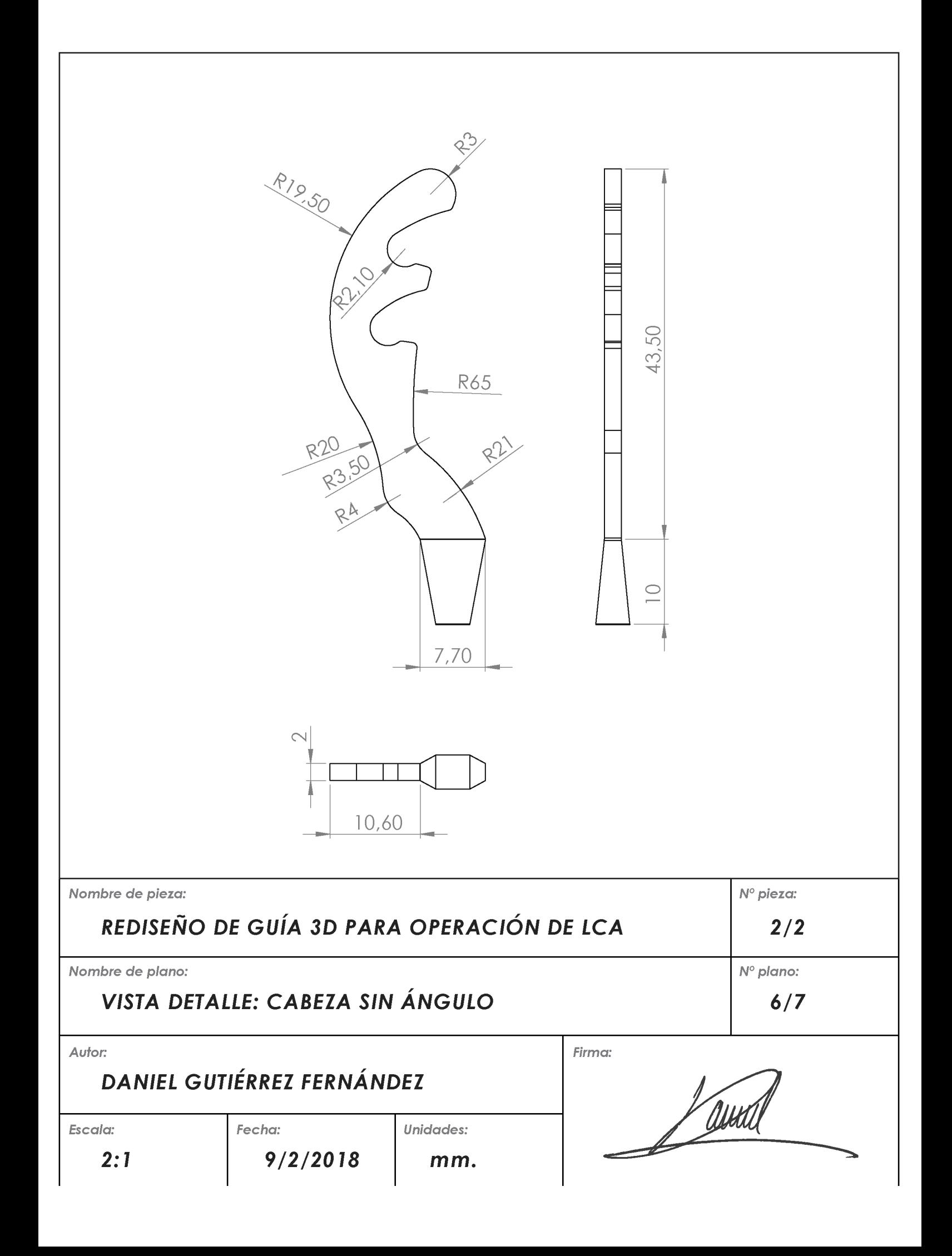

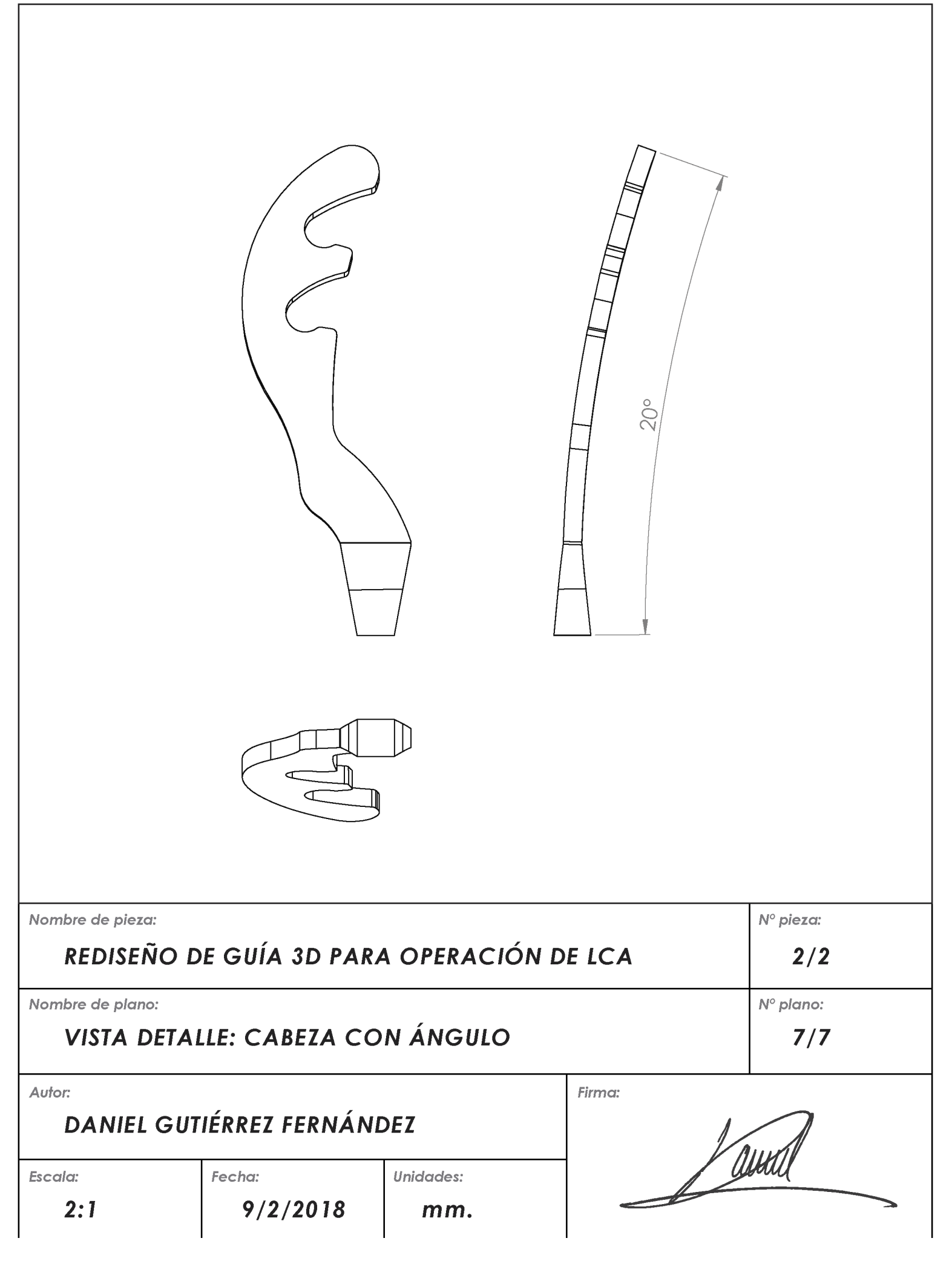

# **10. Presupuesto**

#### **PRESUPUESTO**

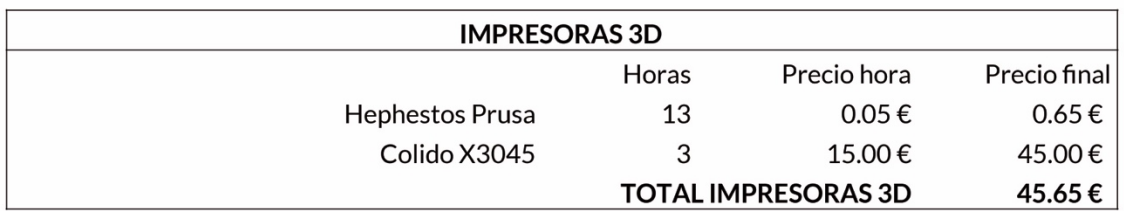

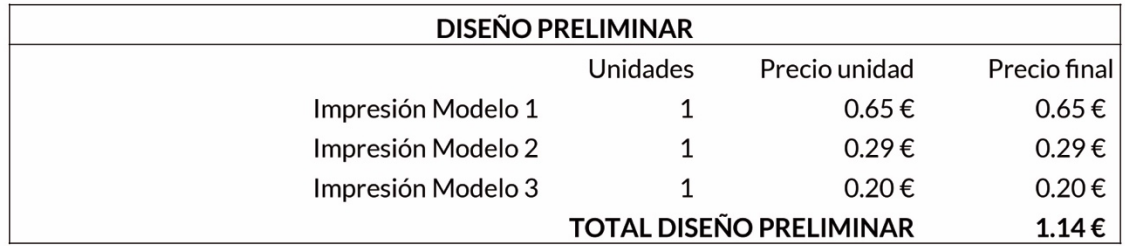

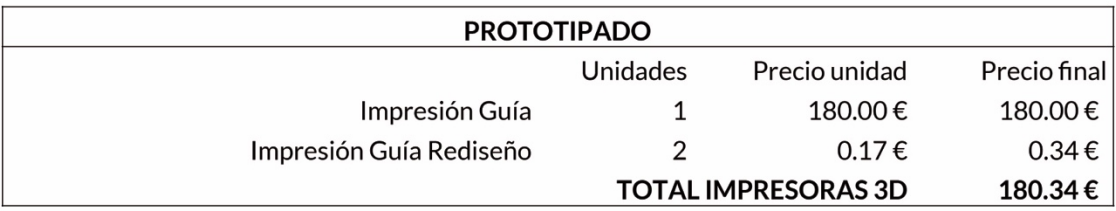

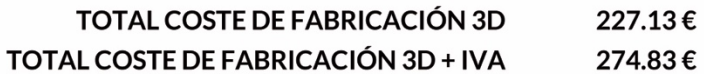

# **11. Pliego de condiciones**

## Recomendaciones de fabricación 3D:

#### Posición:

Debido a la longitud de la pieza, se recomienda apoyarla acostada con la cara de la cabeza de la guía paralela a la cama de impresión de la impresora 3D

#### Orientación:

Si las dimensiones de la cama no permiten orientarla en dimensiones cartesianas, se recomienda colocarla rotada 45º para que aprovechar el espacio diagonal de la cama.

#### Velocidad de impresión:

Se recomiendan velocidades de impresión bajas, tanto por la mejor definición y acabado de la pieza, como para asegurar bien las uniones entre soporte y modelo.

#### Soportes:

La cabeza de la guía, al no estar apoyada sobre la cama, necesita un soporte estable que permita imprimir esa zona con la mayor definición posible, ya que se trata de la parte más relevante de la guía.

#### Profundidad de capa:

Se recomiendan profundidades de capa de entre 0.05mm y 0.2mm, lo que daría a la cabeza de la guía una definición de entre 40 o 10 capas.

#### Mallado interno:

El patrón de mallado puede ser del patrón que se prefiera, con una densidad mínima del 25%.

#### Detalles/Consideraciones:

Se recomienda especial cuidado al separar la cabeza de la guía del soporte generado por la impresora 3D para sostenerla, ya que las uniones son frágiles y se puede dañar la pieza al separarla de la estructura.

### Fabricación por corte láser:

Para fabricar la guía por corte láser, se debe tomar una lámina de 2mm de espesor, y fabricar la pieza mostrada en el Plano 6 "Vista de detalle: Cabeza sin ángulo". Posteriormente, se le debe dar la curvatura de 20º conforme indica el Plano 7 "Vista de detalle: Cabeza con ángulo", y acoplar a un mango de instrumental quirúrgico para poder utilizarlo.

### Modo de uso de la guía:

Colocar la guía en el espacio intercondilar del fémur, apoyando la cabeza sobre la pared interna del cóndilo externo. Al hacer coincidir los contornos, el punto resultante muestra el centro del túnel femoral de un sólo haz. Cuando la guía haya quedado en una posición naturalmente encajada, perforar en el punto marcado y retirar posteriormente cuidadosamente.

## Legislación / Normativa:

La legislación y normativa vigente exige un gran control del proceso de esterilización de material quirúrgico (Ministerio de Sanidad, Unidad central de esterilización: Estándares y recomendaciones<sup>42</sup>). Debido a ello, se recomienda realizar el prototipado 3D de la guía en material biocompatible, asegurándose de que se puede esterilizar correctamente y que su uso no supone ningún peligro o riesgo.

# **12. Bibliografía**

- 1. Villar Alarcón, MA. (2016). *"La impresión 3D: Qué es y sus técnicas de impresión"* en IEBS <https://comunidad.iebschool.com/impresoras3d/2016/11/02/laimpresion-3d-que-es-y-sus-tecnicas-de-impresion/> [Consulta el 18 de noviembre de 2017]
- 2. ATKearney (2015). *3D Printing: A manufacturing revolution.*  <https://atos.net/content/dam/global/ascent-whitepapers/ascentwhitepaper-3d-printing.pdf> [Consulta el 18 de noviembre de 2017]
- 3. Withaker, M. (2015). *"The history of 3D printing in healthcare"* en RCS the bulletin, Vol. 96, Issue. 7. <http://publishing.rcseng.ac.uk/doi/full/10.1308/147363514X13990346 756481> [Consulta el 18 de noviembre de 2017]
- 4. Bhxao, (2016). *"La impresión en 3D cambiará determinadas técnicas de fabricación"*, Asidek. <http://www.asidek.es/impresion-3d-cambiara-la-fabricacion/> [Consulta el 18 de noviembre de 2017]
- 5. Enabling the future, (2016). *"Lend a Hand".* <http://enablingthefuture.org/lend-ahand/> [Consulta el 18 de noviembre de 2017]
- 6. Mari Roig, A. (2014). *Planificación Preoperatoria en Cirugía Reconstructiva Mandibular. Estudio de cohortes prospectivas en planificación preoperatoria de microcirugía reconstructiva mandibular con colgajo libre de peroné, empleando diseño asistido por ordenador (CAD), modelos tridimensionales (3D), y placas de reconstrucción mandibular preformadas.* Tesis. Barcelona: Universitat de Barcelona.
- 7. Esteve, J. (2016). *"Adiós a la escayola: un invento español usa la impresión 3D para curar huesos rotos"* en El Confidencial. <https://www.elconfidencial.com/tecnologia/2016-08-09/xkelet-escayolaimpresion-3d-traumatologia\_1244136/> [Consulta el 18 de noviembre de 2017]
- 8. Alcalá, C. (2017). *"La impresión 3D da solución a los retos que plantea la Medicina"* en Redacción Médica. <https://www.redaccionmedica.com/secciones/ingenieria/-la-impresion-3d-da-solucion-a-los-retos-que-plantea-la-medicina--2909> [Consulta el 18 de noviembre de 2017]
- 9. Revista de Ingeniería. (2016), *"Impresión 3D de piel humana".* <http://www.revistadeingenieria.com/content/impresion-3d-de-pielhumana> [Consulta el 18 de noviembre de 2017]
- 10. Carra, A. (2014). *"Salvada gracias a un cráneo de plástico impreso con técnicas en 3D"* en ABC. <http://www.abc.es/sociedad/20140327/abci-trasplanteprotesis-craneo-201403262325.html#disqus\_thread> [Consulta el 18 de noviembre de 2017]
- 11. News.com (2014). *"Patient has 75 per cent of his skull replaced by 3D-printed implant"*. <http://www.news.com.au/technology/patient-has-75-per-centof-his-skull-replaced-by-3dd-printed-implant/newsstory/2df280790e0029fb7c3f8f822a5bd75d> [Consulta el 18 de noviembre de 2017]
- 12. Karaaslan, F. Karaoglu, S. (2017). *"Fatigue Behavior of Nitinol Anterior Cruciate Ligament Graft and Inappropriate Femoral Tunnel Placement: Single-Stage Revision Anterior Cruciate Ligament Reconstruction Surgery"* en PubMed <https://www.ncbi.nlm.nih.gov/pubmed/28580267> [Consulta el 18 de noviembre de 2017]
- 13. MedlinePlus (2017). *"Reconstrucción del Ligamento Cruzado Anterior (LCA)"* <https://medlineplus.gov/spanish/ency/article/007208.htm> [Consulta el 18 de noviembre de 2017]
- 14. MedlinePlus (2017). *"Artroscopia de rodilla"*  <https://medlineplus.gov/spanish/ency/article/002972.htm> [Consulta el 18 de noviembre de 2017]
- 15. Google. (2017). Google Patents <www.google.com/patents>
- 16. Arthrex. (2017). <https://www.arthrex.com/es>
- 17. Smith&Nephew. (2017). <http://www.smith-nephew.com/espana/>
- 18. Arthrex (2017). *"All-Inside ACL Reconstruction FlipCutter"* <https://www.arthrex.com/knee/allinside-acl-reconstruction-flipcutter> [Consulta el 18 de noviembre de 2017]
- 19. Smith&Nephew (2017). *"Clancy Anatomic Cruciate Guide"* <http://www.smithnephew.com/professional/products/all-products/clancy-anatomiccruciate-guide-flexible-drill-sys/> [Consulta el 18 de noviembre de 2017]
- 20. Johnson, D. Pederzini, L. (2012). *"Acufex Pinpoint Anatomic ACL Guide System"* <https://www.smithnephew.com/global/surgicaltechniques/sports%20med/acufex\_pinpoint\_ac l\_10600951c\_us.pdf> [Consulta el 18 de noviembre de 2017]
- 21. Slicer, 3DSlicer <https://www.slicer.org/> [Consulta el 18 de noviembre de 2017]
- 22. YouTube, "Tutorial: Preparing Data for 3D Printing Using 3D Slicer" en YouTube <https://www.youtube.com/watch?v=MKLWzD0PiIc> [Consulta el 18 de noviembre de 2017]
- 23. Meshmixer, Autodesk <https://www.meshmixer.com/> [Consulta el 18 de noviembre de 2017]
- 24. Hephestos Prusa 1. (2017). BQ <https://www.bq.com/es/hephestos-prusa>
- 25. Ultimaker. (2017) Ultimaker Cura <https://ultimaker.com/en/products/ultimaker-cura-software
- 26. BQ. (2017). PLA <https://www.bq.com/es/pla>
- 27. Solidworks, Dassault Systems <http://www.solidworks.es/> [Consulta el 18 de noviembre de 2017]
- 28. Polibuscador, Universidad Politécnica de Valencia (2017) <https://polibuscador.upv.es/primo-explore/search?vid=bibupv> [Consulta el 19 de noviembre de 2017]
- 29. PubMed, National Center of Biotechnology Information (2017) <https://www.ncbi.nlm.nih.gov/pubmed/> [Consulta el 19 de noviembre de 2017]
- 30. Liu, A. Xue, GH. et al (2016). *"3D Printing Surgical Implants at the clinic: A Experimental Study on Anterior Cruciate Ligament Reconstruction"* en PubMed, Medline. <https://www.ncbi.nlm.nih.gov/pubmed/26875826> [Consulta el 19 de noviembre de 2017]
- 31. Park, SH. Choi, YJ. et al (2017). *"Three-Dimensional Bio-Printed Scaffold Sleeves With Mesenchymal Stem Cells for Enhancement of Tendon-to-Bone Healing in Anterior Cruciate Ligament Reconstruction Using Soft-Tissue Tendon Graft"* en PubMed, Medline. <https://www.ncbi.nlm.nih.gov/pubmed/28688825> [Consulta el 19 de noviembre de 2017]
- 32. Parry, JA. Olthof, MG. et al (2016). *"Three-Dimension-Printed Porous Poly(Propylene Fumarate) Scaffolds with Delayed rhBMP-2 Release for Anterior Cruciate Ligament Graft Fixation"* en PubMed, Medline <https://www.ncbi.nlm.nih.gov/pubmed/28081675> [Consulta el 19 de noviembre de 2017]
- 33. Bernard, M. Hertel, P. et al (1997). *"Femoral insertion of the ACL. Radiographic quadrant method"* en PubMed, Medline <https://www.ncbi.nlm.nih.gov/pubmed/9051173> [Consulta el 19 de noviembre de 2017]
- 34. Burnham, JM. Malempati, CS. et al (2016). *"Anatomic Femoral and Tibial Tunnel Placement During Anterior Cruciate Ligament Reconstruction: Anteromedial Portal All-Inside and Outside-In Techniques"* en PubMed, Medline <https://www.ncbi.nlm.nih.gov/pubmed/28580242> [Consulta el 19 de noviembre de 2017]
- 35. Sirleo, L. Innocenti, M. et al (2017). *"Post-operative 3D CT feedback improves accuracy and precision in the learning curve of anatomic ACL femoral tunnel placement"* en PubMed, Medline <https://www.ncbi.nlm.nih.gov/pubmed/28631143> [Consulta el 19 de noviembre de 2017]
- 36. Morgan, JA. Dahm, D. et al (2012). *"Femoral tunnel malposition in ACL revision Reconstruction"* en PubMed, Medline <https://www.ncbi.nlm.nih.gov/pubmed/23150344> [Consulta el 19 de noviembre de 2017]
- 37. Brown, C. Carson, E. (1999). *"Revision Anterior Cruciate Ligament Surgery"* en Clinics in Sports Medicine, vol. 18, num. 1 <http://www.knee.ae/wpcontent/themes/international\_knee\_joint/pdf/Revisio%20\_ACL\_surgery\_Cl\_ inics Sports Med.pdf> [Consulta el 19 de noviembre de 2017]
- 38. Brown, C. Spalding, T. Robb, C. (2013). *"Medial portal technique for single-bundle anatomical Anterior Cruciate Ligament (ACL) Reconstruction"* en PubMed, Medline <https://www.ncbi.nlm.nih.gov/pmc/articles/PMC3560892/> [Consulta el 19 de noviembre de 2017]
- 39. Gómez García, S. (2013). *"Causas de fracaso de cirugía primaria del ligamento cruzado anterior en futbolistas catalanes"* en Revista Científica "General José María Córdova, vol. 11, num. 12 <https://www.revistaesmicgjmc.com/index.php/esmic/article/viewFile/193 /136> [Consulta el 19 de noviembre de 2017]
- 40. Stratasys. (2017). ABS-M30i <http://www.stratasys.com/es/materiales/fdm/abs-m30i> [Consulta el 19 de noviembre de 2017]
- 41. Colido. (2017). CoLiDo X3045 <http://colido.es/impresoras-3d/colido-x3045> [Consulta el 19 de noviembre de 2017]
- 42. Palanca Sanchéz I (Dir.), Ortiz Valdepeñas J (Coord. Cient.), Elola Somoza J (Dir.), Bernal Sobrino JL (Comit. Redac.), Paniagua Caparrós JL (Comit. Redac.), Grupo de Expertos. Unidad central de esterilización: estándares y recomendaciones. Madrid: Ministerio de Sanidad, Política Social e Igualdad; 2011.